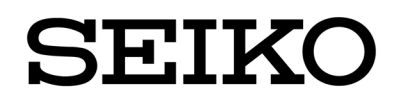

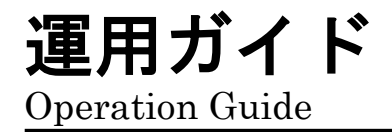

SmartCS REST API Operation Guide

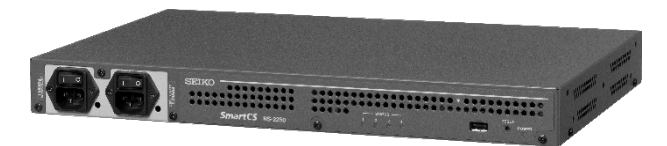

第1版 2022年6月 U00146042801

セイコーソリューションズ株式会社

U00146042801 2022 年 6 月

### ©セイコーソリューションズ株式会社 2022

無断転載を禁じます。

本書の内容は、断りなく変更することがあります。

「SEIKO」はセイコーホールディングス株式会社の登録商標です。

本書および本書に記載されたソフトウェアの使用によって発生した損害 およびその回復に要する費用に対し、当社は一切責任を負いません。

# 目次

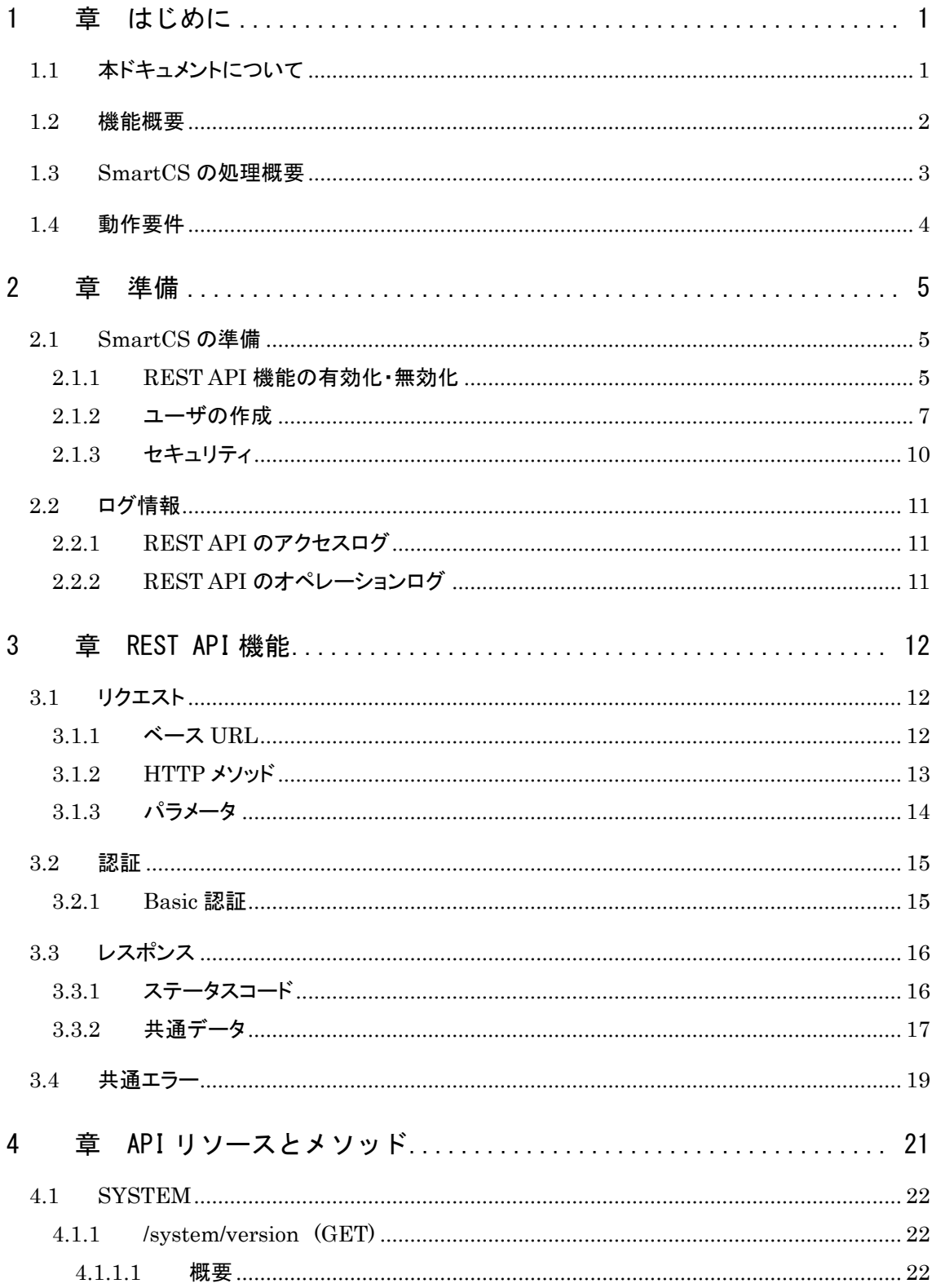

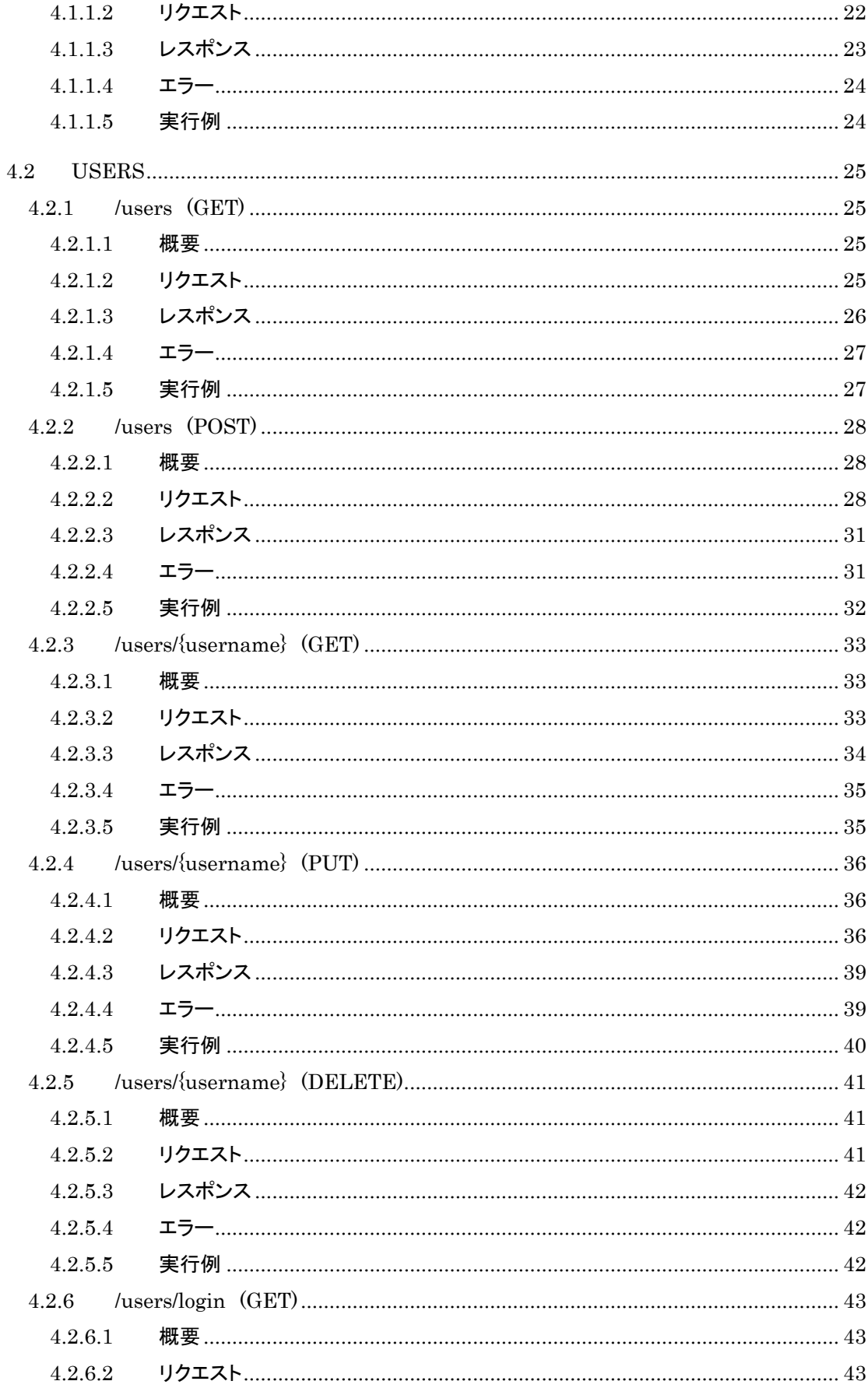

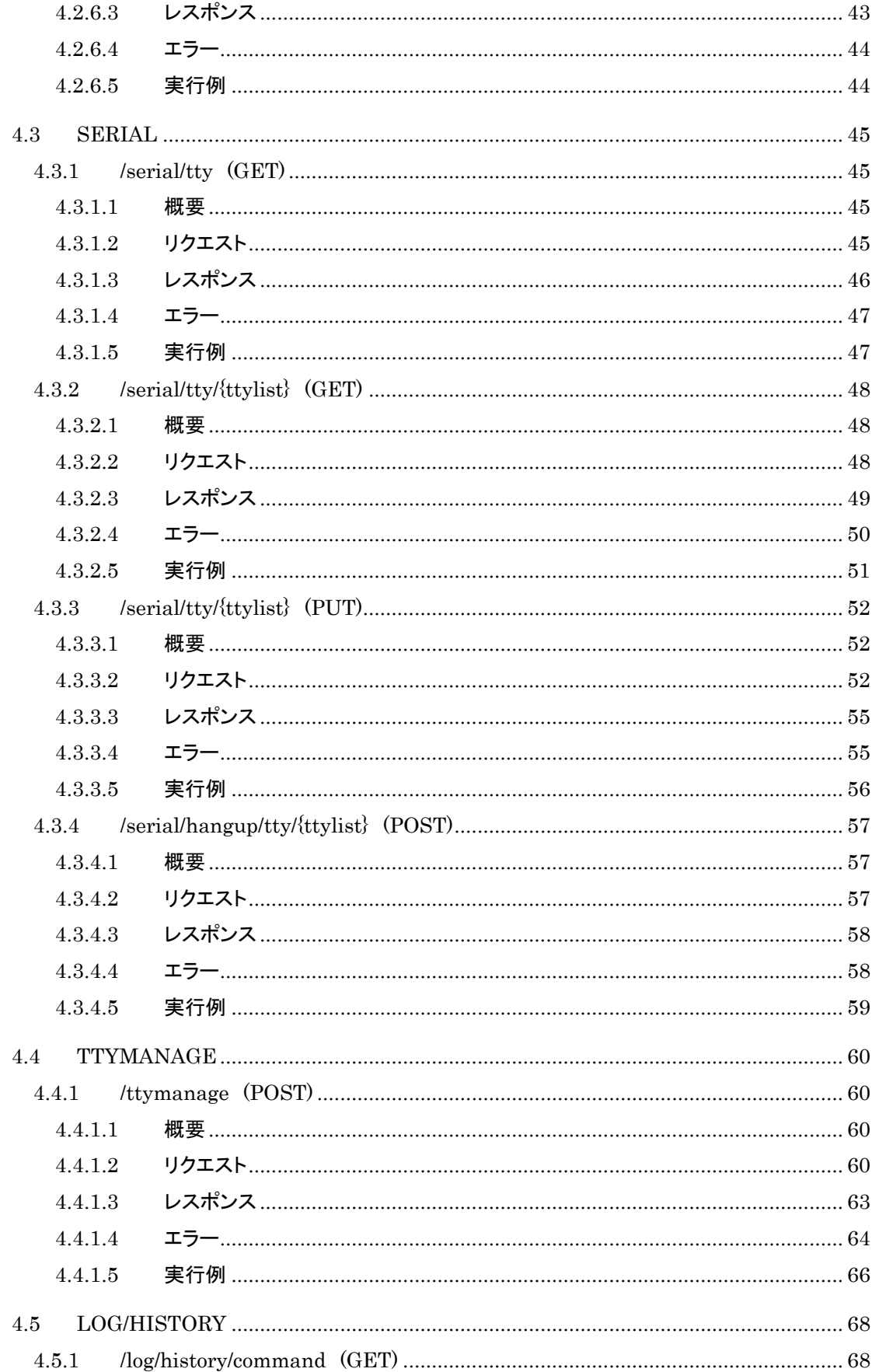

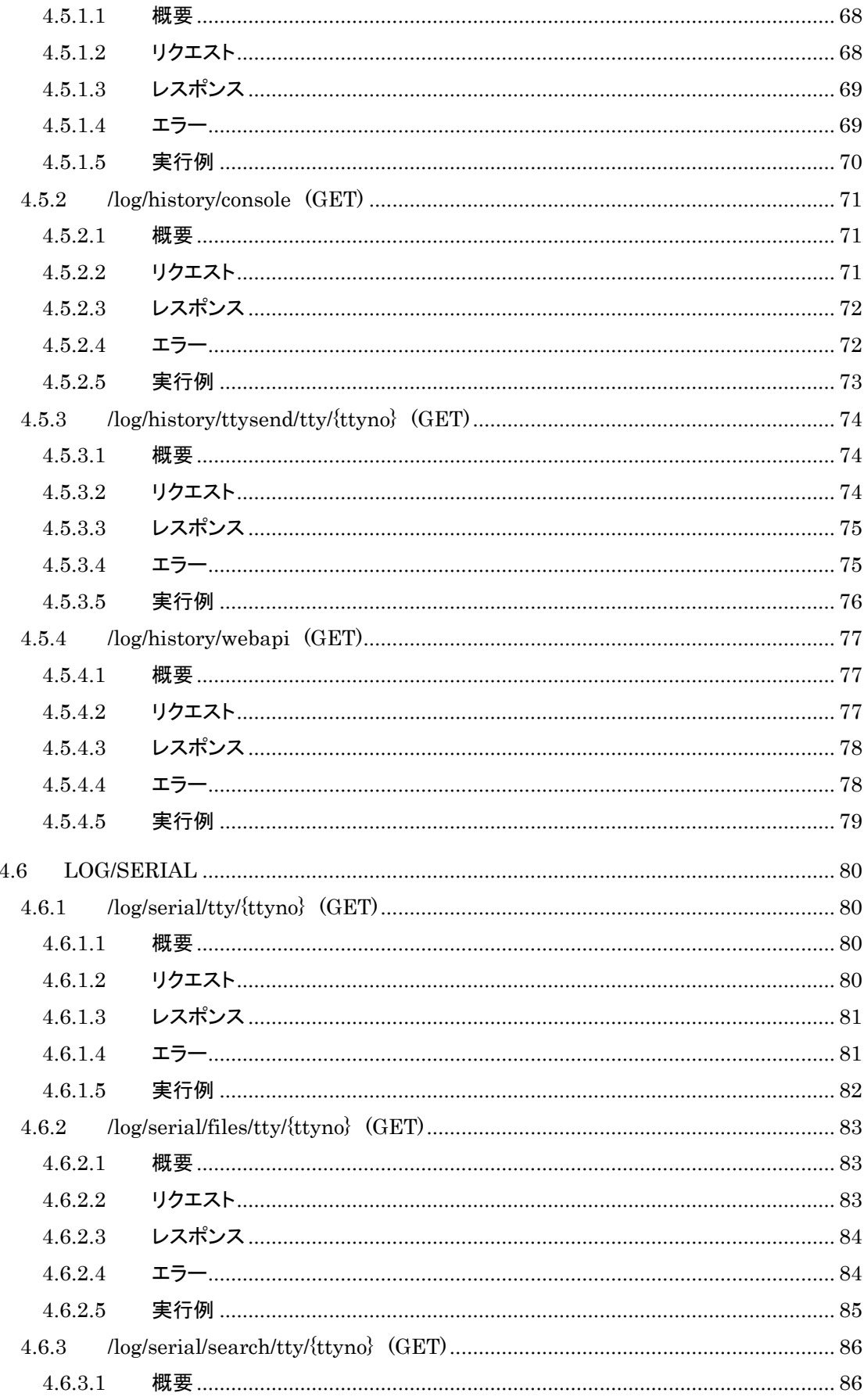

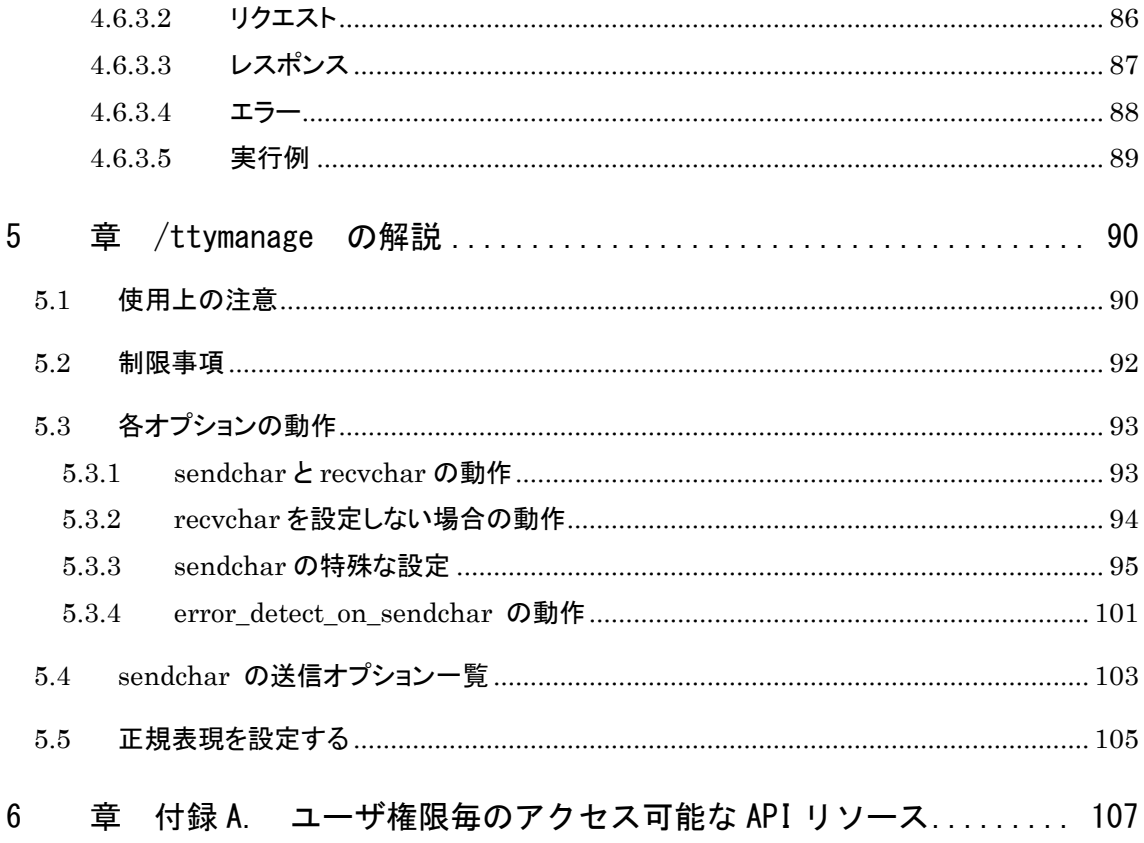

### <span id="page-8-0"></span>1 章 はじめに

### <span id="page-8-1"></span>1.1 本ドキュメントについて

本ドキュメントは SmartCS の REST API 機能を使う場合に必要となる情報をまとめた運 用ガイドとなります。SmartCS の設定や各 API リソースの仕様、使用方法などを記載して いますので、REST API 機能を使う場合にご利用下さい。

また、本ドキュメントは SmartCS の REST API 機能のみを取り扱ったドキュメントとなっ ております。SmartCS の各種設定や、CLI コマンドの詳細についてはそれぞれ「取扱説明 書」、「コマンドリファレンス」、に詳細な記載がありますので、そちらも必要に応じて参照下さ  $V_{0}$ 

<span id="page-9-0"></span>SmartCSのREST API機能の概要について説明します。SmartCSはこれまでtelnet や SSH で装置にログイン後 CLI を実行して設定や情報取得、また SmartCS に接続して いる監視対象機器のオペレーションを行っていました。REST API 機能を使う事によって、 様々なクライアントやツールから各機能(API リソース毎の処理)を実行する事ができます。

- ・SmartCS の情報や、設定内容の取得
- ・SmartCS の設定
- ・SmartCS のシリアルポートに接続している監視対象機器の TTY ログ情報の取得/検索 ・SmartCS に接続している監視対象機器へのオペレーション実行

REST API は HTTP プロトコルを使って通信を行い、SmartCS の提供する API リソー スに対して、各メソッドと送信データをクライアントからリクエストして送信して様々なオペレー ションを指定します。SmartCS は、レスポンスとして HTTP コードと指定されたオペレーシ ョンに応じたデータをクライアントに返信します。

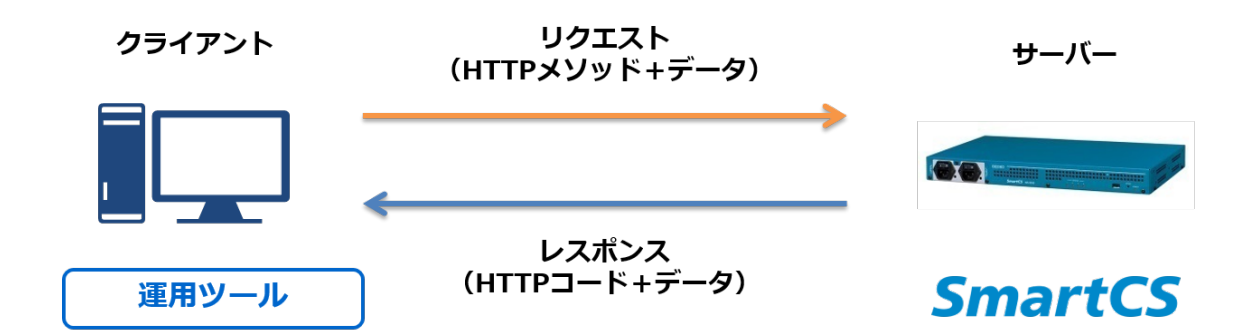

<リクエスト時の、HTTP メソッドと CLI オペレーションのイメージ>

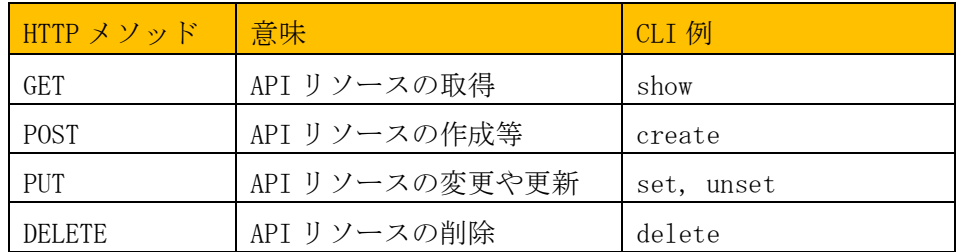

#### <レスポンス時の HTTP コード例>

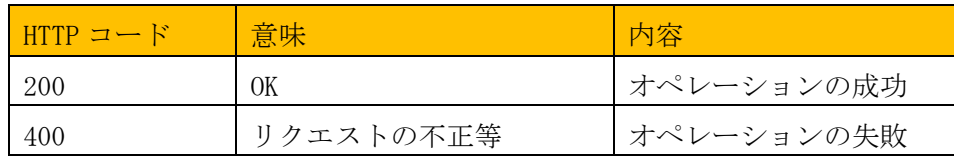

#### <span id="page-10-0"></span>1.3 SmartCS の処理概要

SmartCS の REST API 機能の処理概要について説明します。REST API 機能では クライアントから SmartCS が提供する各 API リソースにアクセスを行い、リクエスト内容に 応じて機能毎のレスポンスを返します。

REST API のリクエストを受信した際の SmartCS の機能の処理イメージは、以下の図 及び表の内容となります。

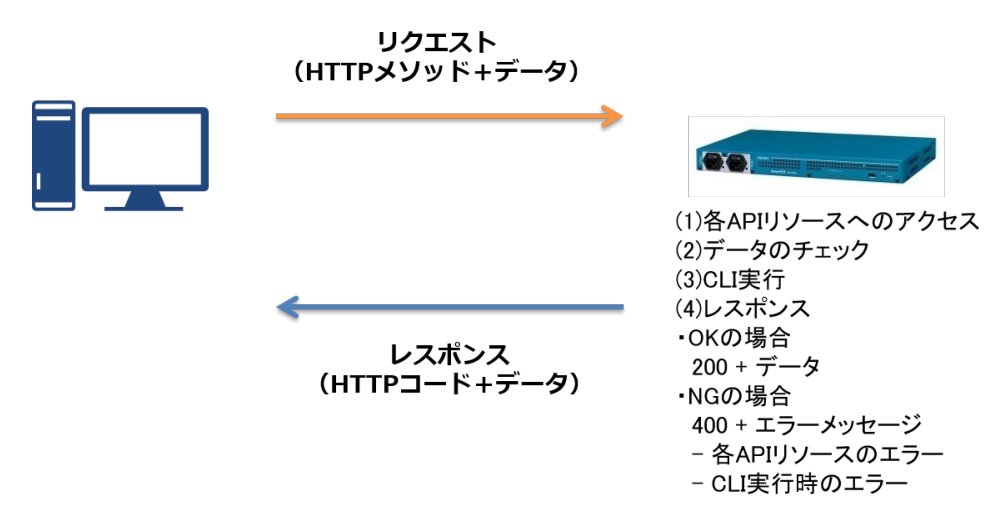

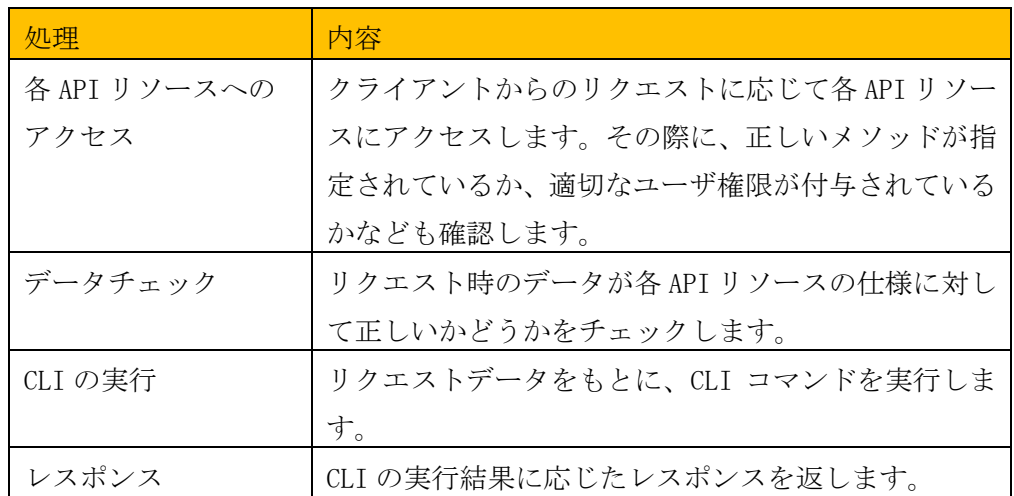

リクエスト受信後に各 CLI 機能が動作して各機能を提供します。本ドキュメントでは各 CLI の詳細な仕様については説明しておらず、各 API リソースの仕様についてを説明して おります。もしオペレーションがうまくいかない場合などは、CLI のエラーメッセージが出力 される場合もある為、「コマンドリファレンス」についても参照下さい。

### <span id="page-11-0"></span>1.4 動作要件

SmartCS の REST API 機能は、バージョン 3.0 から対応しております。各バージョン の API リソース仕様については以下の表の通りとなります。

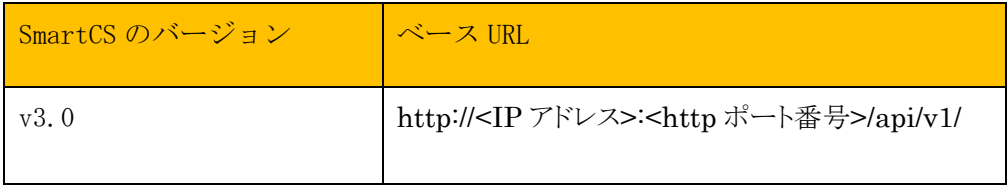

ベース URL 以降の各アドレスについては、「4 章 API リソースとメソッド」を参照してくだ さい。

#### <span id="page-12-0"></span>2 章 準備

#### <span id="page-12-1"></span>2.1 SmartCS の準備

#### <span id="page-12-2"></span>2.1.1 REST API 機能の有効化・無効化

REST API 機能を使う為の SmartCS の設定について、下記に記載します。

(1) HTTP / HTTPS 機能の有効化

SmartCS の HTTP / HTTPS 機能を有効化します。

HTTP 機能を有効化する場合

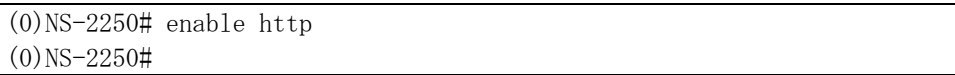

#### HTTPS 機能を有効化する場合

(0)NS-2250# enable https  $(0)$  NS-2250#

HTTP/HTTPS のポート番号を設定する場合

(0)NS-2250# set http port 20080 (0)NS-2250# set https port 30443  $(0)$  NS-2250#

設定が有効化されたかどうかを確認する場合は、show service で指定した設定 が有効化(enable)されているか、ポート番号が変更されているか確認して下さい。ま た、show tcp コマンドで指定したサービスの TCP ポートがオープンしているかご確 認下さい。

HTTP/HTTPS に REST API 機能を使ってアクセスできるセッション数は、最大 で同時 8 セッションとなります。

(2) TTY マネージ機能の有効化

/ttymange API リソースにアクセスして、SmartCS に接続されている監視対象機 器に対してオペレーションを行う場合は、TTY マネージ機能を有効化する必要があ ります。

TTY マネージ機能を有効化する場合

| $\mid$ (0)NS-2250# enable ttymanage |  |
|-------------------------------------|--|
| $(0)$ NS-2250#                      |  |

#### <span id="page-14-0"></span>2.1.2 ユーザの作成

SmartCS の REST API 機能にアクセスする為のユーザを作成する手順について説明 します。REST API 機能の提供する各 API リソースにアクセスする為のユーザは、拡張ユ ーザグループ(extusr)に所属しているユーザとなります。

拡張ユーザグループに所属しているユーザは、SSH からのみアクセスする事ができます。 telnet、console 経由ではアクセスができません。

### ■SmartCS のユーザグループと実行できる機能について

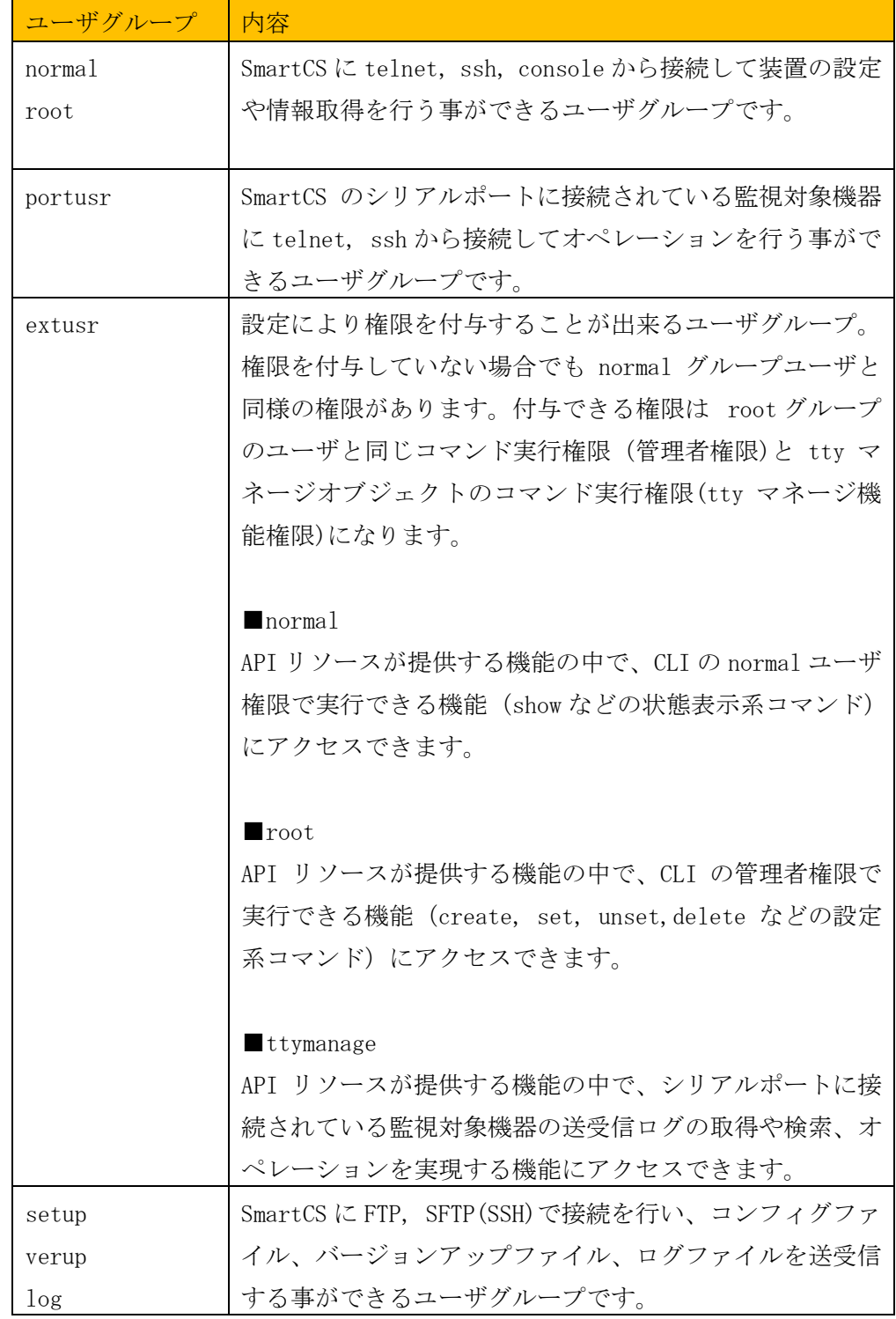

(1) 拡張ユーザグループのユーザを作成

拡張ユーザグループに所属するユーザを作成します。

(0)NS-2250# create user api group extusr password New password: XXXXX Retype new password: xxxxx  $(0)$  NS-2250#

(2) 管理者権限を設定する場合

作成した拡張ユーザグループのユーザに、管理者権限を設定します。

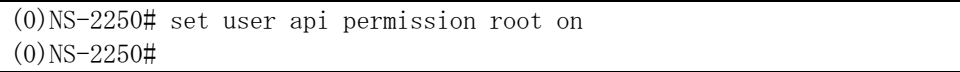

(3) tty マネージ機能権限を設定し、アクセス可能なポート番号を許可する場合

作成した拡張ユーザグループのユーザに、tty マネージ機能権限を設定して、ア クセス可能なポート番号(例:1-4,16)を許可します。

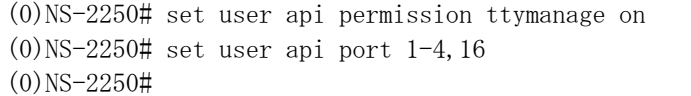

<span id="page-17-0"></span>2.1.3 セキュリティ

REST API 機能を使う場合、必要に応じてセキュリティ強化の為 Firewall(ipfilter)機能 を設定してご利用してください。

HTTP/HTTPS に設定されている TCP ポート番号を指定する事で、アクセス制限を行う 事ができます。

#### <span id="page-18-0"></span>2.2 ログ情報

<span id="page-18-1"></span>2.2.1 REST API のアクセスログ

REST API 機能を使ってアクセスしたユーザについては show log webapi コマンドで 確認する事ができます。

最新の 5 件のアクセスログを確認する場合

|                         |  | $(0)$ NS-2250# show log webapi 5 |  |                                                                       |
|-------------------------|--|----------------------------------|--|-----------------------------------------------------------------------|
|                         |  |                                  |  | 2022 May 31 15:32:49 [10080] login success: restapi/172.31.8.41:42266 |
|                         |  |                                  |  | 2022 May 31 15:32:49 [10080] logout: restapi/172.31.8.41:42266        |
|                         |  |                                  |  | 2022 May 31 15:32:49 [10080] login success: restapi/172.31.8.41:42268 |
|                         |  |                                  |  | 2022 May 31 15:32:49 [10080] logout: restapi/172.31.8.41:42268        |
|                         |  |                                  |  | 2022 Jun 01 23:49:03 [10080] FAILED LOGIN FROM 172.31.8.41 FOR api,   |
| Authentication failure. |  |                                  |  |                                                                       |
| $(0)$ NS-2250#          |  |                                  |  |                                                                       |

アクセスしたユーザ名、IP アドレス、接続元のポート番号や、認証が成功したか、失敗し たかについて確認する事ができます。

#### <span id="page-18-2"></span>2.2.2 REST API のオペレーションログ

SmartCS の REST API 機能はリクエスト内容を最終的に CLI で実行します。その為、 各 API リソースにアクセスした際に実行したコマンドについては、show log command コ マンドで確認する事が出来ます。

/system/version API リソースに api ユーザが REST API 機能でアクセスした場合

|                | $(0)$ NS-2250# show log command 5               |
|----------------|-------------------------------------------------|
|                | $2022$ Jun 1 $23:55:08$ somebody: show tty      |
|                | $2022$ Jun 1 $23:55:11$ somebody: show user     |
|                | $2022$ Jun 1 $23:55:12$ somebody: su            |
|                | $2022$ Jun 1 $23:55:20$ api: show json version  |
|                | 2022 Jun $1\,23:55:26$ root: show log command 5 |
| $(0)$ NS-2250# |                                                 |

REST API 機能を使って、api ユーザが、/system/version API リソースにアクセスした 際に、show json version が実行されている事が確認できます。

### <span id="page-19-0"></span>3 章 REST API 機能

### <span id="page-19-1"></span>3.1 リクエスト

#### <span id="page-19-2"></span>3.1.1 ベース URL

SmartCS の REST API 機能にアクセスする ベース URL は以下のアドレスとなります。

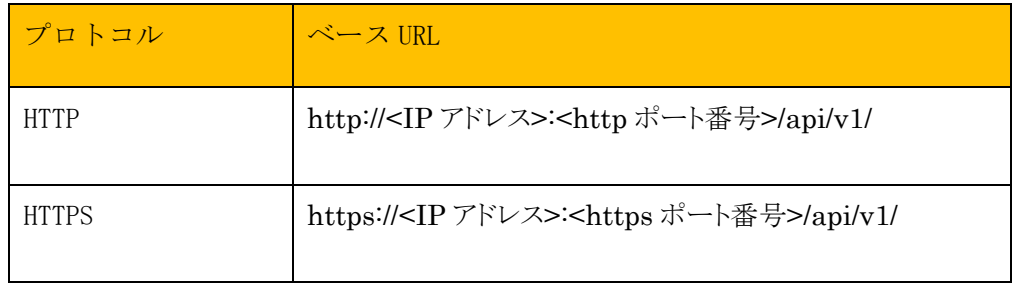

IP アドレスは、v4/v6 の両方をサポートしています。

HTTP のポート番号のデフォルト値は 10080、HTTPS のポート番号のデフォルト値は 10443 となります。ポート番号はそれぞれ、1025~65000 の範囲で変更が可能です。

SmartCS の IP アドレス変更、HTTP/HTTPS のポート番号の変更方法については、取扱 説明書 または コマンドリファレンスを参照してください。

### <span id="page-20-0"></span>3.1.2 HTTP メソッド

SmartCS の REST API 機能は、以下の HTTP メソッドをサポートしています。

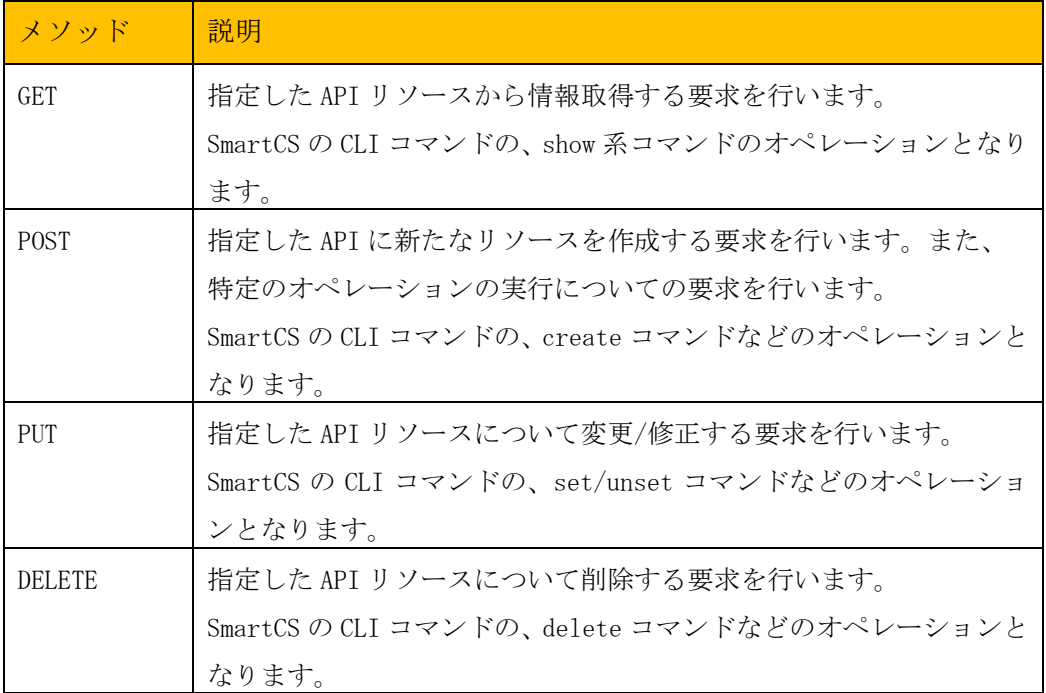

API リソース毎に指定できるメソッドは異なり、未サポートのメソッドを指定した場合はエラー となります。詳細は「4 章 API リソースとメソッド」を参照してください。

### <span id="page-21-0"></span>3.1.3 パラメータ

各メソッドはリクエスト時にパラメータを指定する事ができます。

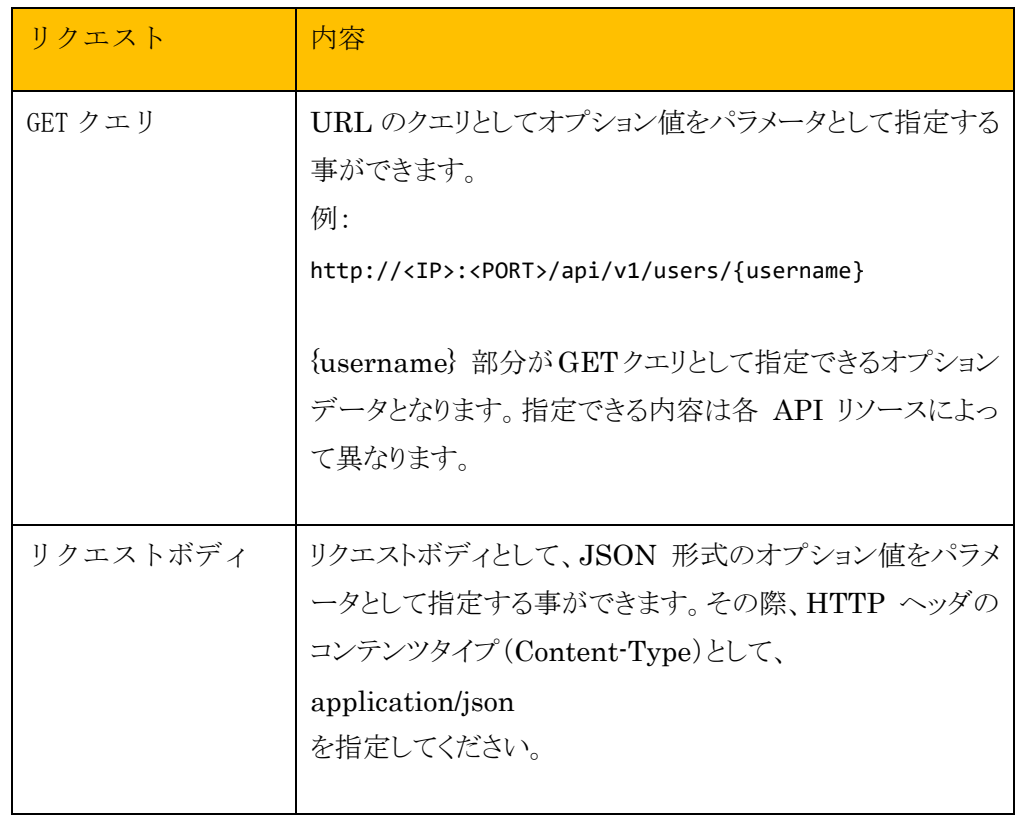

詳細は「4 章 API リソースとメソッド」を参照してください。

### <span id="page-22-0"></span>3.2 認証

#### <span id="page-22-1"></span>3.2.1 Basic 認証

SmartCS の REST API 機能はリクエスト時の認証として Basic 認証をサポートしていま す。Authorization ヘッダに、ユーザ名(username)とパスワード(password)のペアを指 定してください。SmartCS に登録されている拡張ユーザが対象となります。

API リソース毎にアクセス可能なユーザ権限が異なります、詳細は「2.3 項 ユーザ権限と API リソース」を参照してください。

### <span id="page-23-0"></span>3.3 レスポンス

### <span id="page-23-1"></span>3.3.1 ステータスコード

SmartCS の REST API 機能は各 API リソースへのアクセス後、レスポンスとして以下 のステータスコードを返します。

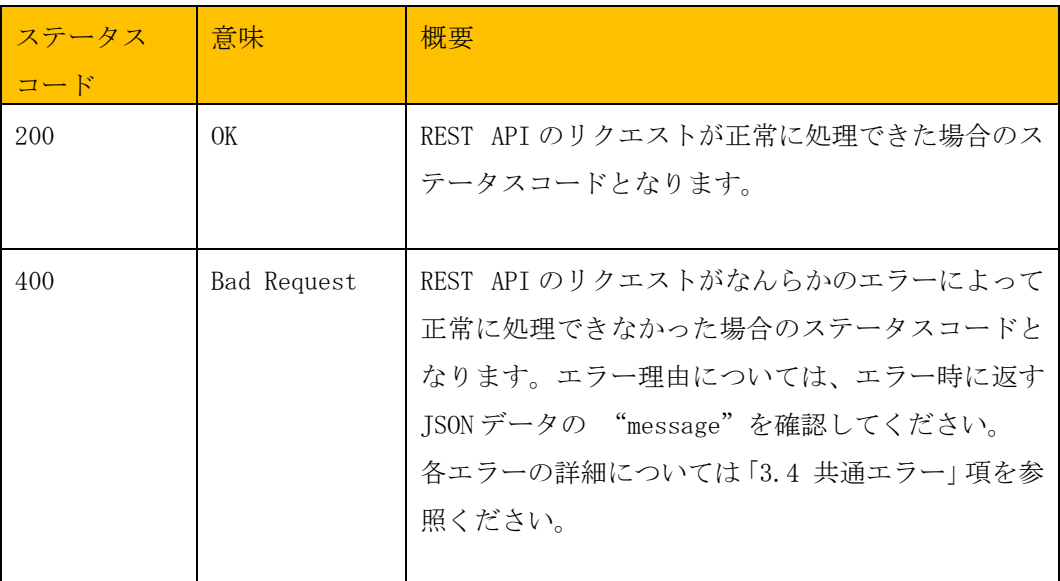

<span id="page-24-0"></span>各 API リソースへのアクセス後、ステータスコードとともに、JSON 形式のデータをレスポ ンスとして返します。JSON 形式のデータは共通データと各 API リソース独自のレスポンス データに分かれており、共通データは "info" をキー としたオブジェクト型で格納されてい ます。

<共通データ>

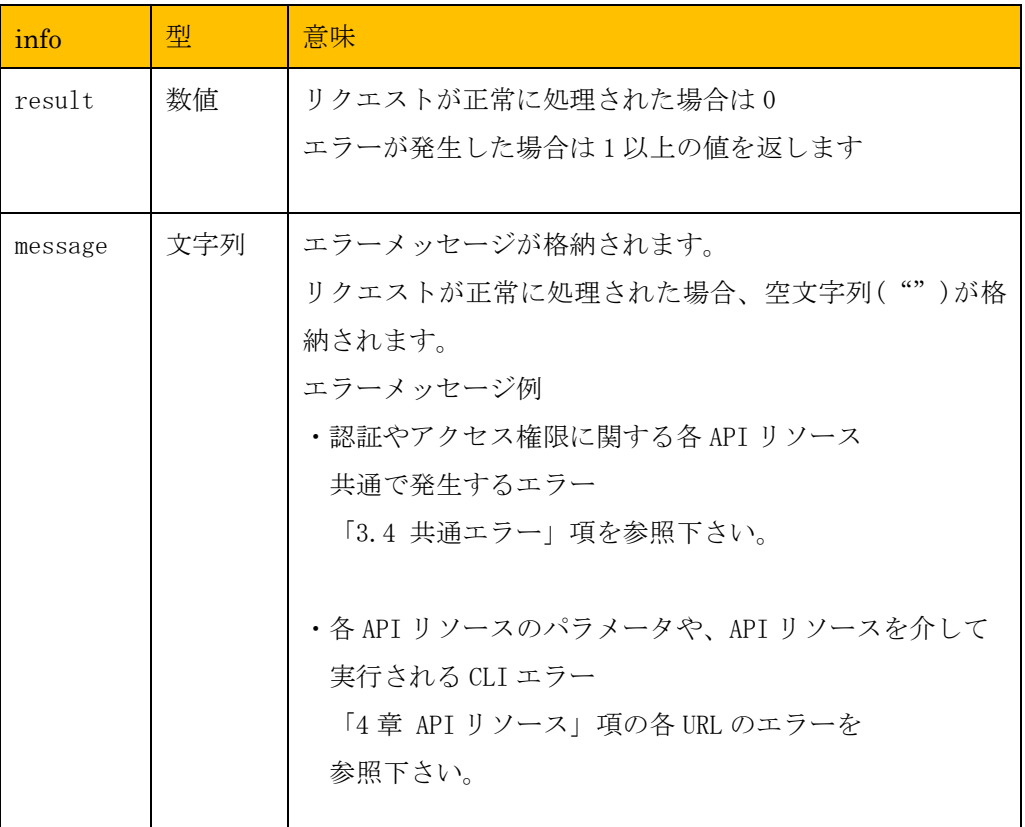

例: リクエストが正常に処理された場合

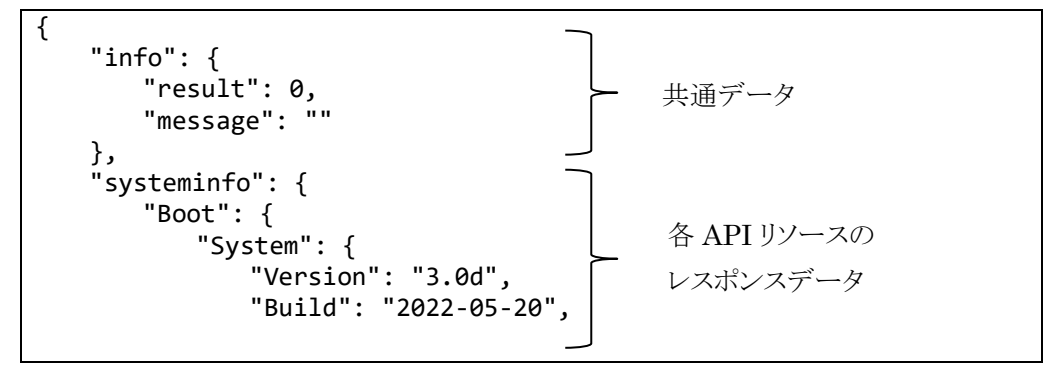

例: リクエストが正常に処理されなかった場合

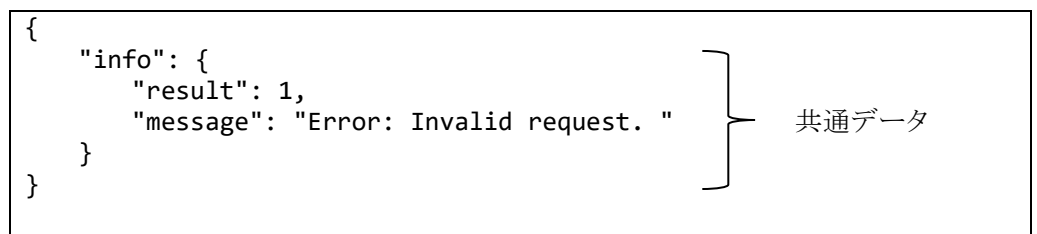

### <span id="page-26-0"></span>3.4 共通エラー

各 API リソース共通で発生するエラー内容と、エラーが発生した場合の対処方法につい て説明します。

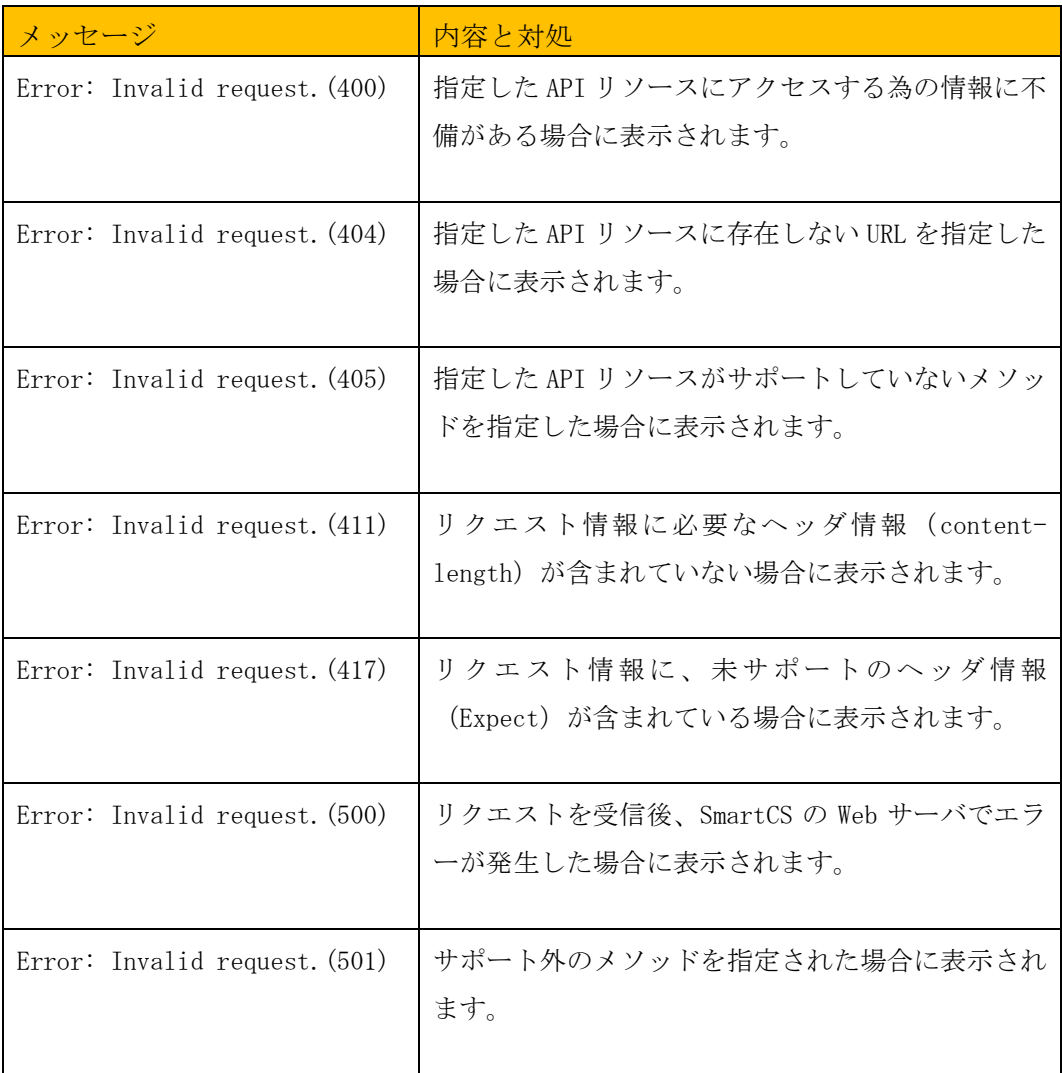

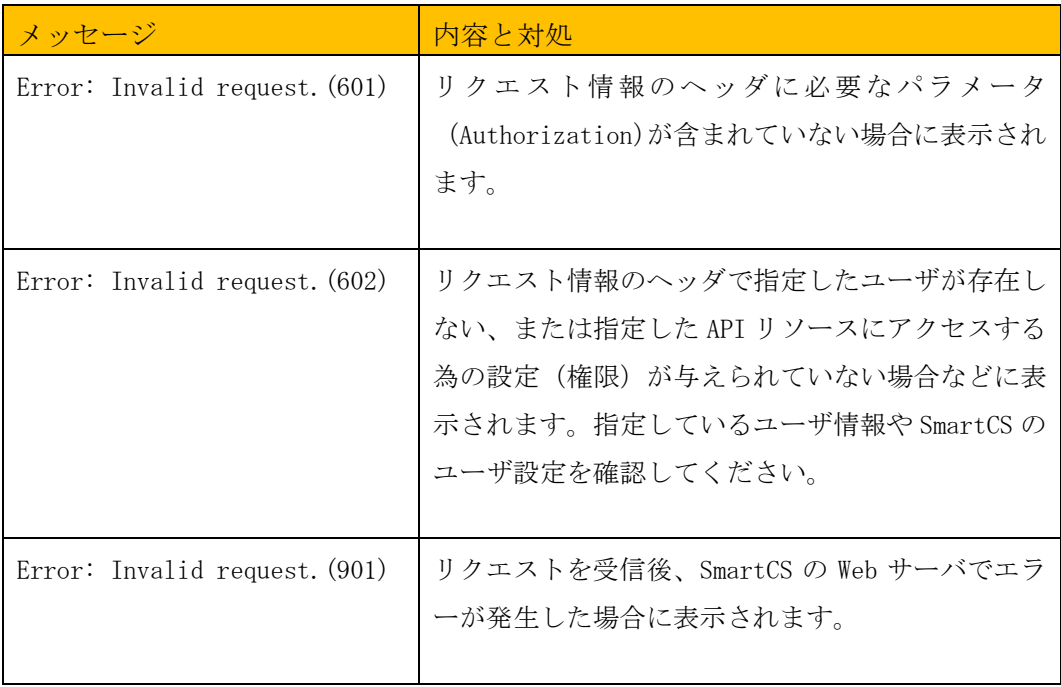

これらのエラーが発生した場合、各 API リソースの仕様を参考に、リクエスト情報(URL や指定しているオプションパラメータ)を確認してください。

### <span id="page-28-0"></span>4 章 API リソースとメソッド

SmartCS の REST API 機能が提供するリソース一覧となります。

本章では、各 API リソースの仕様(概要、リクエスト、レスポンス、エラー、実行例)につい て説明します。

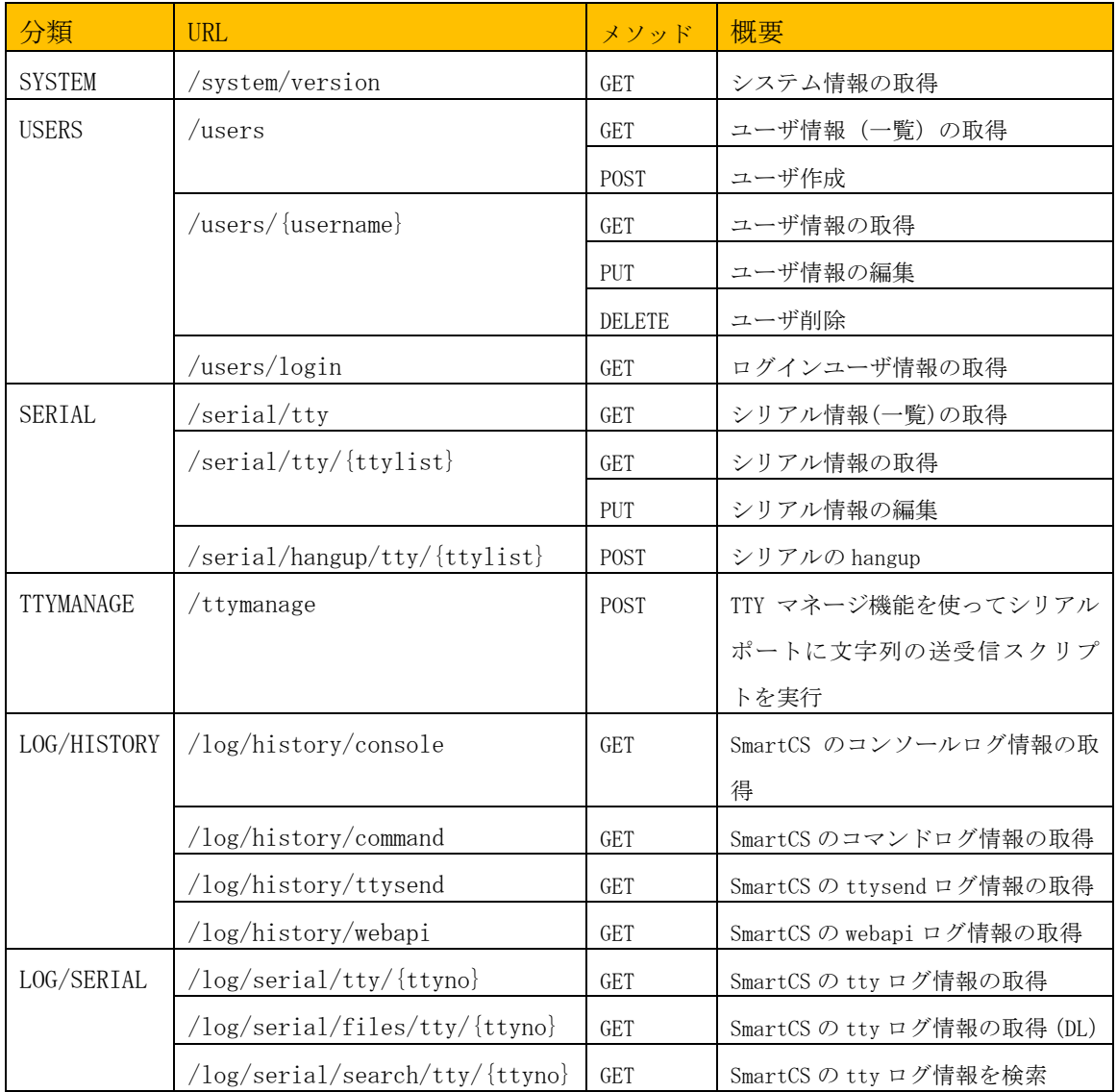

### <span id="page-29-0"></span>4.1 SYSTEM

### <span id="page-29-1"></span>4.1.1 /system/version (GET)

### <span id="page-29-2"></span>4.1.1.1 概要

システム情報を取得します。

### <span id="page-29-3"></span>4.1.1.2 リクエスト

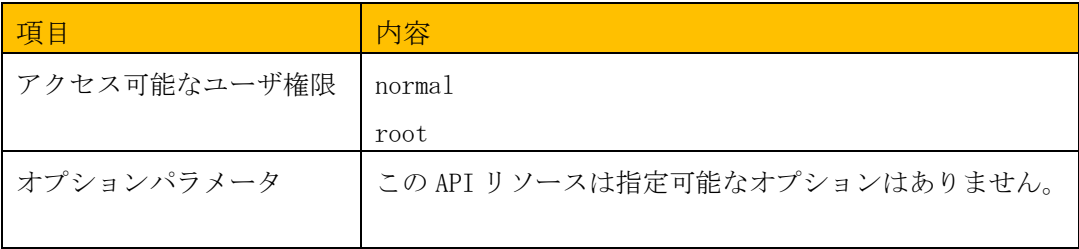

### <span id="page-30-0"></span>4.1.1.3 レスポンス

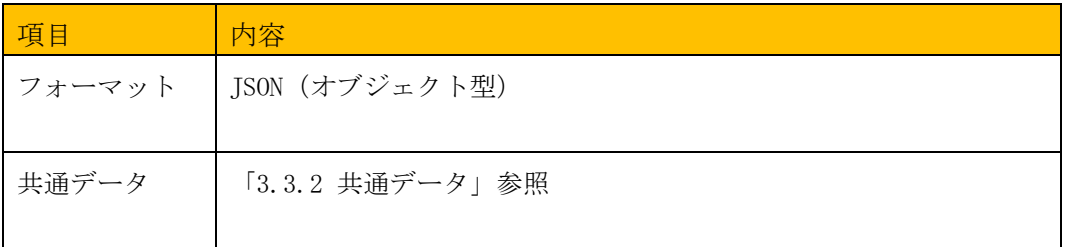

### <レスポンスデータ>

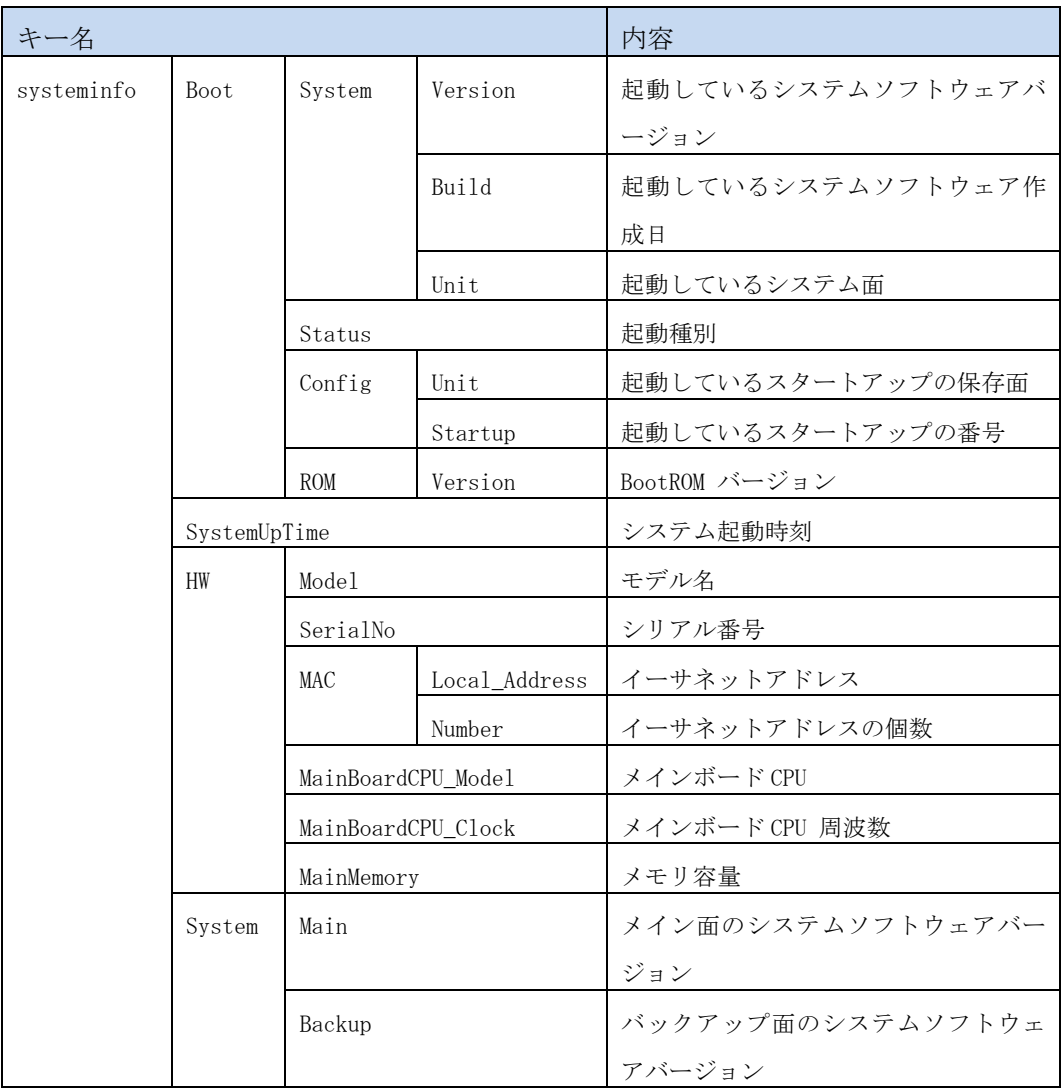

#### <span id="page-31-0"></span>4.1.1.4 エラー

このリソースは共通エラー以外のエラーを返しません。

#### <span id="page-31-1"></span>4.1.1.5 実行例

```
$ curl -u api:api -X GET http://<IP>:<PORT>/api/v1/system/version
{
  "info": {
 "result": 0,
 "message": ""
  },
  "systeminfo": {
    "Boot": {
      "System": {
 "Version": "3.0",
 "Build": "2022-05-26",
 "Unit": "main"
 },
 "Status": "Reboot",
 "Config": {
 "Unit": "external",
       "Startup": "startup1"
 },
 "ROM": {
       "Version": "1.1"
     }
 },
 "SystemUpTime": "2022/05/26 15:29:22",
    "HW": {
 "Model": "NS-2250-16",
 "SerialNo": "56000050",
      "MAC": {
       "Local_Address": "XX:XX:XX:XX:XX:XX",
       "Number": "2"
 },
 "MainBoardCPU_Model": "e500v2",
      "MainBoardCPU_Clock": "533.333328MHz",
      "MainMemory": "1025264"
 },
 "System": {
 "Main": "3.0",
 "Backup": "2.2"
    }
  }
}
$
```
※実行例は整形して記載しています

#### <span id="page-32-0"></span>4.2 USERS

<span id="page-32-1"></span>4.2.1 /users (GET)

### <span id="page-32-2"></span>4.2.1.1 概要

ユーザ情報の一覧を取得します。

### <span id="page-32-3"></span>4.2.1.2 リクエスト

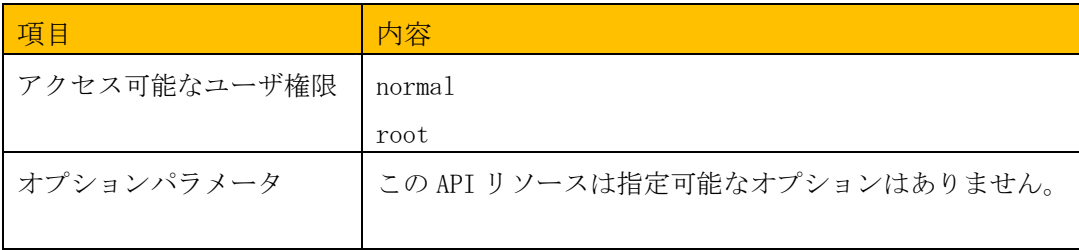

### <span id="page-33-0"></span>4.2.1.3 レスポンス

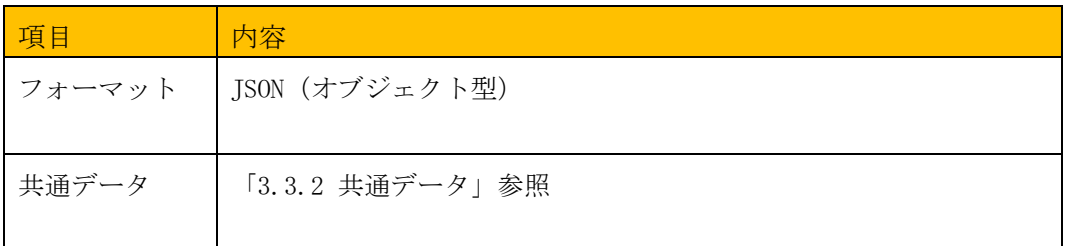

# <レスポンスデータ>

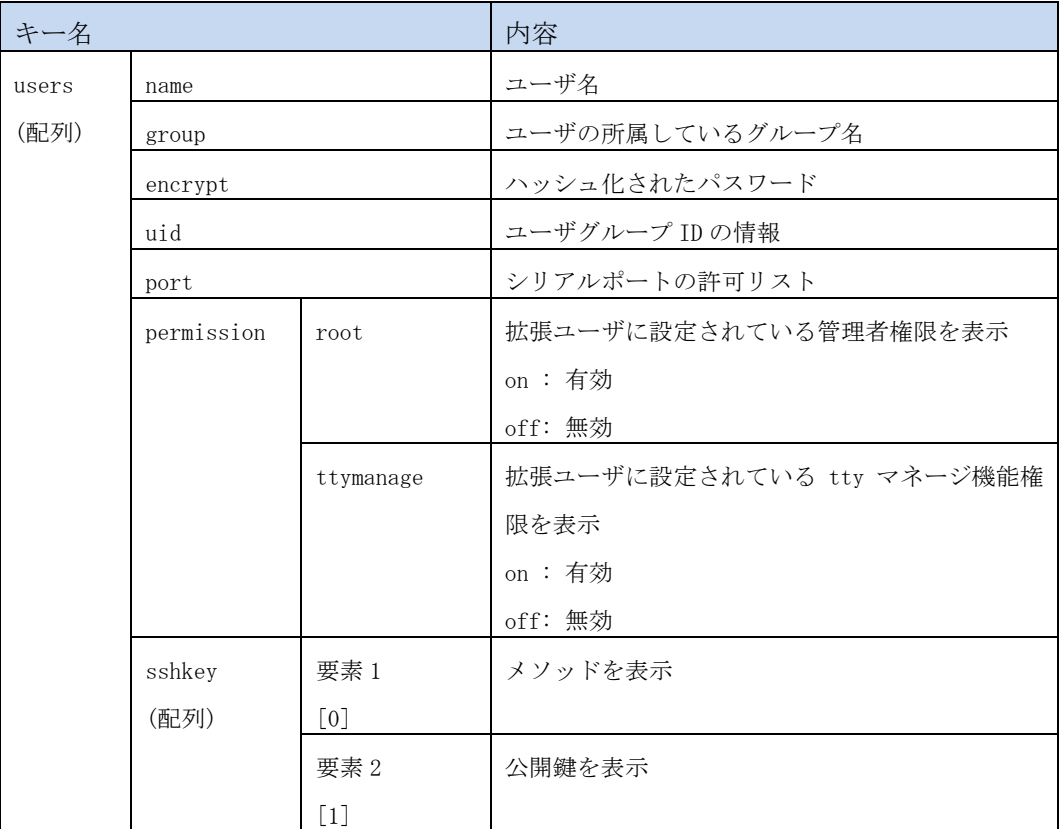

#### <span id="page-34-0"></span>4.2.1.4 エラー

このリソースは共通エラー以外のエラーは返しません。

#### <span id="page-34-1"></span>4.2.1.5 実行例

```
$ curl -u api:api -X GET http://<IP>:<PORT>/api/v1/users
{
 "info": {
 "result": 0,
 "message": ""
 },
 "users": [
\{ \{ \} "name": "root",
 "group": "root",
 "encrypt": "",
 "uid": 0,
 "port": "",
 "permission": "",
 "sshkey": ""
    },
    {
 "name": "somebody",
 "group": "normal",
 "encrypt": "",
     "uid": 100,
     "port": "",
     "permission": "",
     "sshkey": ""
 },
 "name": "api",
 "group": "extusr",
 "encrypt": "SPS.H.EC3v2a1JRKDVqU.a9k1OIcA0",
 "uid": 401,
 "port": "1-16",
 "permission": {
 "root": "on",
 "ttymanage": "on"
    }
  ]
}
$
```
※本実行例は一部の情報について抜粋しています。 ※実行例は整形して記載しています

### <span id="page-35-0"></span>4.2.2 /users (POST)

### <span id="page-35-1"></span>4.2.2.1 概要

ユーザを作成します。

# <span id="page-35-2"></span>4.2.2.2 リクエスト

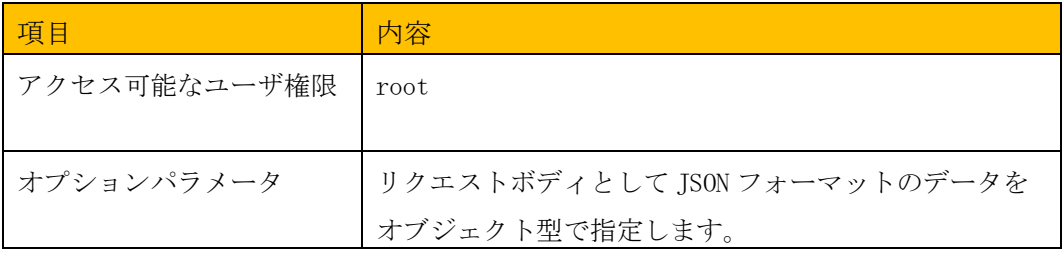

### <リクエストボディのデータフォーマット>

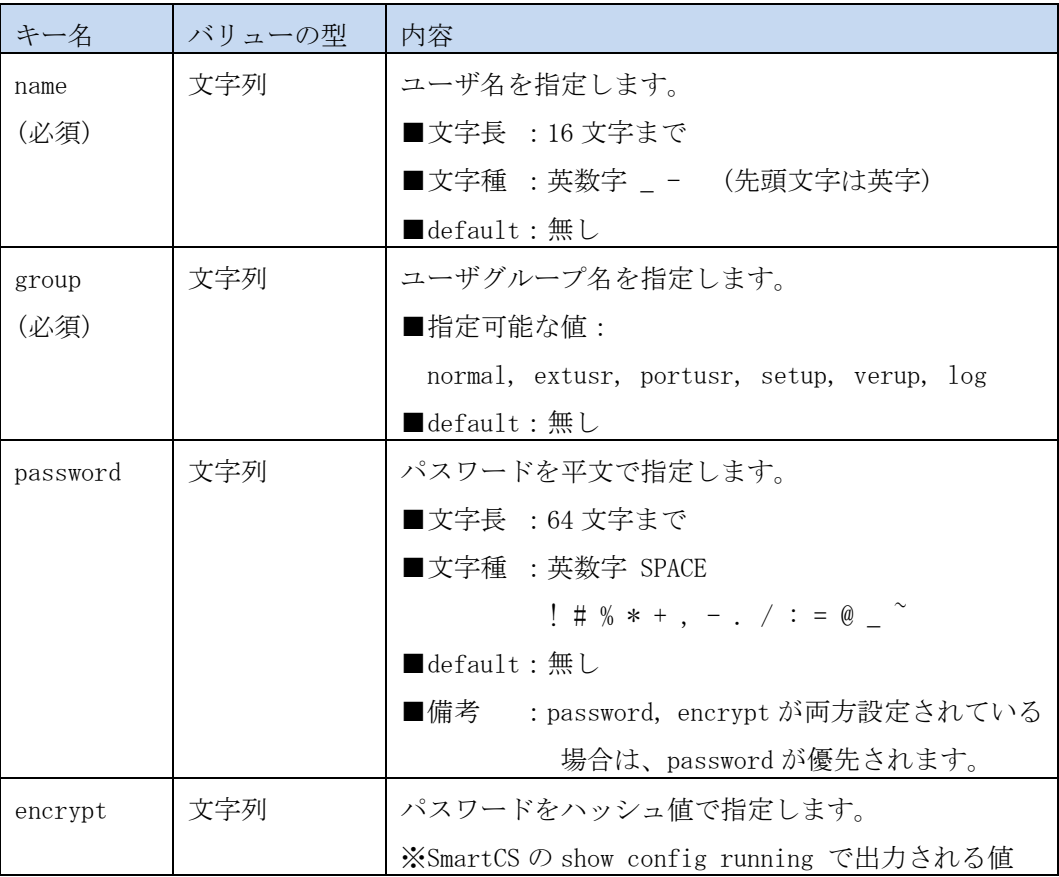
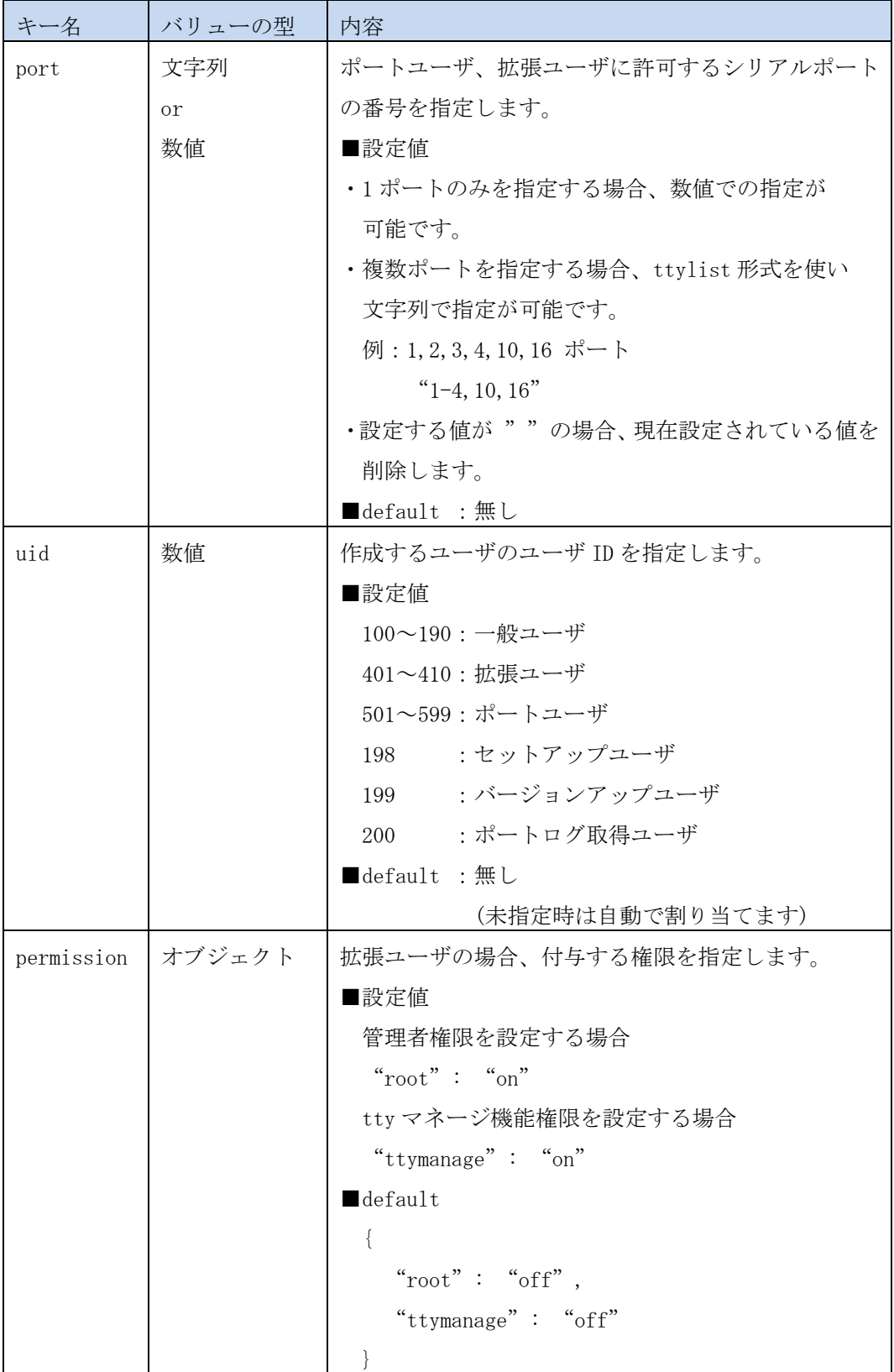

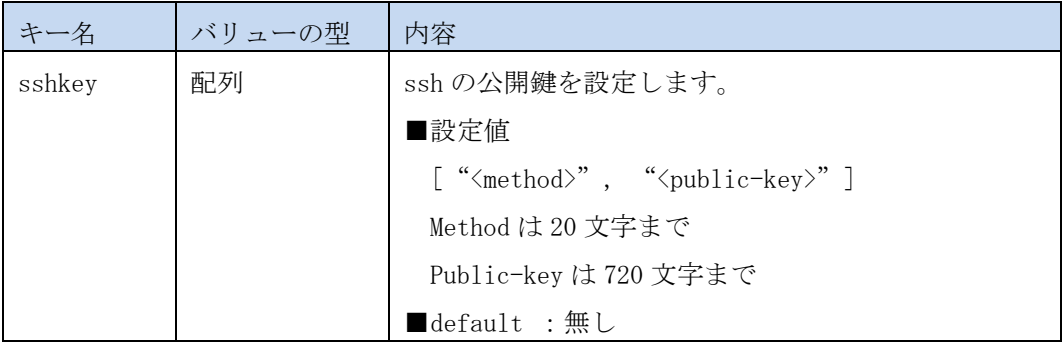

# <CLI の実行順番>

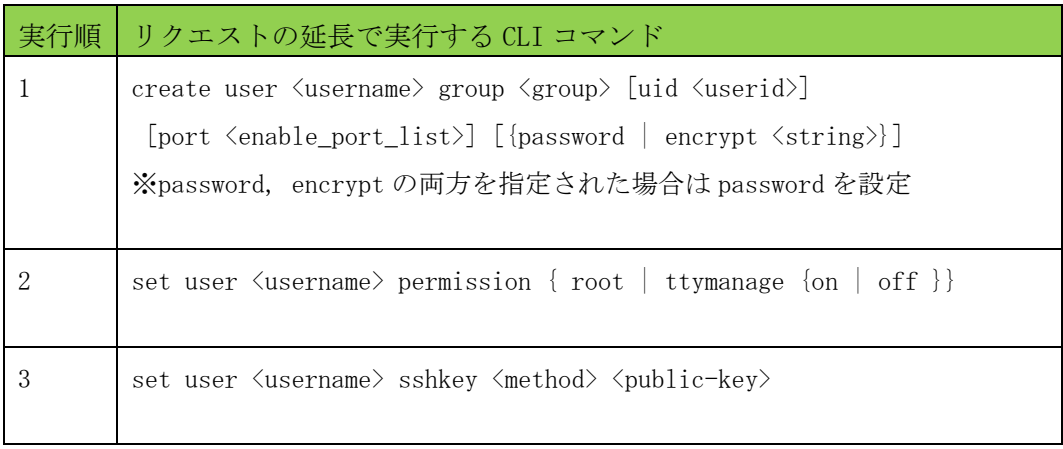

### 4.2.2.3 レスポンス

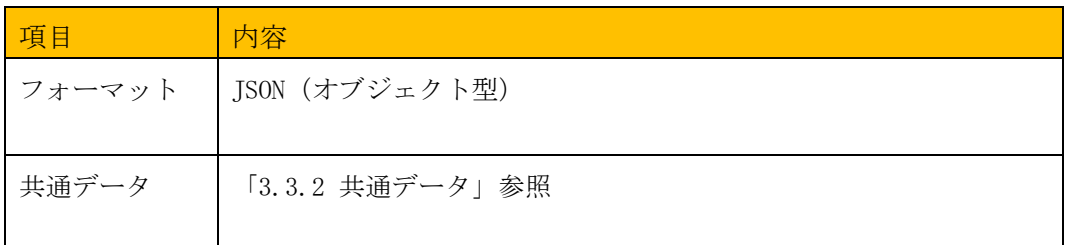

### 4.2.2.4 エラー

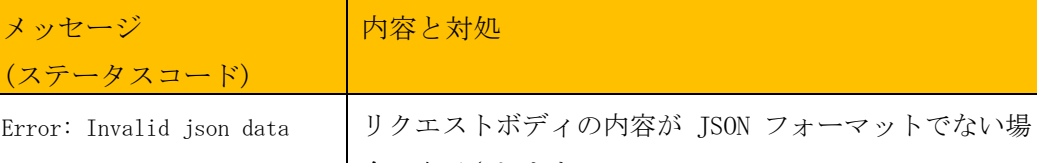

このリソースは共通エラー以外に以下のエラーが発生します。

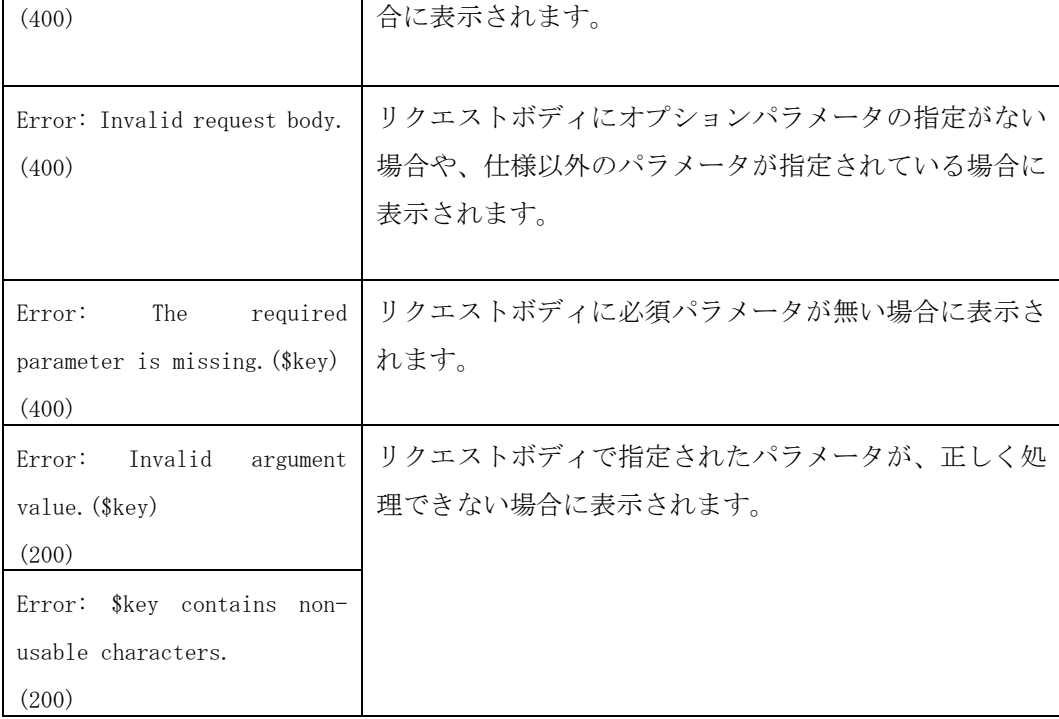

出力された場合は、リクエストボディの JSON データの内容を確認してください。

リクエストボディの JSON データ

```
$ cat users-post.json 
{
    "name": "testuser",
    "group": "extusr",
 "password": "abcdefghijklmn51",
 "encrypt": "UuSOuT.h8r6nSBV0xaeR1bRhLf9Zx/",
 "uid": 403,
 "port": "1-4",
 "permission": {
 "root": "off",
 "ttymanage": "on"
    },
    "sshkey": [
        "ssh-rsa","AAAAB3NzaC1yc2EAAAADAQABA3FO"
    ]
}
$
```
※リクエストボディの JSON データ例

```
$ curl -u api:api -X POST 
 -H "Content-Type: application/json"
 http://<IP>:<PORT>/api/v1/users --data @./users-post.json 
{
 "info": {
 "result": 0,
 "message": ""
  }
}
$
```
4.2.3 /users/{username} (GET)

### 4.2.3.1 概要

指定したユーザ情報を取得します。

### 4.2.3.2 リクエスト

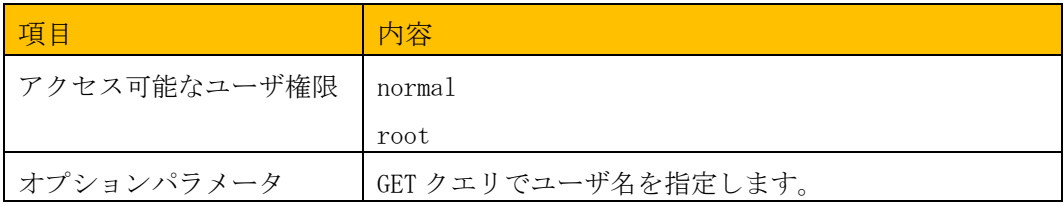

### <GET クエリによるパラメータの指定>

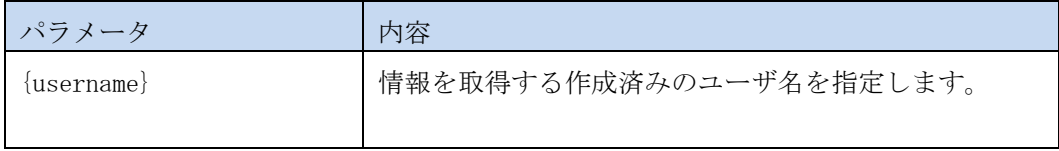

### 4.2.3.3 レスポンス

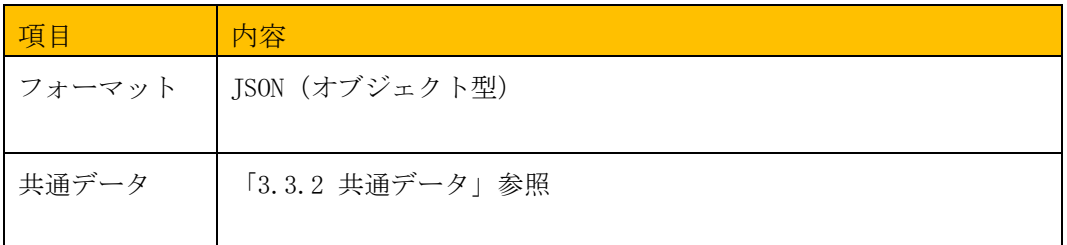

# <レスポンスデータ>

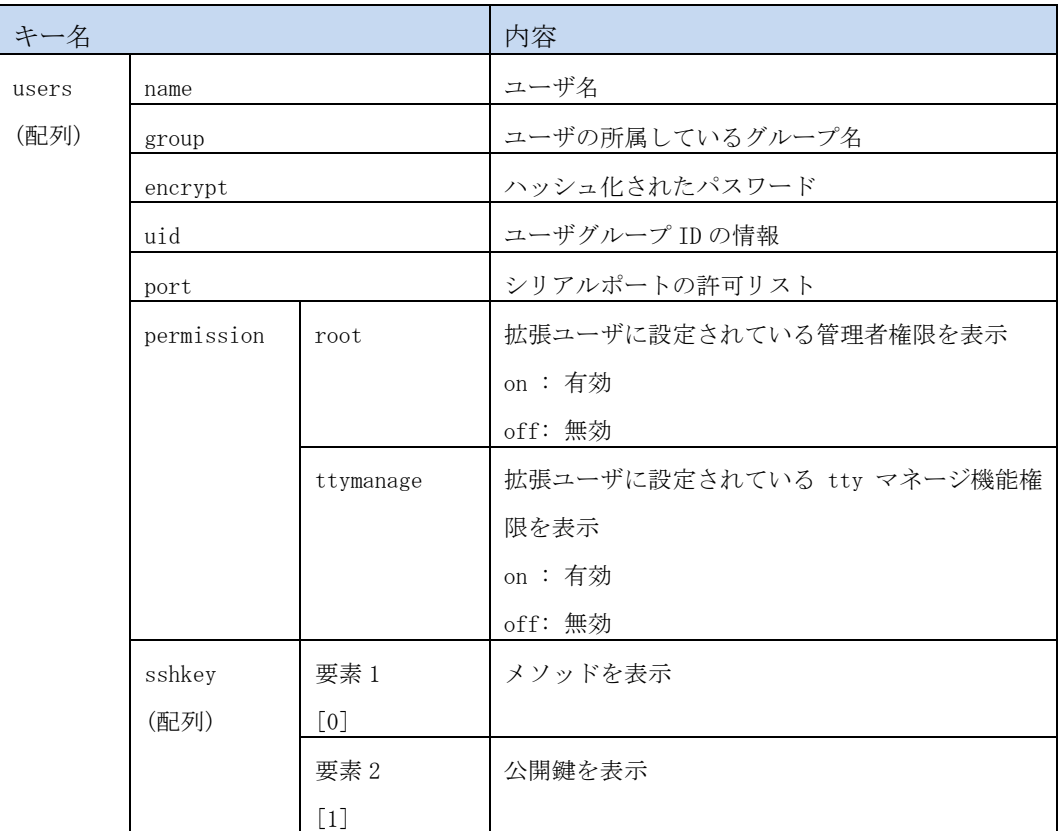

※4.2.1 項のレスポンスデータと同じ内容となります。

users 配列に格納されているユーザは指定したユーザ名のみとなます。

#### 4.2.3.4 エラー

このリソースは共通エラー以外に以下のエラーが発生します。

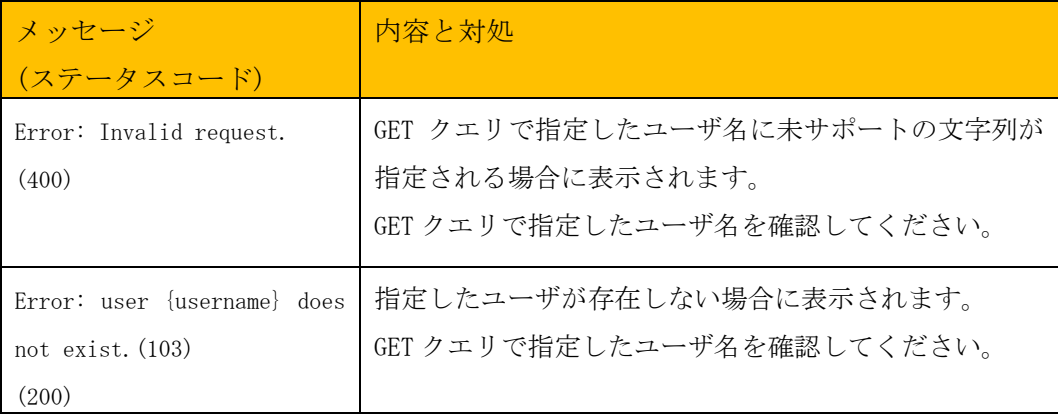

#### 4.2.3.5 実行例

```
$ curl -u api:api -X GET http://<IP>:<PORT>/api/v1/users/somebody
{
 "info": {
 "result": 0,
 "message": ""
 },
 "users": [
\{ \cdot \cdot \cdot \cdot \cdot \cdot \cdot \cdot \cdot \cdot \cdot \cdot \cdot \cdot \cdot \cdot \cdot \cdot \cdot \cdot \cdot \cdot \cdot \cdot \cdot \cdot \cdot \cdot \cdot \cdot \cdot \cdot \cdot \cdot \cdot \cdot 
 "name": "somebody",
 "group": "normal",
 "encrypt": "",
 "uid": 100,
 "port": "",
 "permission": "",
 "sshkey": ""
 }
    ]
}
$
```
### 4.2.4 /users/{username} (PUT)

#### 4.2.4.1 概要

指定したユーザ情報を編集します。

### 4.2.4.2 リクエスト

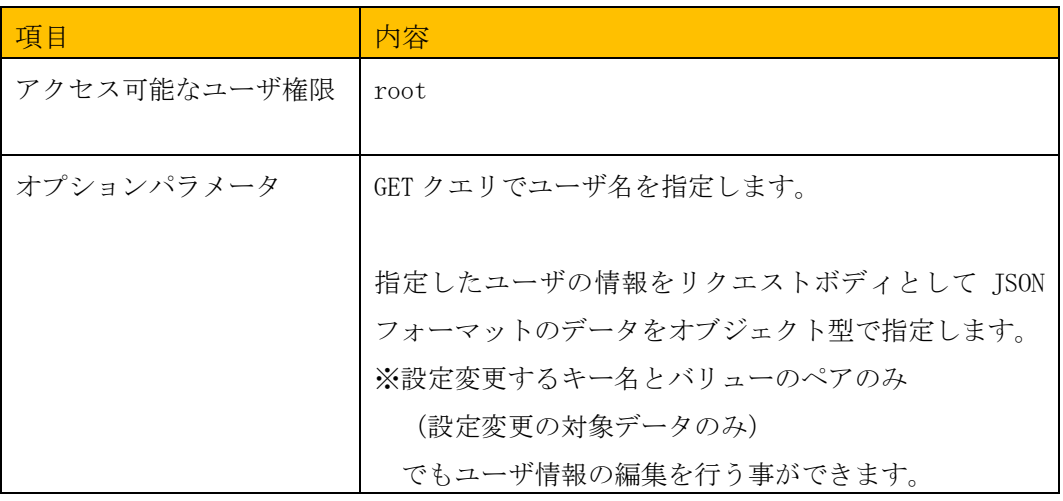

### <GET クエリによるパラメータの指定>

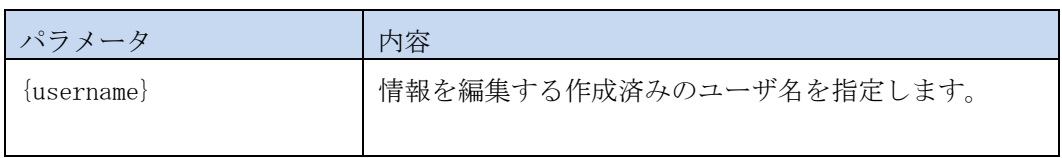

### <リクエストボディのデータフォーマット>

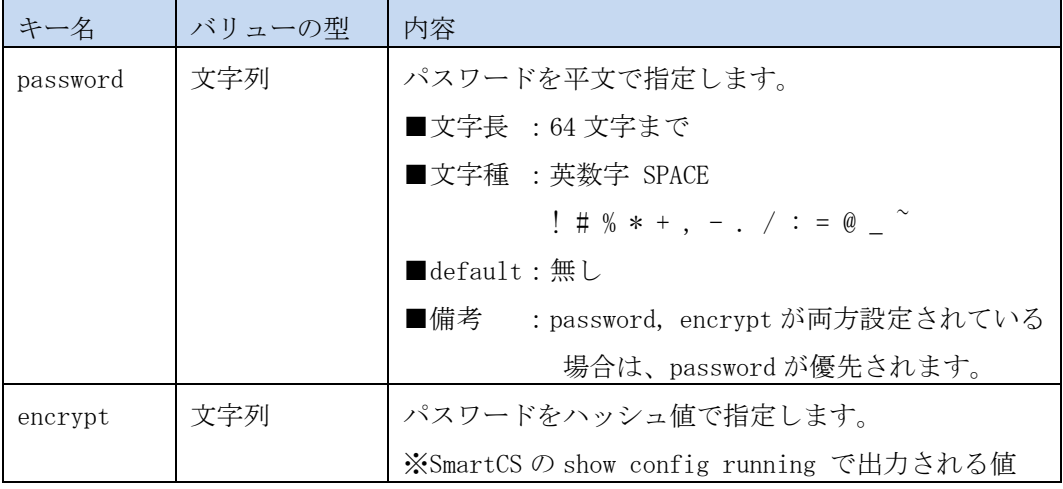

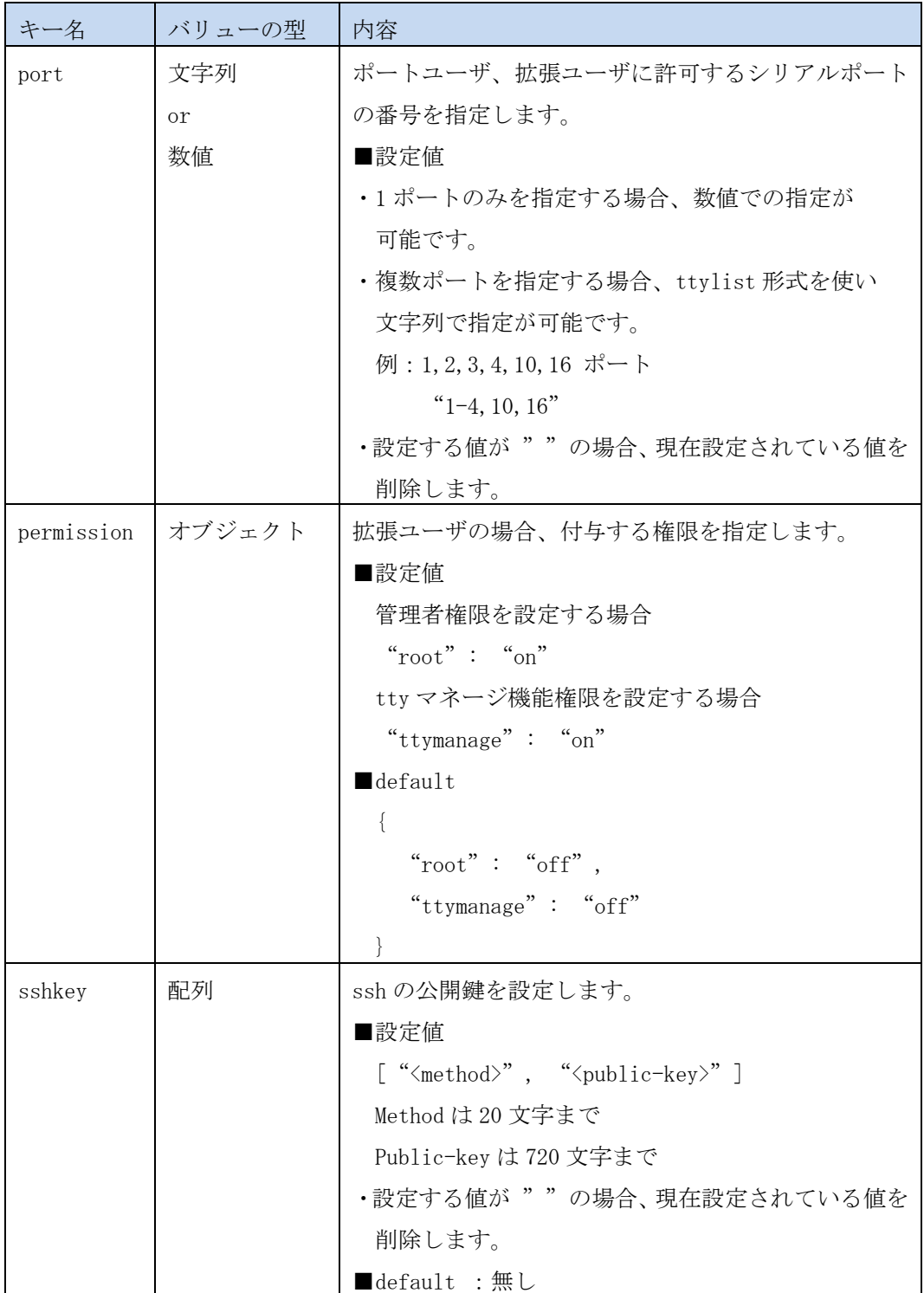

※name, uid, group 情報をリクエストボディとして指定してもエラーにはなりません。

(ユーザ情報は GET クエリの値を使う為、参照もされません)

※すべてのキー/バリューペアを指定する必要はありません。

変更対象のデータのみで設定変更を行うことができます。

### <CLI の実行順番>

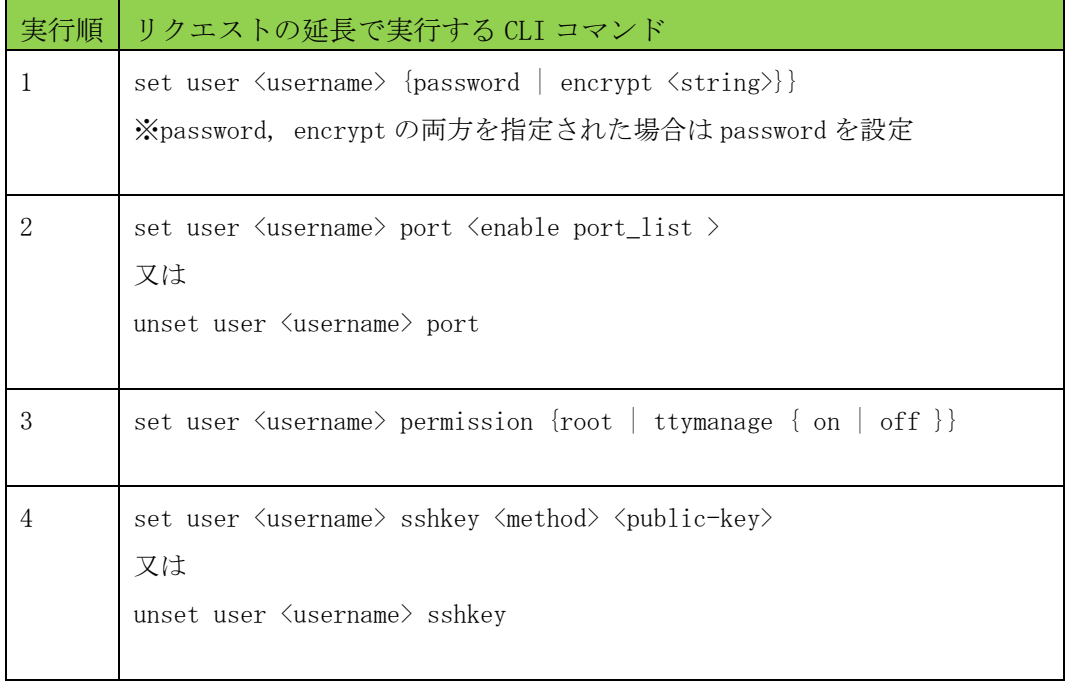

### 4.2.4.3 レスポンス

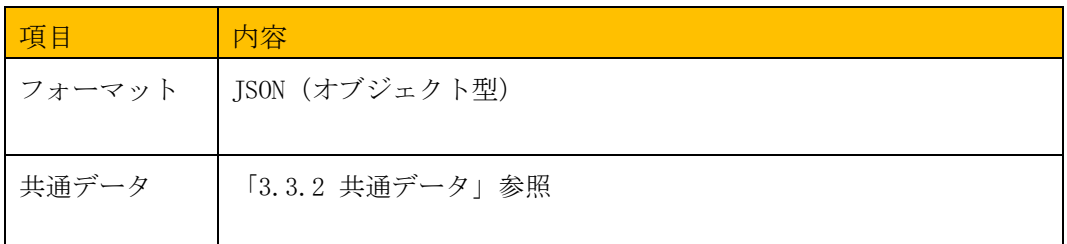

#### 4.2.4.4 エラー

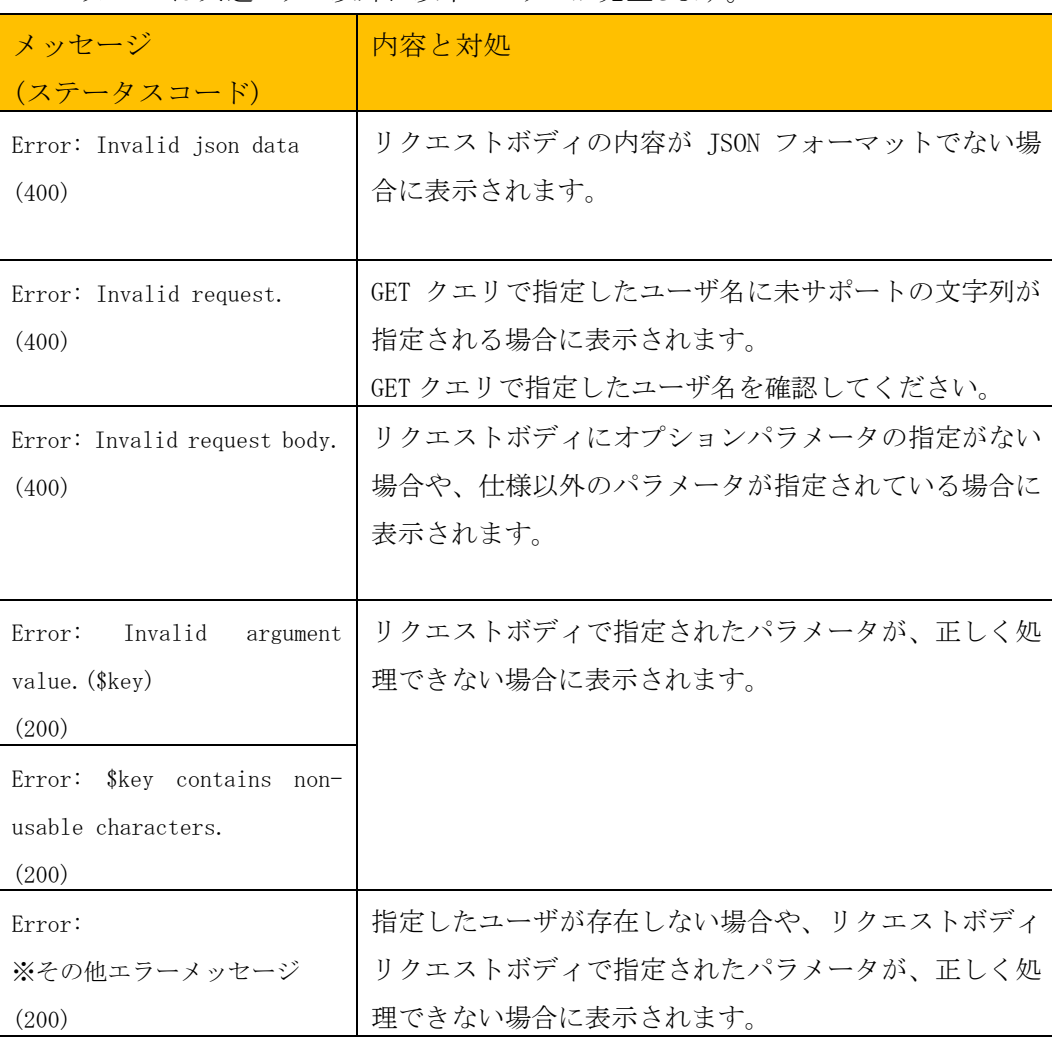

このリソースは共通エラー以外に以下のエラーが発生します。

出力された場合は、GET クエリやリクエストボディの JSON データの内容を確認してく ださい。

リクエストボディの JSON データ

```
$ cat users-put.json 
{
    "name": "testuser",
    "group": "extusr",
 "password": "abcdefghijklmn51",
 "encrypt": "UuSOuT.h8r6nSBV0xaeR1bRhLf9Zx/",
 "uid": 403,
 "port": "1-4,8,10",
 "permission": {
 "root": "off",
 "ttymanage": "on"
    },
    "sshkey": [
        "ssh-rsa","AAAAB3NzaC1yc2EAAAADAQABA3FO"
    ]
}
$
```
※リクエストボディの JSON データ例

(設定変更するデータ行のみでもユーザ情報の編集を行う事ができます。)

```
$ curl -u api:api -X PUT -H "Content-Type: application/json"
 http://<IP>:<PORT>/api/v1/users/testuser --data @./users-put.json 
{
  "info": {
 "result": 0,
 "message": ""
  }
}
$
```
# 4.2.5 /users/{username} (DELETE)

### 4.2.5.1 概要

指定したユーザを削除します。

#### 4.2.5.2 リクエスト

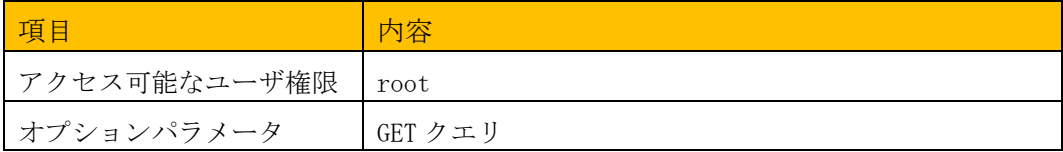

# <GET クエリによるパラメータの指定>

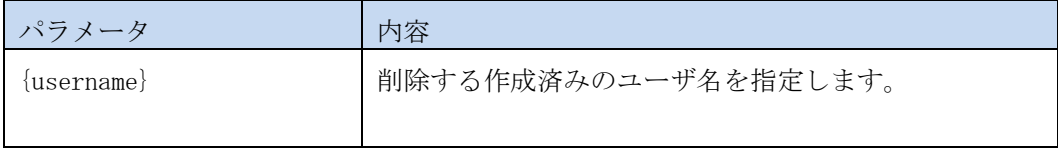

#### 4.2.5.3 レスポンス

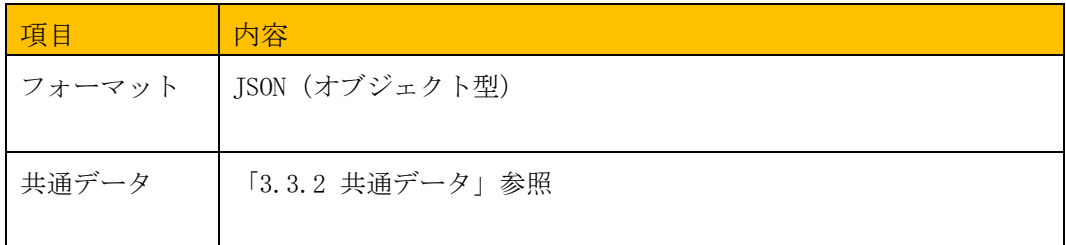

#### 4.2.5.4 エラー

#### このリソースは共通エラー以外に以下のエラーが発生します。

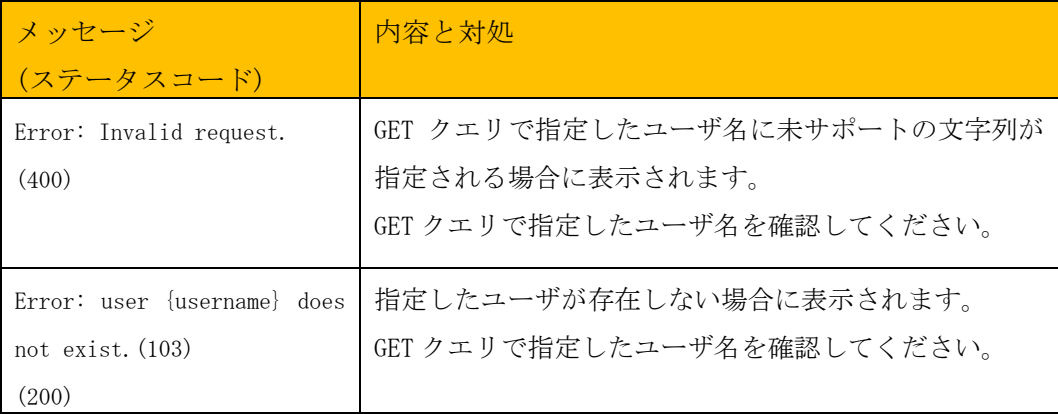

### 4.2.5.5 実行例

```
$ curl -u api:api -X DELETE http://<IP>:<PORT>/api/v1/users/testuser1
{
 "info": {
 "result": 0,
 "message": ""
 },
}
$
```
4.2.6 /users/login (GET)

### 4.2.6.1 概要

現在ログインしているユーザ情報を取得します。

### 4.2.6.2 リクエスト

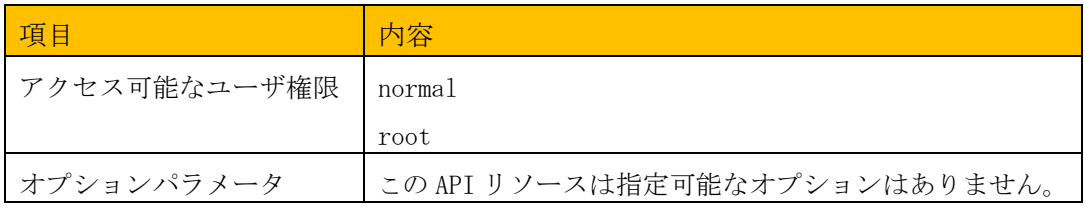

### 4.2.6.3 レスポンス

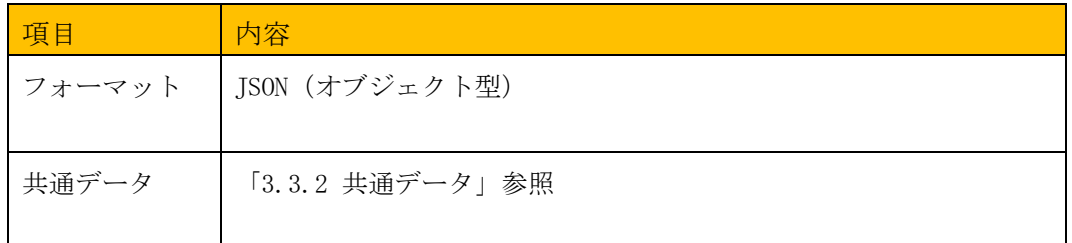

### <レスポンスデータ>

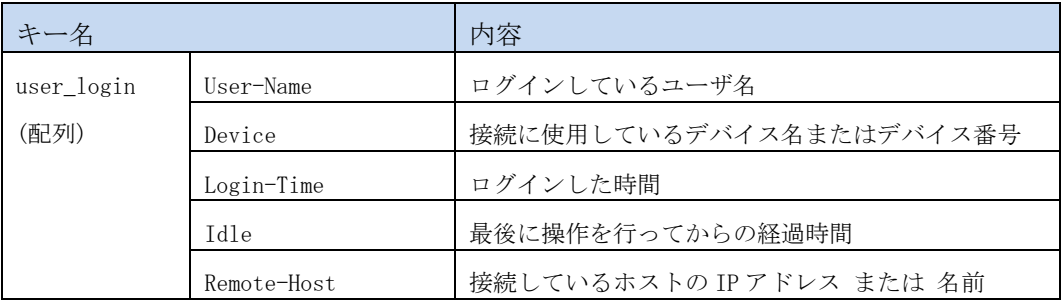

#### 4.2.6.4 エラー

このリソースは共通エラー以外のエラーは返しません。

#### 4.2.6.5 実行例

```
$ curl -u api:api -X GET http://<IP>:<PORT>/api/v1/users/login
{
    "info": {
 "result": 0,
 "message": ""
 },
 "user_login": [
\{ \cdot \cdot \cdot \cdot \cdot \cdot \cdot \cdot \cdot \cdot \cdot \cdot \cdot \cdot \cdot \cdot \cdot \cdot \cdot \cdot \cdot \cdot \cdot \cdot \cdot \cdot \cdot \cdot \cdot \cdot \cdot \cdot \cdot \cdot \cdot \cdot 
 "User-Name": "somebody",
 "Device": "console",
 "Login-Time": "May 27 00:05:18",
 "Idle": "00:00",
 "Remote-Host": ""
 },
\{ \cdot \cdot \cdot \cdot \cdot \cdot \cdot \cdot \cdot \cdot \cdot \cdot \cdot \cdot \cdot \cdot \cdot \cdot \cdot \cdot \cdot \cdot \cdot \cdot \cdot \cdot \cdot \cdot \cdot \cdot \cdot \cdot \cdot \cdot \cdot \cdot 
 "User-Name": "api",
 "Device": "0",
 "Login-Time": "May 26 22:06:18",
 "Idle": "00:20",
 "Remote-Host": "172.31.8.41"
        }
    ]
}
$
```
<sup>※</sup>実行例は整形して記載しています

### 4.3 SERIAL

### 4.3.1 /serial/tty (GET)

#### 4.3.1.1 概要

各 TTY のシリアル情報の一覧を取得します。

# 4.3.1.2 リクエスト

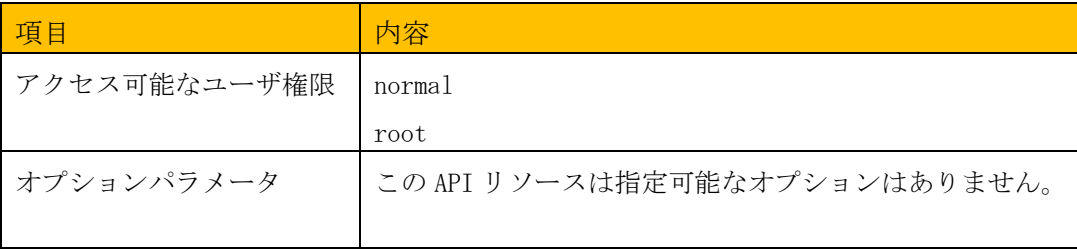

### 4.3.1.3 レスポンス

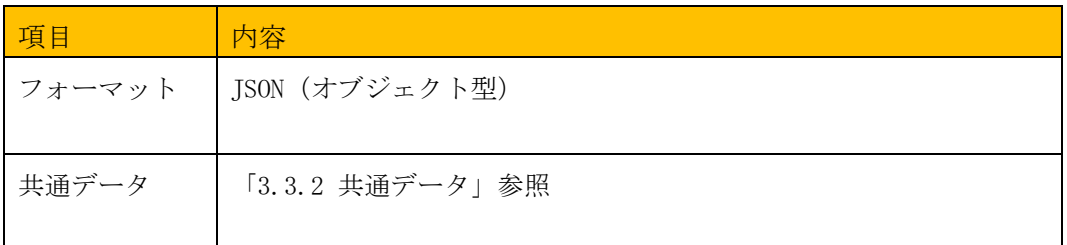

# <レスポンスデータ>

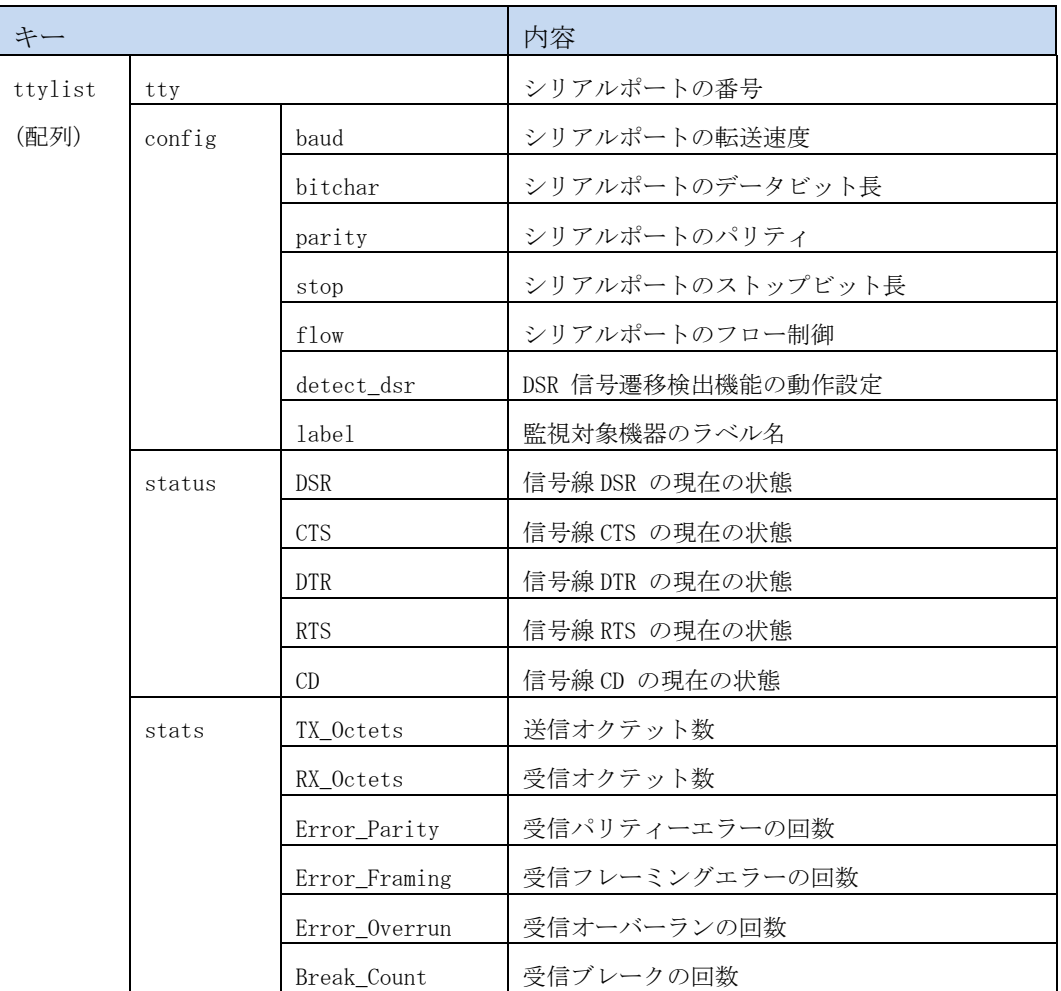

#### 4.3.1.4 エラー

このリソースは共通エラー以外のエラーを返しません。

#### 4.3.1.5 実行例

```
$ curl -u api:api -X GET http://<IP>:<PORT>/api/v1/serial/tty
{
  "info": {
 "result": 0,
 "message": ""
 },
 "ttylist": [
    {
      "tty": 1,
 "config": {
 "baud": 115200,
       "bitchar": 8,
       "parity": "none",
 "stop": 1,
 "flow": "none",
 "detect_dsr": "off",
 "label": "NS-2250-48"
      },
 "status": {
 "DSR": "on",
       "CTS": "on",
 "DTR": "on",
 "RTS": "on",
 "CD": "on"
 },
 "stats": {
       "TX_Octets": 0,
       "RX_Octets": 0,
       "Error_Parity": 0,
      "Error_Framing": 0,
       "Error_Overrun": 0,
        "Break_Count": 0
      }
    },
    {
      "tty": 2,
 "config": {
 "baud": 9600,
     :
    省略
    :
    }
  ]
}
$
```
### 4.3.2 /serial/tty/{ttylist} (GET)

#### 4.3.2.1 概要

指定した TTY のシリアル情報を取得します。

### 4.3.2.2 リクエスト

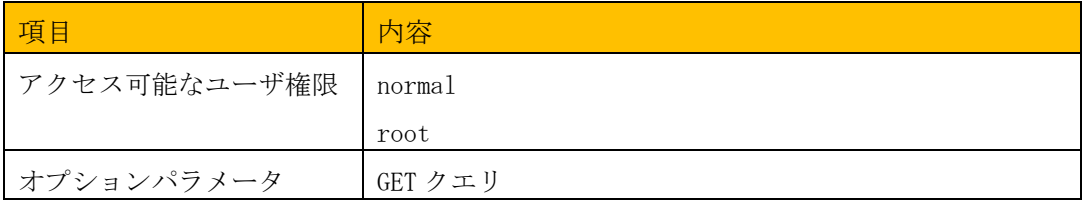

#### <GET クエリによるパラメータの指定>

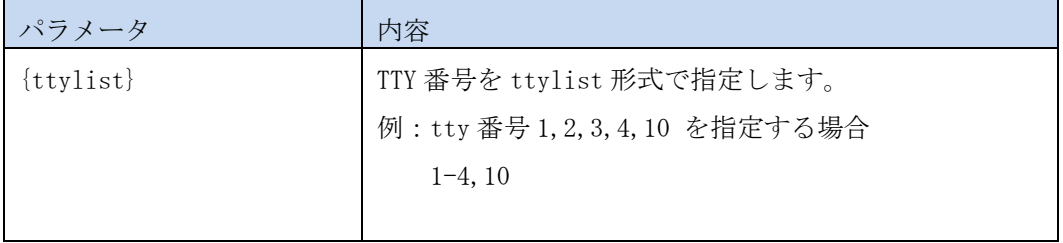

### 4.3.2.3 レスポンス

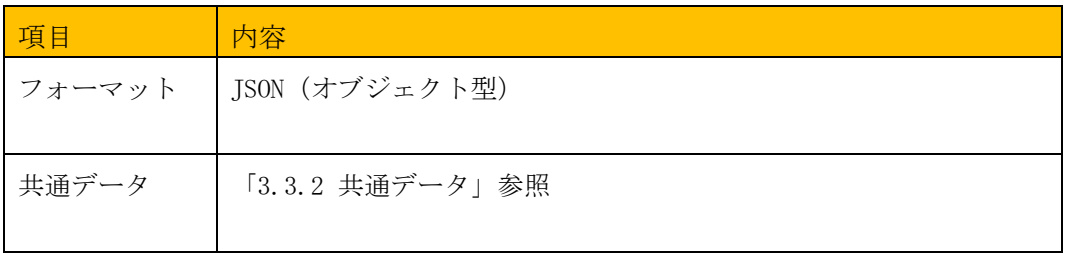

# <レスポンスデータ>

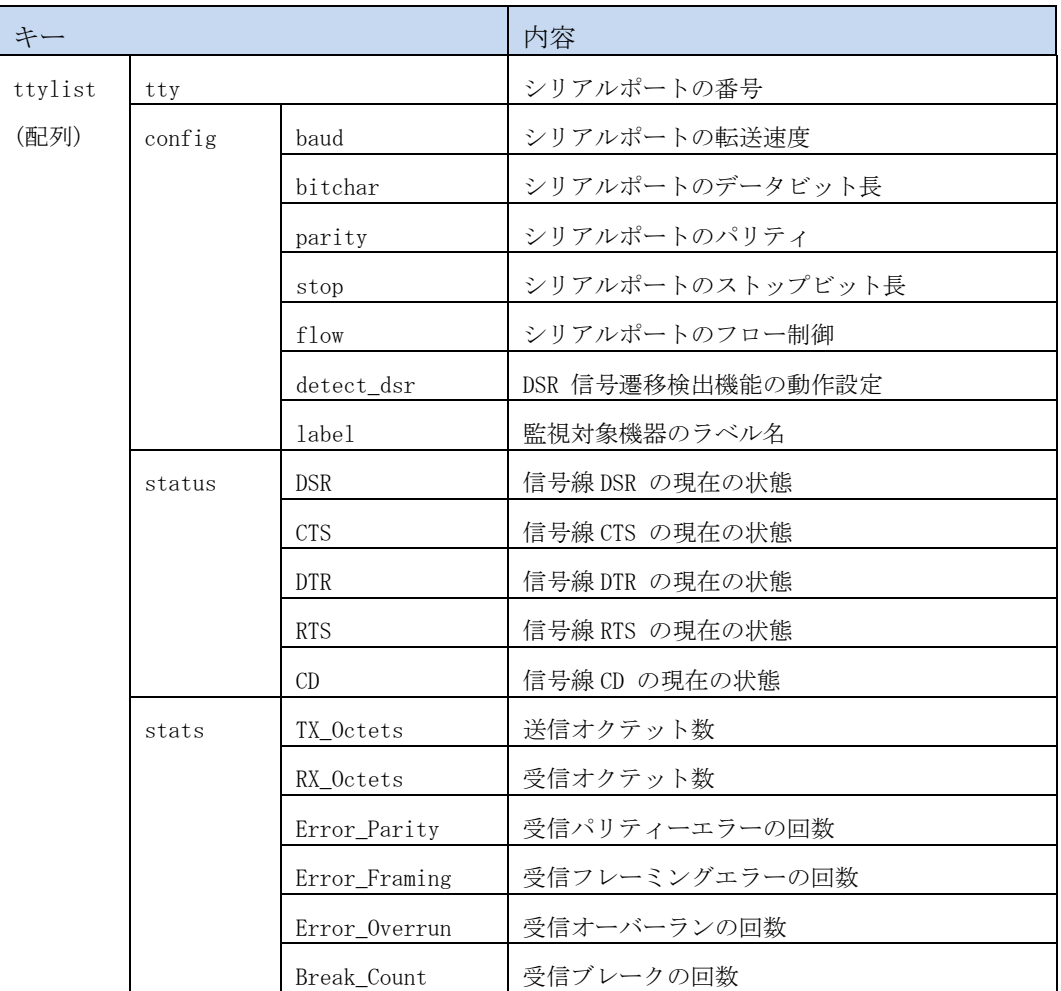

# 4.3.2.4 エラー

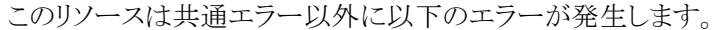

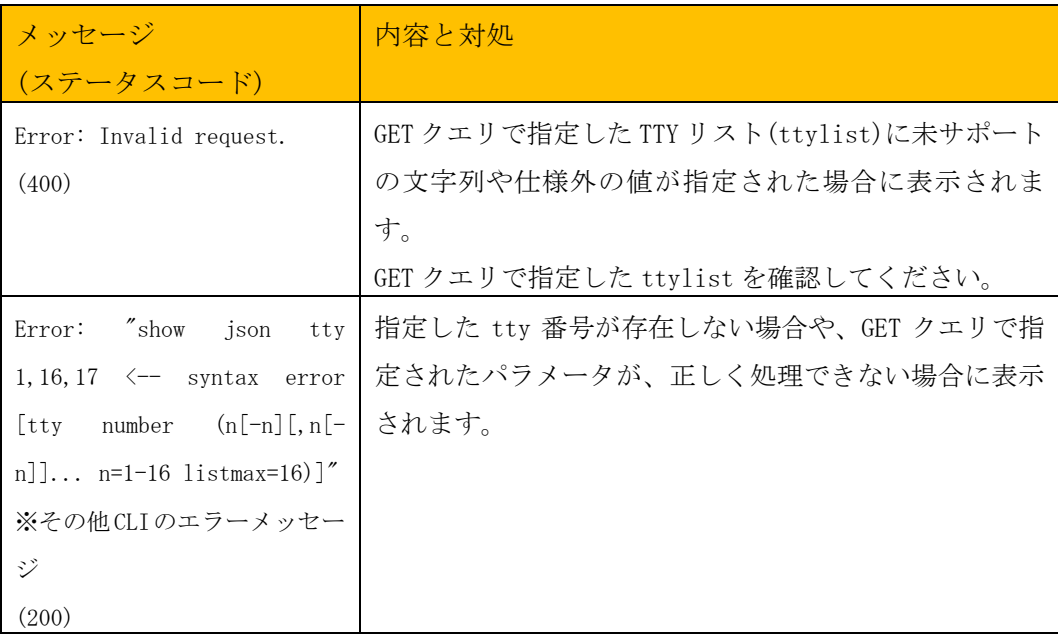

4.3.2.5 実行例

```
$ curl -u api:api -X GET http://<IP>:<PORT>/api/v1/serial/tty/1,16
{
  "info": {
 "result": 0,
 "message": ""
 },
 "ttylist": [
 {
      "tty": 1,
 "config": {
 "baud": 9600,
 "bitchar": 8,
 "parity": "none",
 "stop": 1,
 "flow": "none",
 "detect_dsr": "off",
       "label": "NS-2250-48"
 },
 "status": {
 "DSR": "on",
 "CTS": "on",
 "DTR": "on",
 "RTS": "on",
 "CD": "on"
      },
     "stats": {
       "TX_Octets": 0,
       "RX_Octets": 0,
       "Error_Parity": 0,
 "Error_Framing": 0,
 "Error_Overrun": 0,
       "Break_Count": 0
     }
    },
    {
      "tty": 16,
 "config": {
 "baud": 115200,
    :
    省略
    :
    }
  ]
}
$
```
### 4.3.3 /serial/tty/{ttylist} (PUT)

#### 4.3.3.1 概要

指定した TTY のシリアル情報を編集します。

#### 4.3.3.2 リクエスト

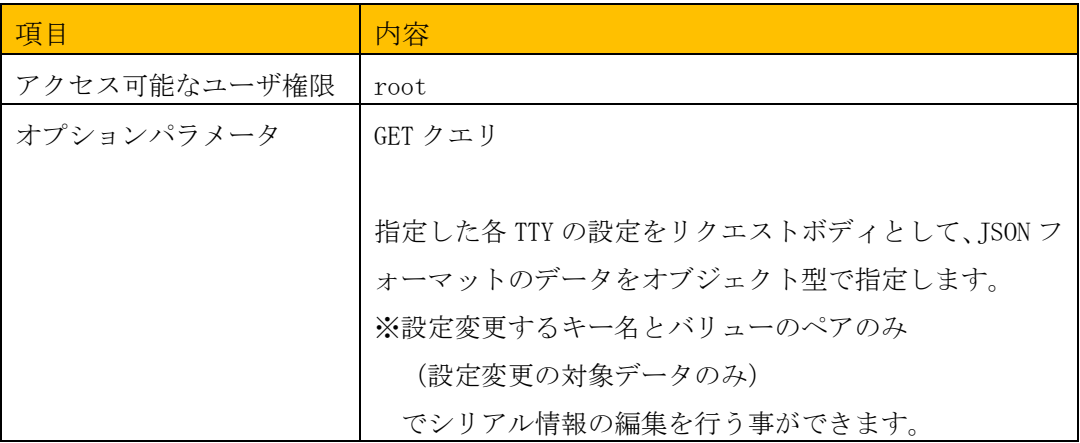

# <GET クエリによるパラメータの指定>

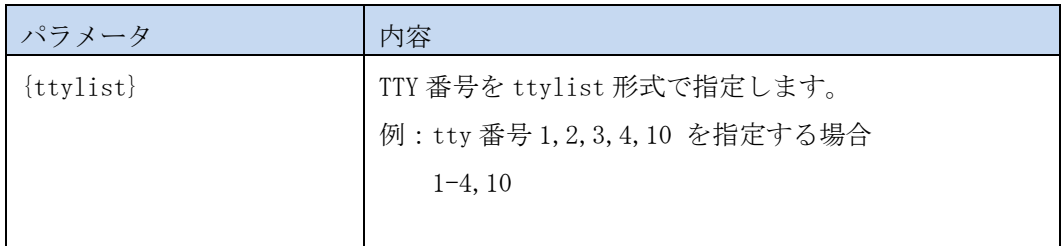

### <リクエストボディのデータフォーマット>

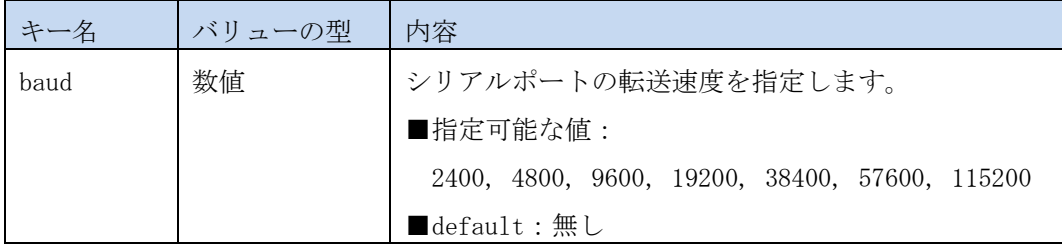

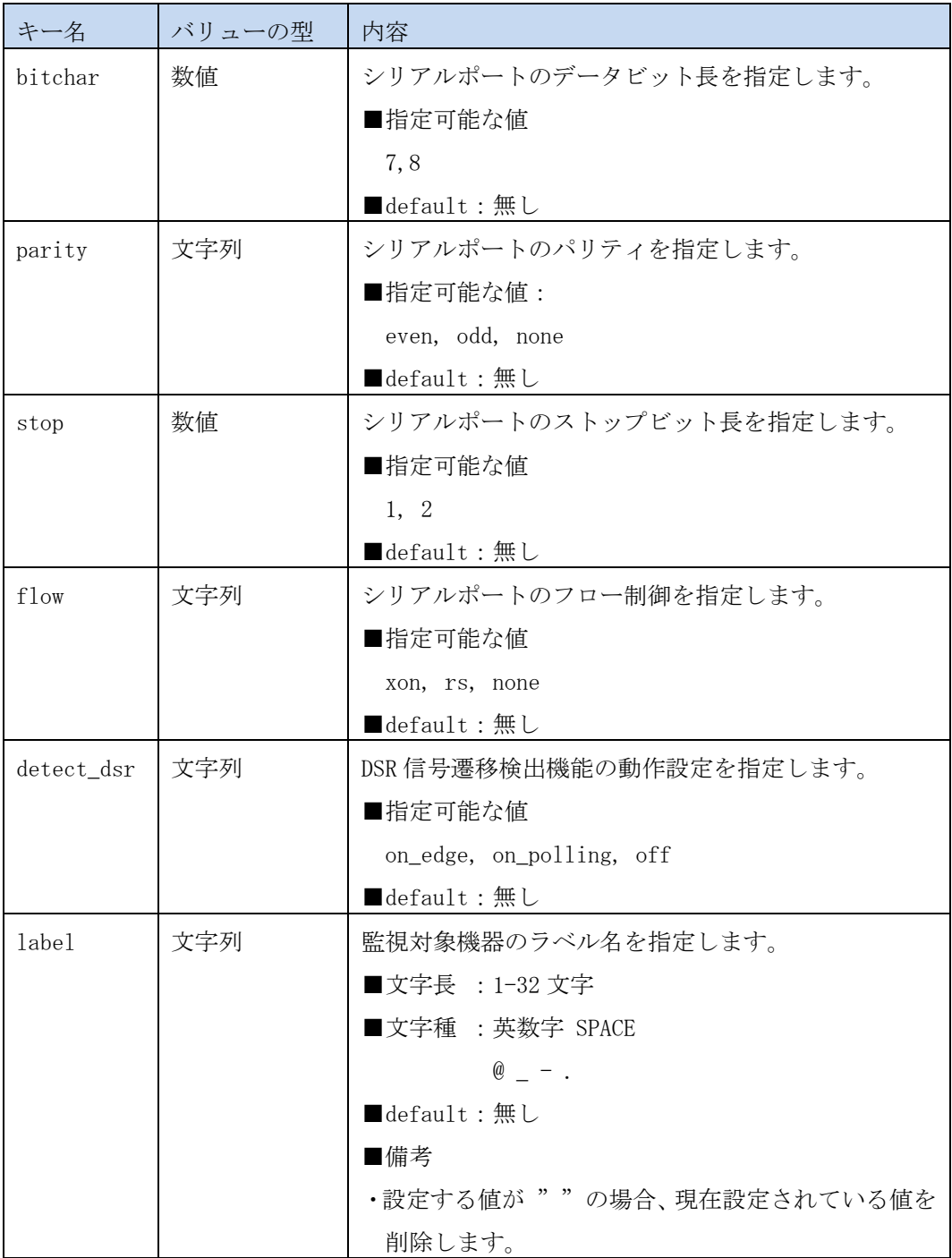

### <CLI の実行順番>

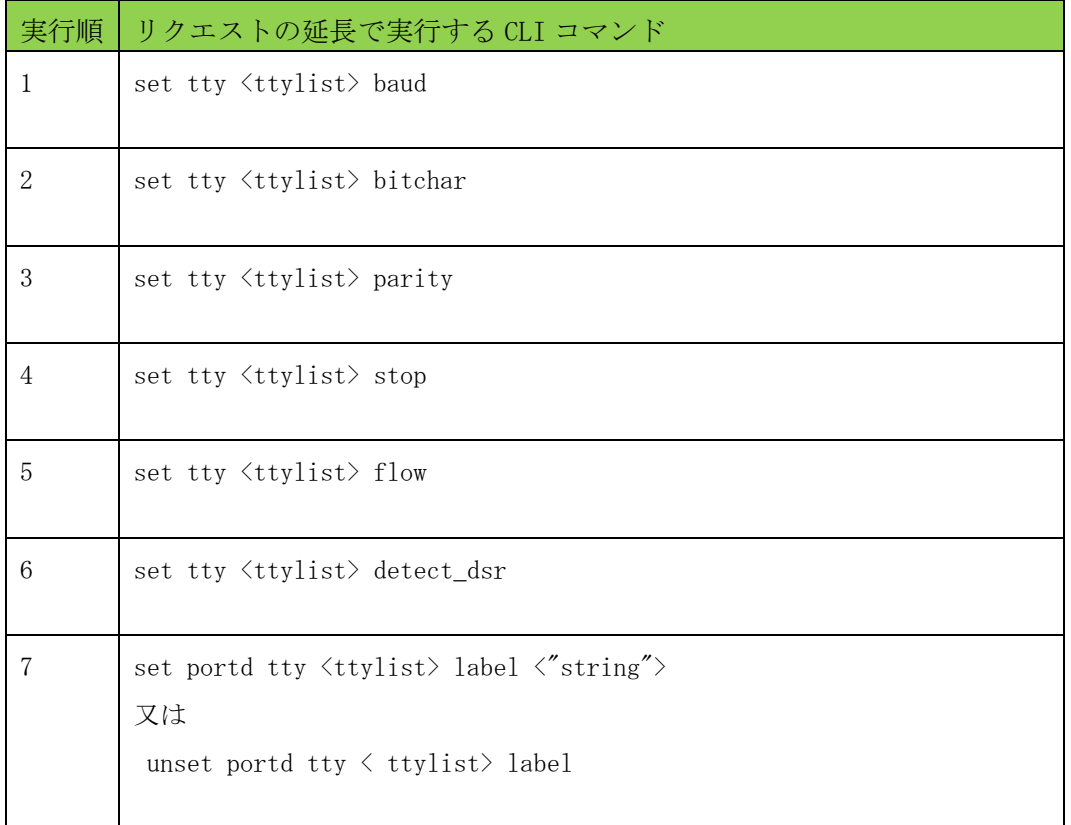

### 4.3.3.3 レスポンス

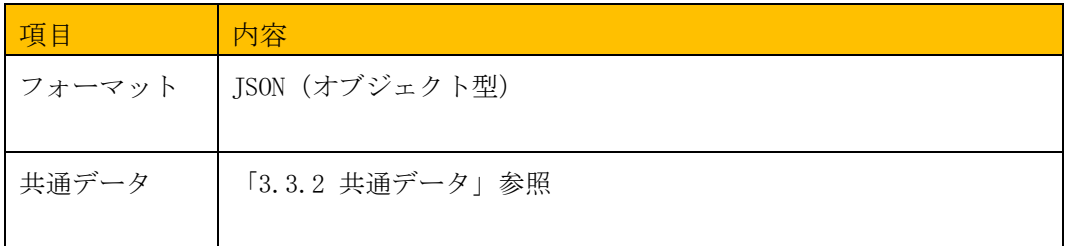

#### 4.3.3.4 エラー

#### このリソースは共通エラー以外に以下のエラーが発生します。

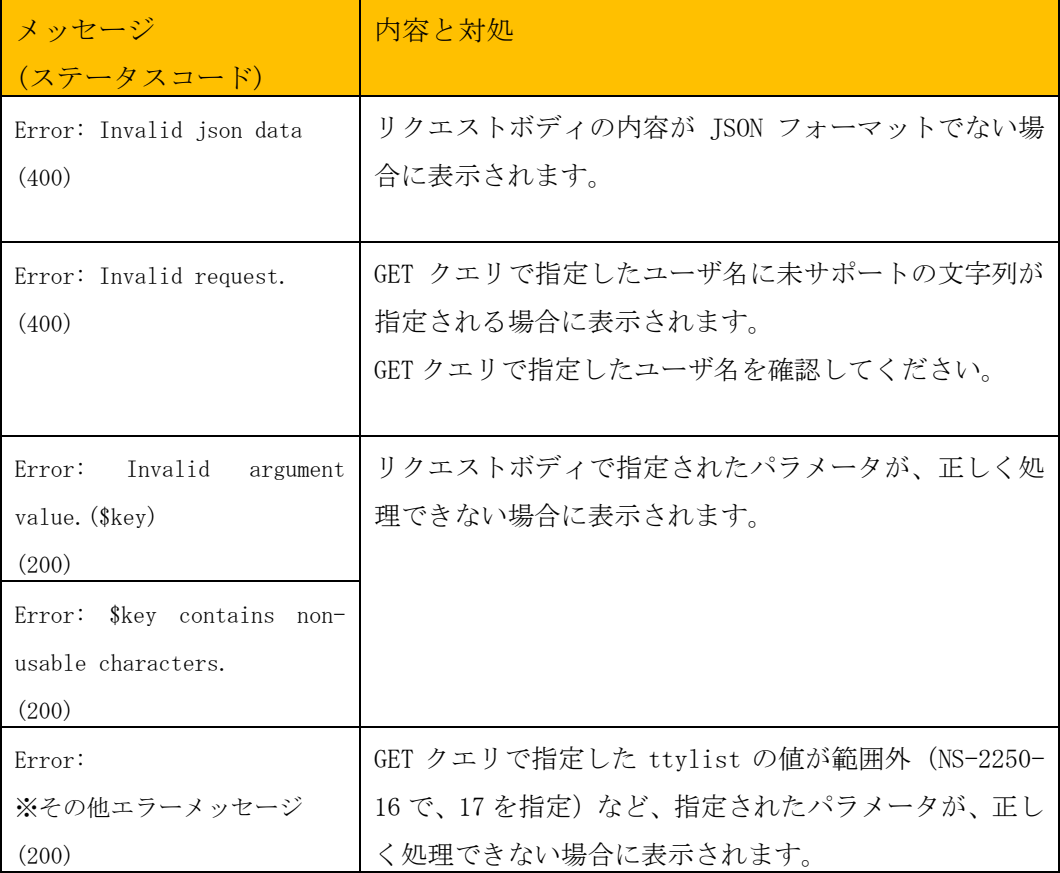

出力された場合は、GET クエリ、リクエストボディの JSON データ内容を確認してくだ さい。

#### 4.3.3.5 実行例

リクエストボディの JSON データ

```
$ cat tty-put.json 
{
   "baud": 9600,
    "bitchar": 8,
 "parity": "none",
 "stop": 1,
 "flow": "none",
 "detect_dsr": "off",
 "label": "SWITCH-1"
}
$
```
※リクエストボディの JSON データ例

(設定変更するデータ行のみでもシリアル情報の編集を行う事ができます。)

```
$ curl -u api:api -X PUT -H "Content-Type: application/json"
 http://<IP>:<PORT>/api/v1/serial/tty/16 --data @./tty-put.json 
{
  "info": {
 "result": 0,
 "message": ""
  }
}
$
```
4.3.4 /serial/hangup/tty/{ttylist} (POST)

#### 4.3.4.1 概要

指定した TTY をハングアップします。

#### 4.3.4.2 リクエスト

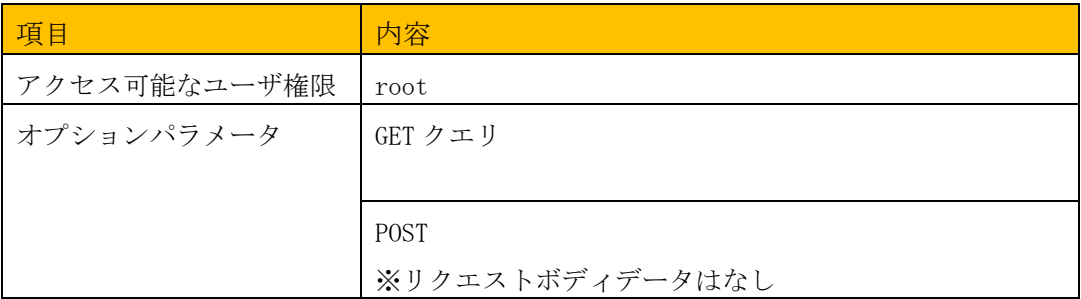

### <GET クエリによるパラメータの指定>

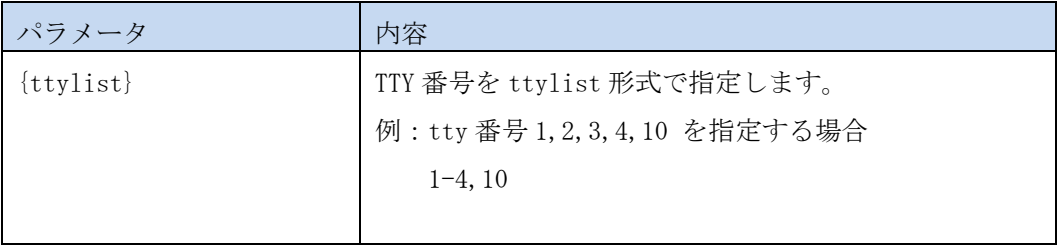

### 4.3.4.3 レスポンス

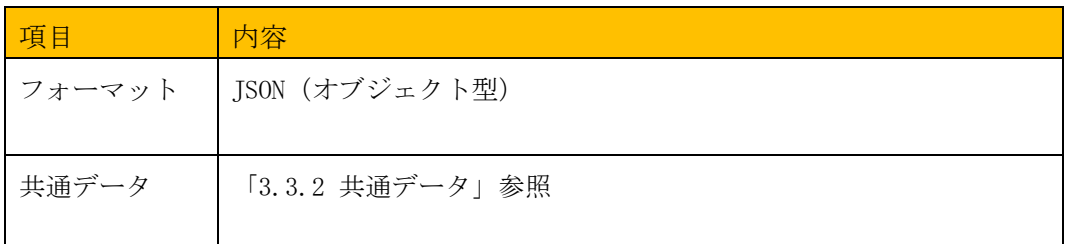

### 4.3.4.4 エラー

このリソースは共通エラー以外に以下のエラーが発生します。

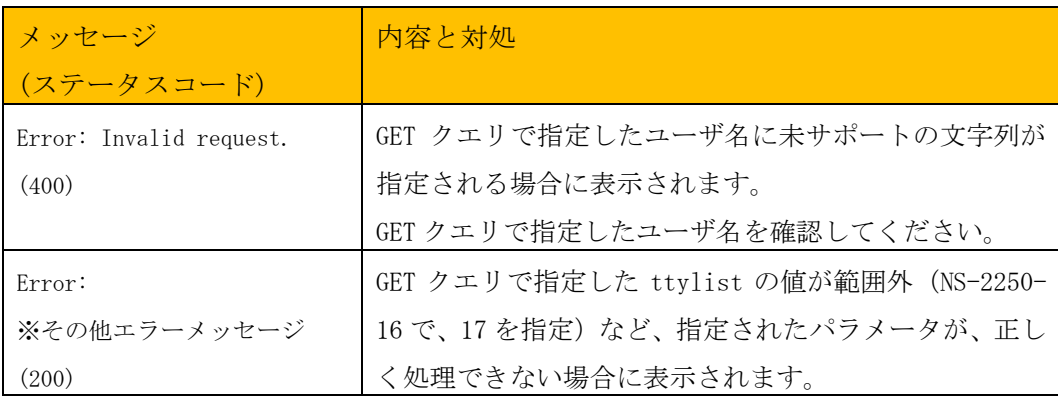

#### 4.3.4.5 実行例

```
リクエストボディの JSON データ
```

```
$ curl -u api:api -X POST -H "Content-Type: application/json" –d ""
  http://<IP>:<PORT>/api/v1/serial/hangup/tty/16
{
 "info": {
 "result": 0,
 "message": ""
  }
} 
$
```
#### 4.4 TTYMANAGE

4.4.1 /ttymanage (POST)

4.4.1.1 概要

TTY マネージ機能を使ってシリアルポートに文字列の送受信を実行します。

### 4.4.1.2 リクエスト

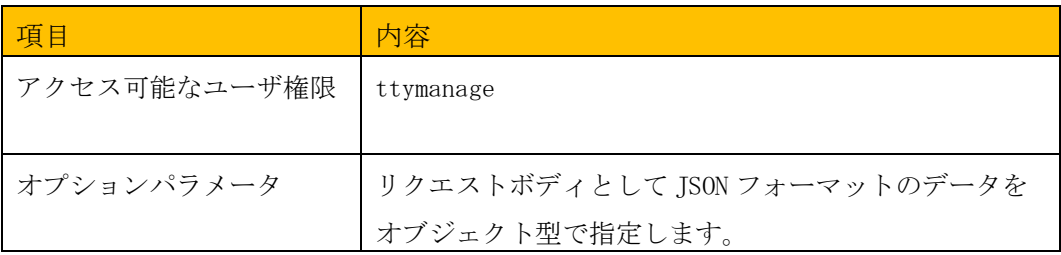

### <リクエストボディのデータフォーマット>

#### (1)基本機能

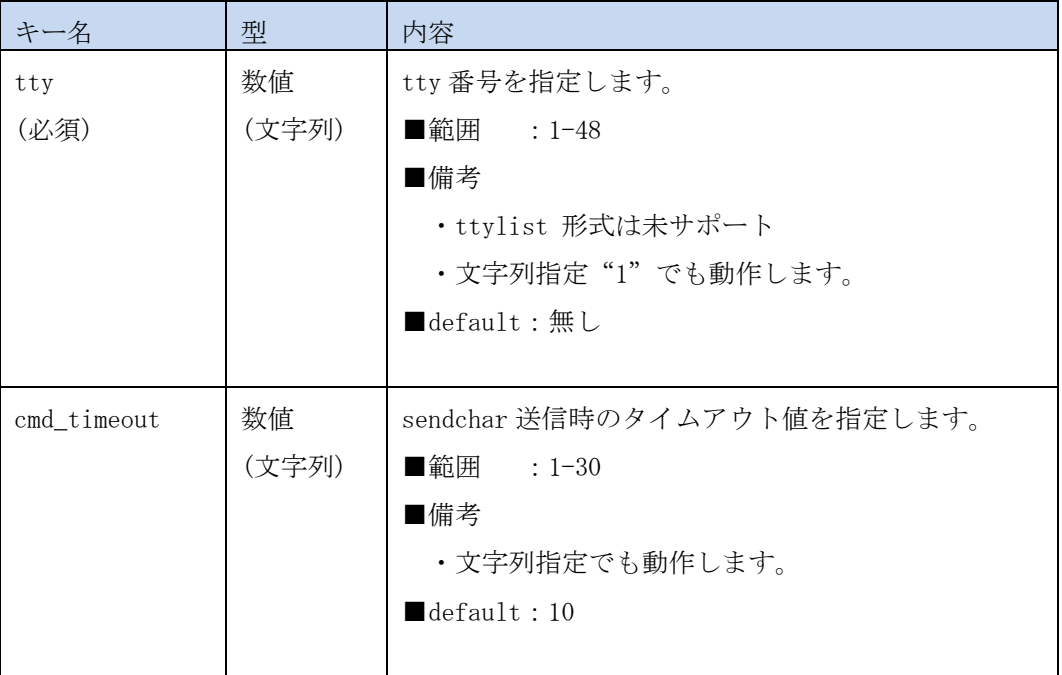

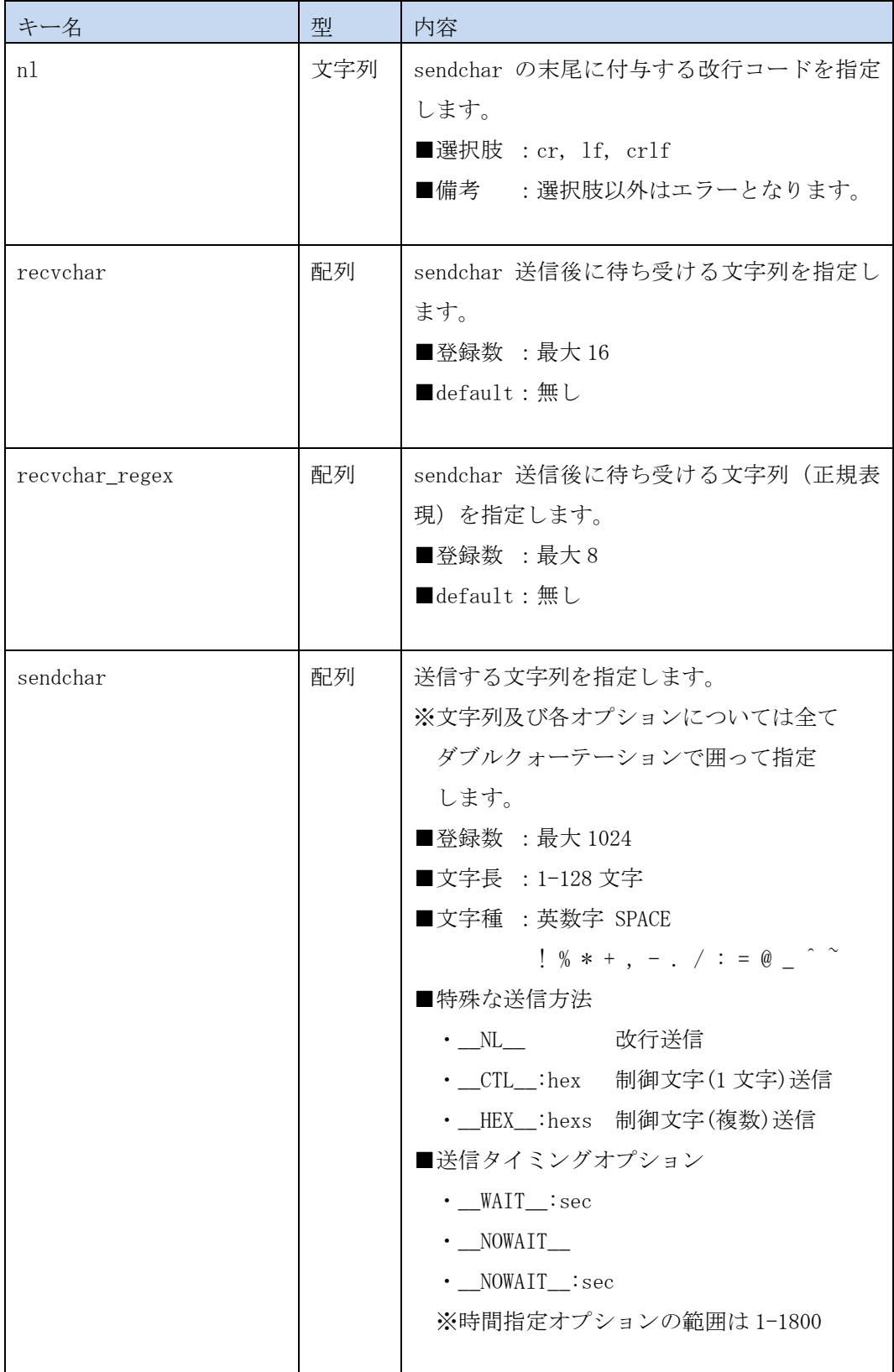

### <リクエストボディのデータフォーマット>

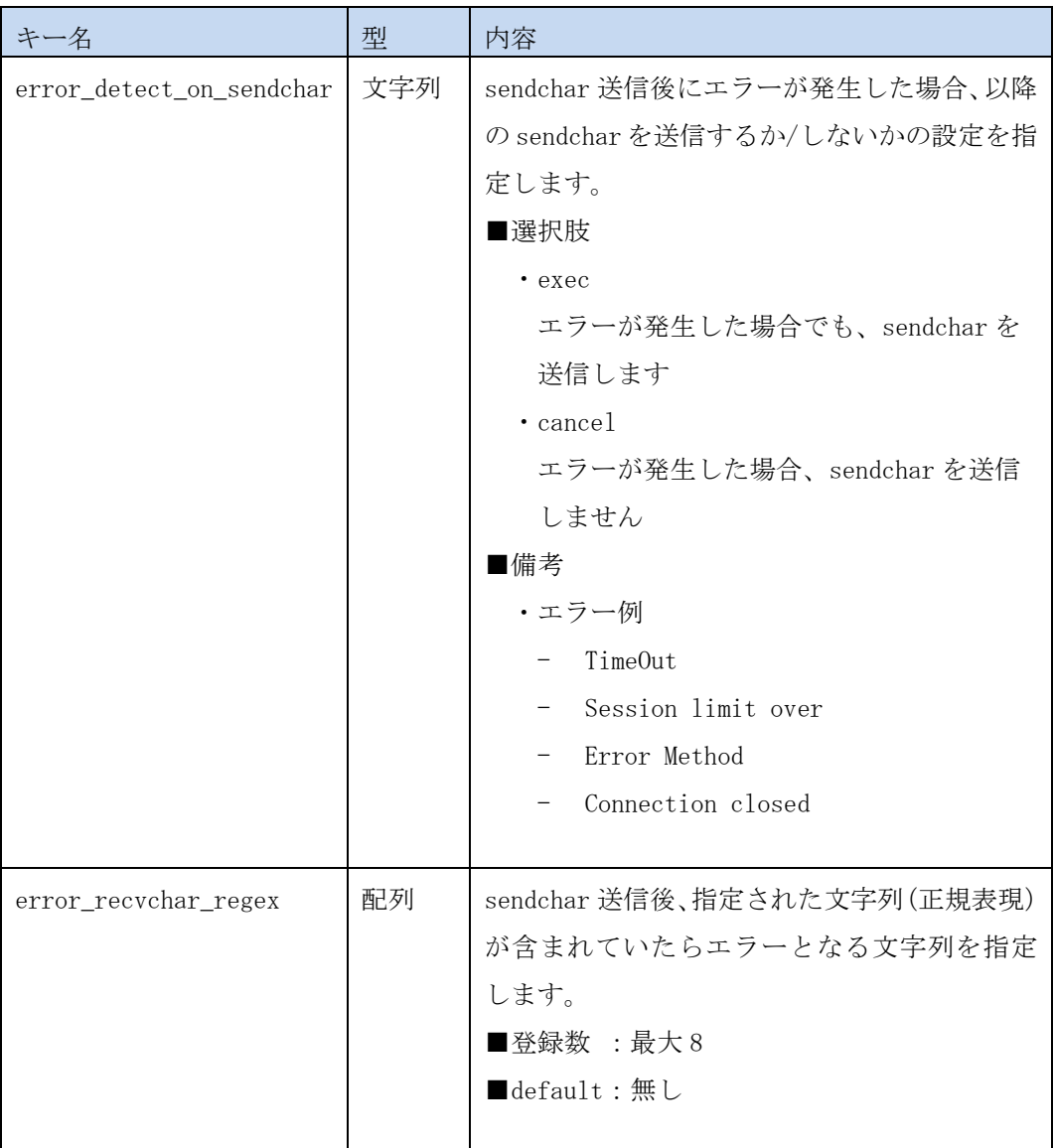

#### (2)エラー時の動作

### <リクエストボディのデータフォーマット>

# (3)デバッグ

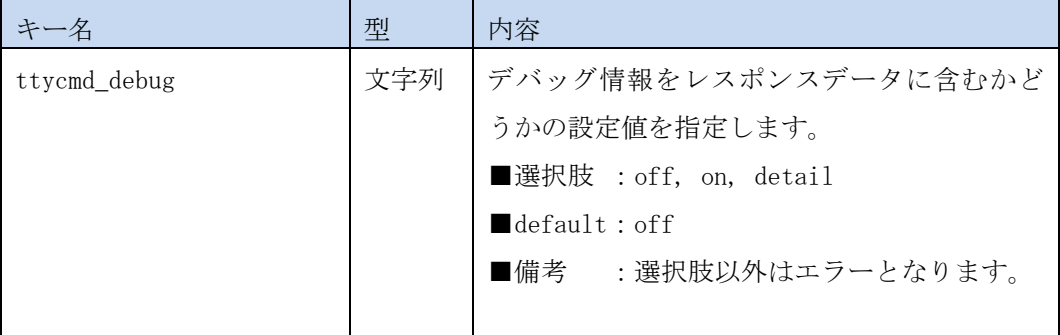

### 4.4.1.3 レスポンス

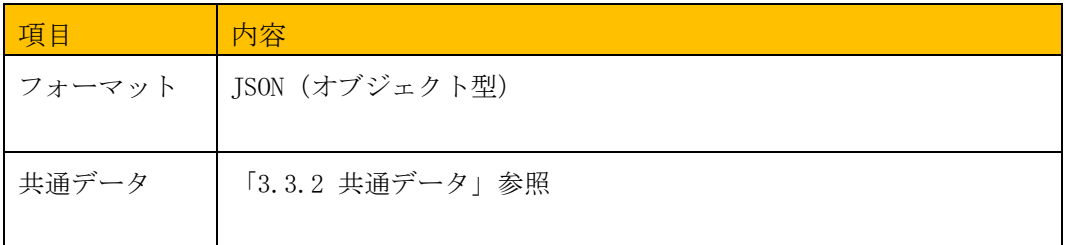

# <レスポンスデータ>

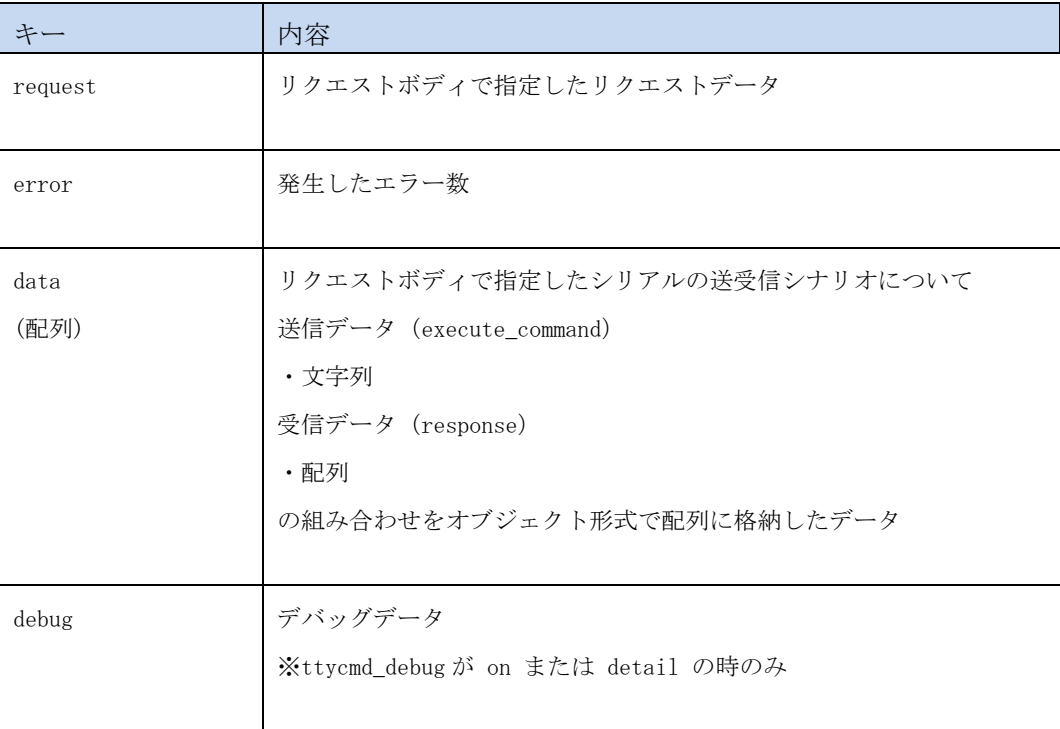

### 4.4.1.4 エラー

このリソースは共通エラー以外に以下のエラーが発生します。

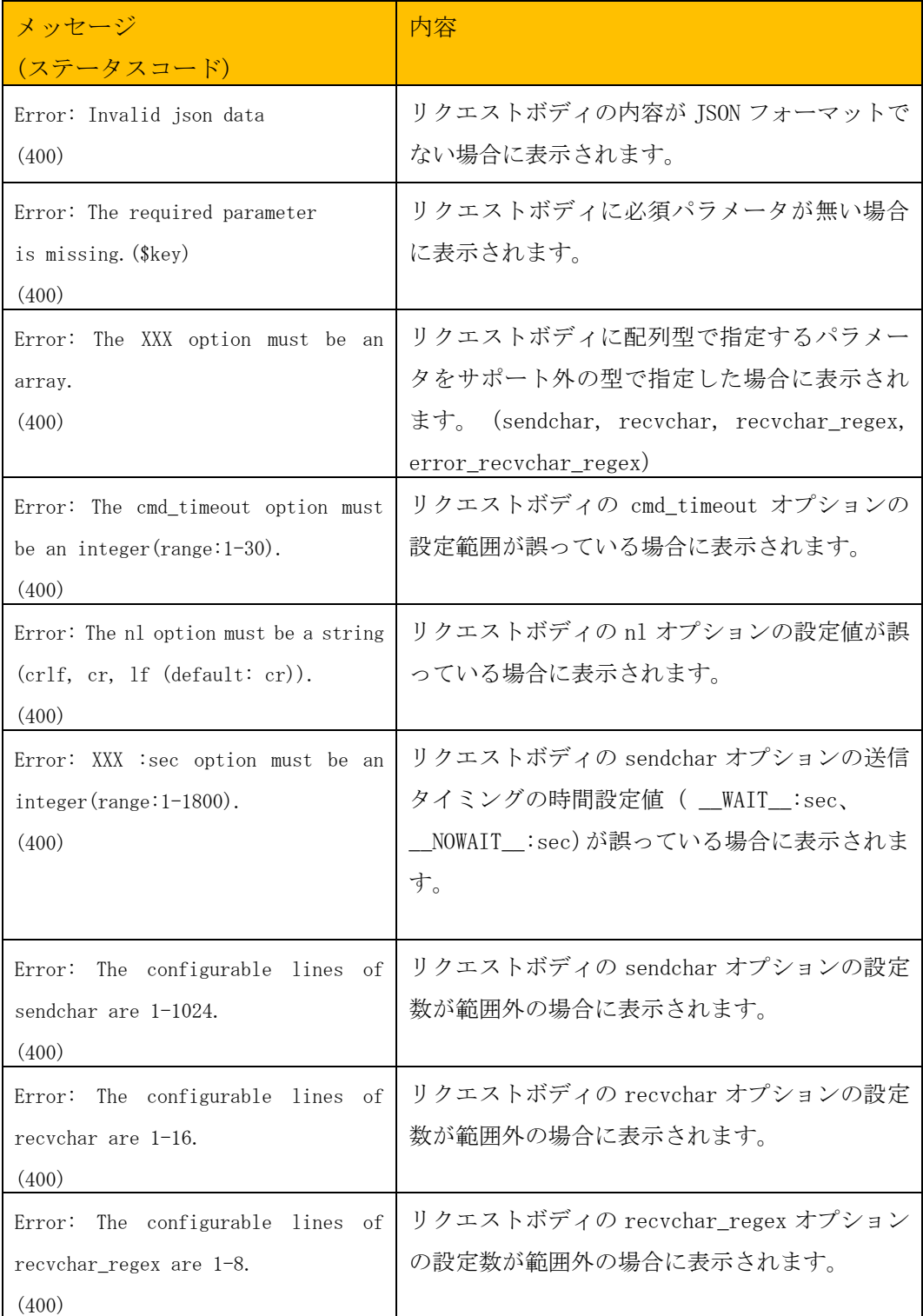
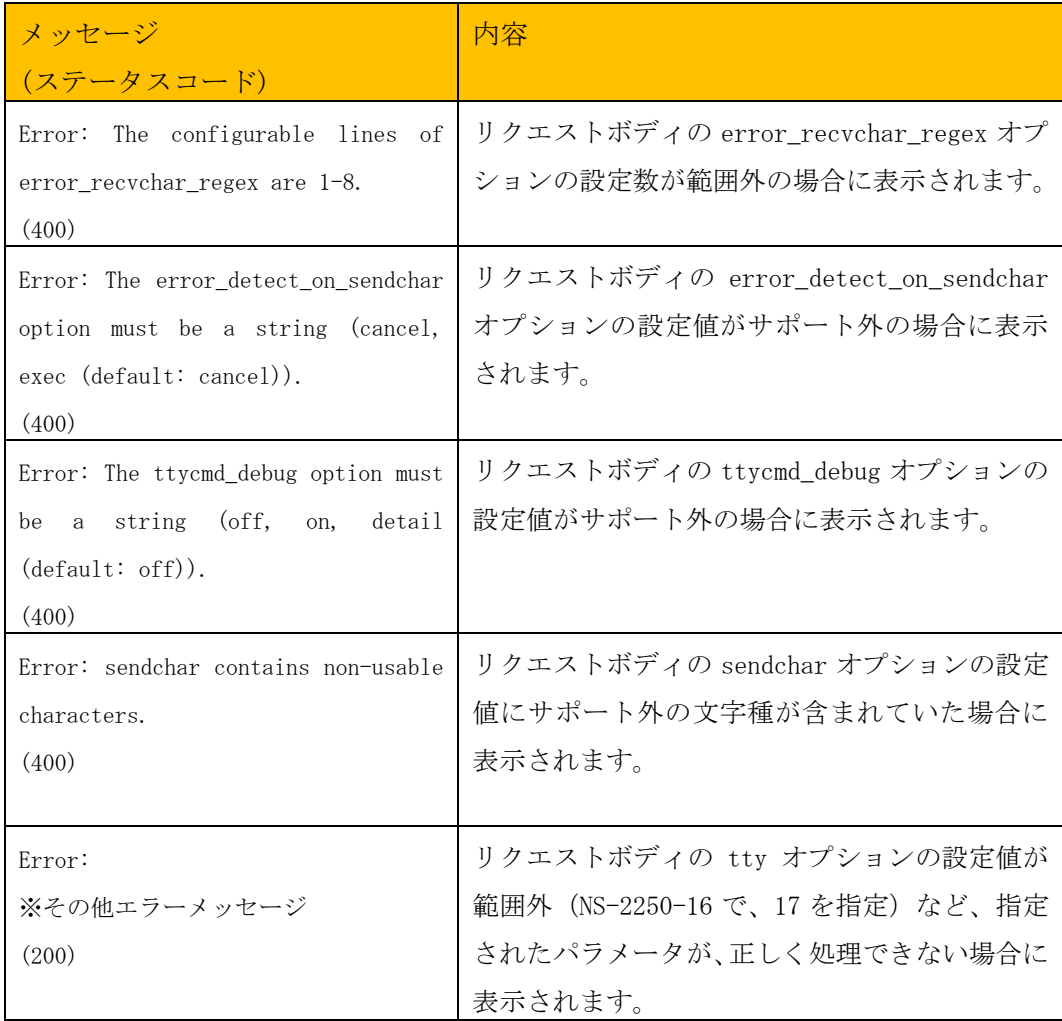

表示された場合、リクエストボディの JSON データの内容を確認してください。

```
リクエストボディの JSON データ
```

```
$ cat switch_version.json 
{
    "tty": 2,
    "nl": "cr",
    "cmd_timeout": 30,
 "recvchar": [
 "Switch>",
 "Switch#",
       "Press RETURN to get started."
 ],
 "recvchar_regex": [
 "[Uu]sername:",
 "[Pp]assword:",
       "(^|\\r|\\n|!)[a-zA-Z0-9_().-]*(>|#) "
 ],
 "sendchar": [
 "__NL__",
 "ssol",
 "ssol",
       "terminal length 0",
 "show version",
 "exit"
    ]
}
$
```
※TTY 番号 2 に接続されている Switch 製品にログイン後、

"terminal length 0"、

"show version"

コマンドを実行してログアウトするシナリオ例となります。

※実行例は整形して記載しています

```
$ curl -u api:api -X POST -H "Content-Type: application/json"
  http://<IP>:<PORT>/api/v1/ttymanage --data @./switch_version.json 
{
  "info": {
 "result": 0,
 "message": ""
 },
 "request": {
 "tty": 2,
   "tty": 2,<br>"nl": "cr",
     "cmd_timeout": 30,
 "sendchar": [
 "__NL__",
 "ssol",
 "ssol",
      "terminal length 0",
 "show version",
 "exit"
 ],
 "recvchar": [
 "Switch>",
      "Switch#",
      "Press RETURN to get started."
    ],
     "recvchar_regex": [
 "[Uu]sername:",
 "[Pp]assword:",
 "(^|\\r|\\n|!)[a-zA-Z0-9_().-]*(>|#) "
    ],
    "error_recvchar_regex": [],
    "error_detect_on_sendchar": "cancel",
    "ttycmd_debug": "off"
   },
   "data": [
    {
      "execute_command": "__NL__",
      "response": [
        "Username:"
      ]
  \sim\sim省略
  \sim \sim "Press RETURN to get started.",
       ""
      ]
    }
 ],
 "error": 0
}
$
```
※レスポンスデータの一部(data)については内容を省略しています。 date 部分に、実際のシリアル通信のオペレーションが格納されます。

### 4.5 LOG/HISTORY

## 4.5.1 /log/history/command (GET)

### 4.5.1.1 概要

SmartCS のコマンドログ情報を取得します。

### 4.5.1.2 リクエスト

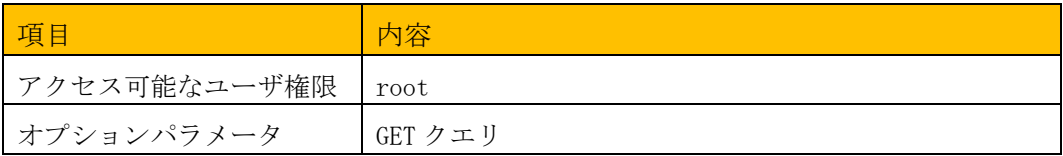

# <GET クエリによるパラメータの指定>

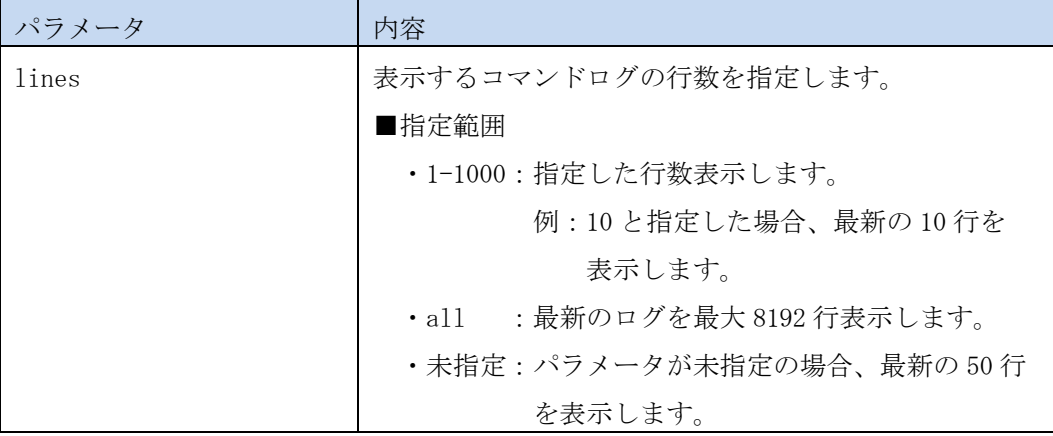

### 4.5.1.3 レスポンス

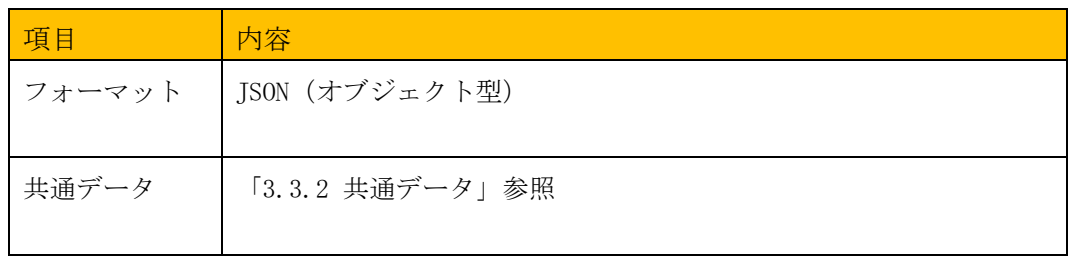

## <レスポンスデータ>

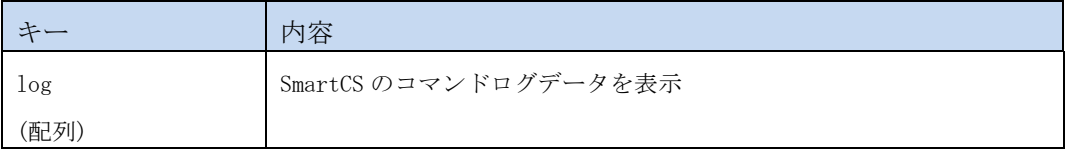

### 4.5.1.4 エラー

## このリソースは共通エラー以外に以下のエラーが発生します。

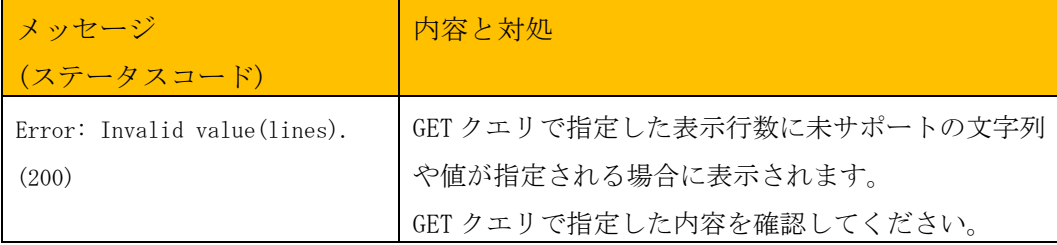

#### 4.5.1.5 実行例

```
$ curl -u api:api -X GET http://<IP>:<PORT>/api/v1/log/history/command
{
   "info": {
 "result": 0,
 "message": ""
   },
  "log": [
    "2022 May 26 22:06:21 root: show version",
      (省略)
    "2022 May 26 22:06:21 root: show user"
   ]
}
$
```
※オプションなし

※実行例は整形して記載しています

```
$ curl -u api:api -X GET 
  http://<IP>:<PORT>/api/v1/log/history/command?lines=100
{
   "info": {
 "result": 0,
 "message": ""
 },
 "log": [
      (省略)
   ]
}
$
```
※最新の 100 行を表示

```
$ curl -u api:api -X GET 
  http://<IP>:<PORT>/api/v1/log/history/command?lines=all
{
   "info": {
 "result": 0,
 "message": ""
   },
   "log": [
      (省略)
   ]
}
$
```
※全てのログ(最大 8192 行)を表示

## 4.5.2 /log/history/console (GET)

### 4.5.2.1 概要

SmartCS のコンソールログ情報を取得します。

### 4.5.2.2 リクエスト

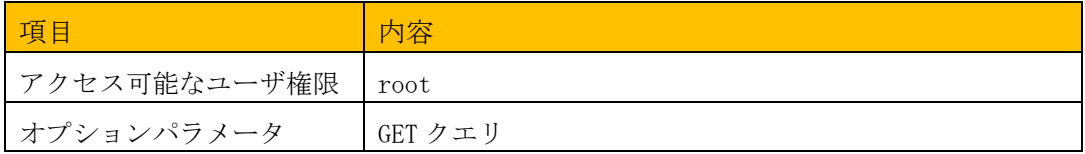

### <GET クエリによるパラメータの指定>

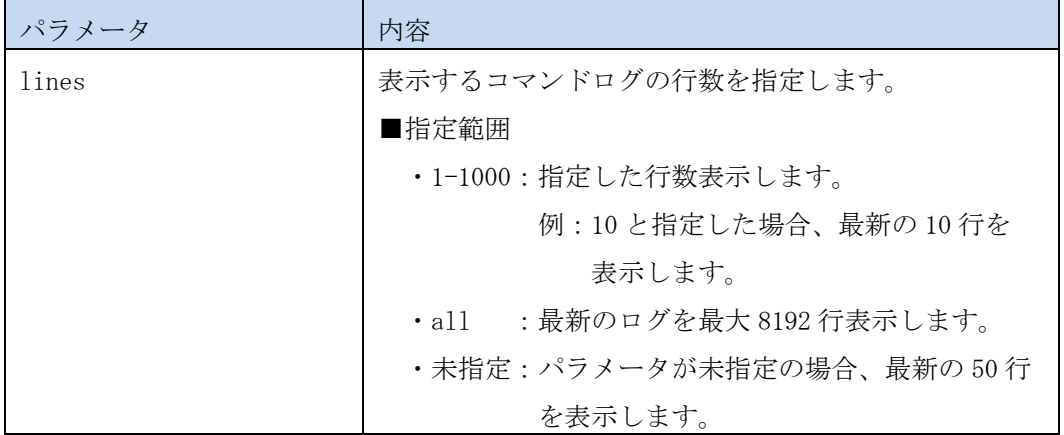

## 4.5.2.3 レスポンス

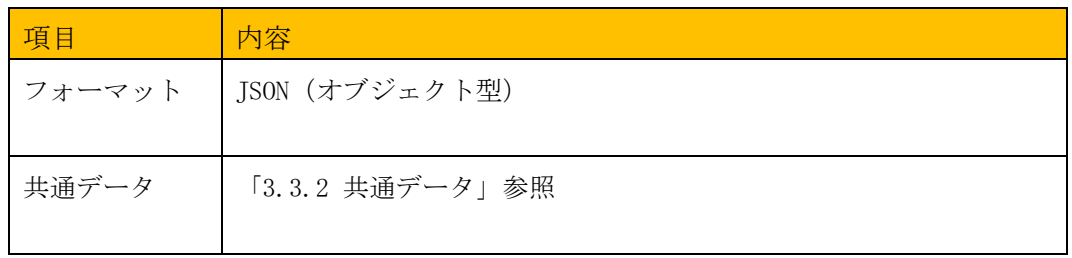

## <レスポンスデータ>

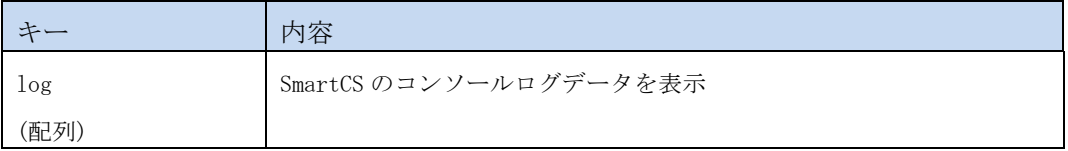

### 4.5.2.4 エラー

### このリソースは共通エラー以外に以下のエラーが発生します。

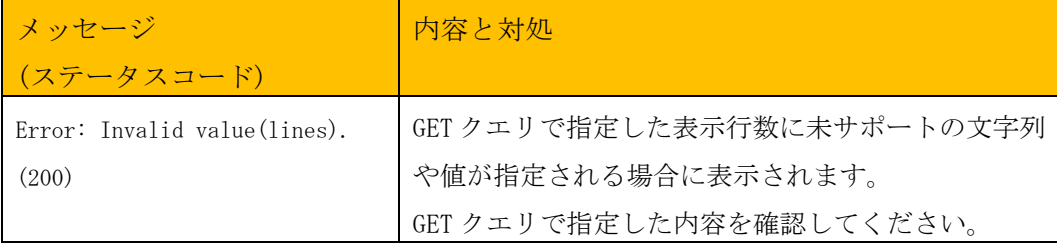

#### 4.5.2.5 実行例

```
$ curl -u api:api -X GET http://<IP>:<PORT>/api/v1/log/history/console
{
   "info": {
 "result": 0,
 "message": ""
   },
   "log": [
    "2022 May 27 00:05:18 login: login success: somebody/console",
      (省略)
    "2022 May 27 00:15:18 login: logout: somebody/console"
   ]
}
$
```
※オプションなし

※実行例は整形して記載しています

```
$ curl -u api:api -X GET 
 http://<IP>:<PORT>/api/v1/log/history/console?lines=100
{
  "info": {
 "result": 0,
 "message": ""
 },
 "log": [
      (省略)
   ]
}
$
```
※最新の 100 件を表示

```
$ curl -u api:api -X GET 
 http://<IP>:<PORT>/api/v1/log/history/console?lines=all
{
  "info": {
 "result": 0,
 "message": ""
   },
  "log": [
      (省略)
   ]
}
$
```
※全てのログ(最大 8192 行)を表示

4.5.3 /log/history/ttysend/tty/{ttyno} (GET)

### 4.5.3.1 概要

TTY マネージ機能の各コマンドが TTY に送出したデータログを取得します。

### 4.5.3.2 リクエスト

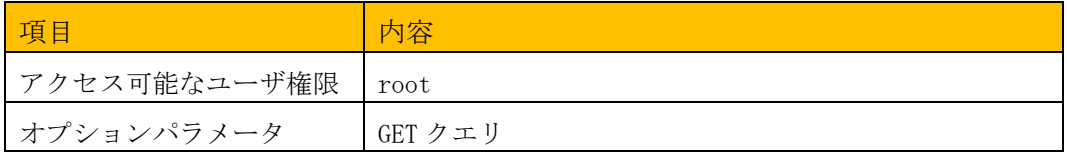

### <GET クエリによるパラメータの指定>

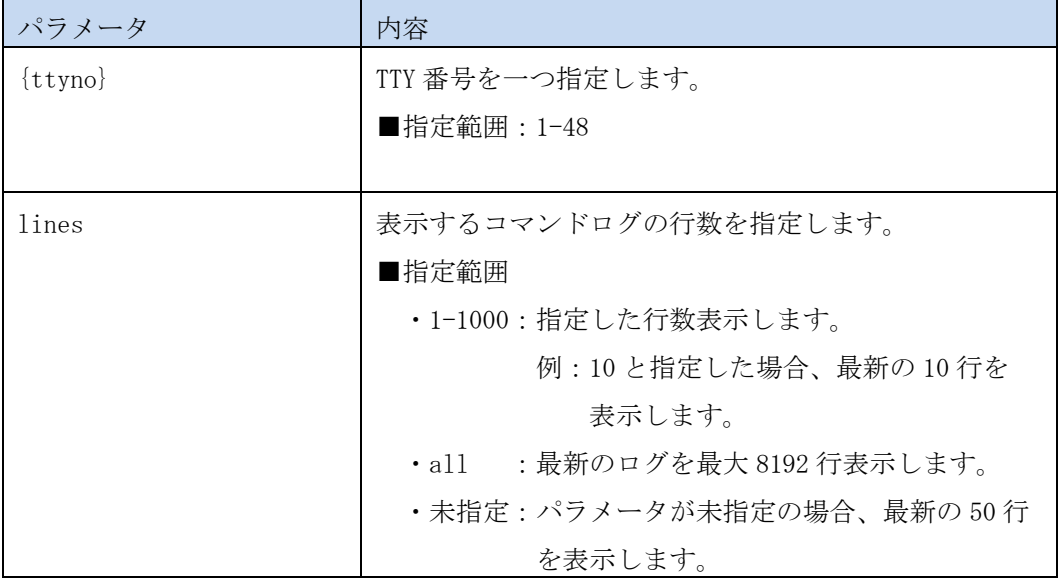

### 4.5.3.3 レスポンス

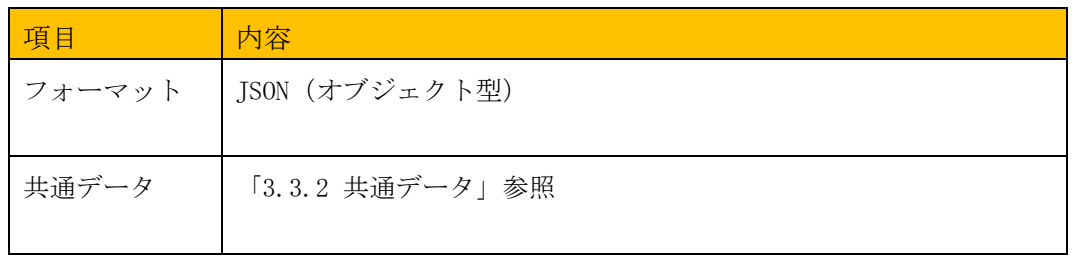

## <レスポンスデータ>

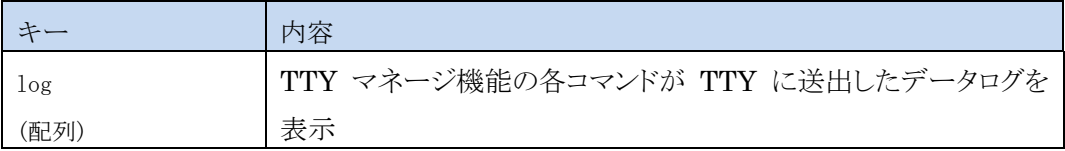

#### 4.5.3.4 エラー

このリソースは共通エラー以外に以下のエラーが発生します。

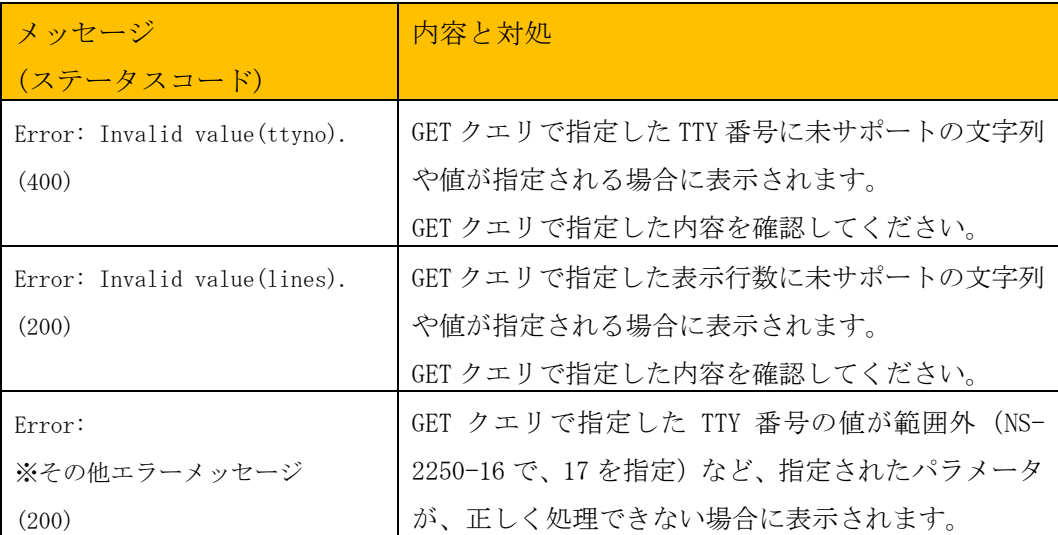

#### 4.5.3.5 実行例

```
$ curl -u api:api -X GET http://<IP>:<PORT>/api/v1/log/history/ttysend/tty/4
{
   "info": {
 "result": 0,
 "message": ""
   },
   "log": [
    "2022 May 12 19:01:01 restapi: enable<CR>",
      (省略)
    "2022 May 12 19:02:19 restapi: show running-config<CR>
   ]
}
$
```
※オプションなし

※実行例は整形して記載しています

```
$ curl -u api:api -X GET 
 http://<IP>:<PORT>/api/v1/log/history/ttysend/tty/4?lines=25
{
  "info": {
 "result": 0,
 "message": ""
 },
 "log": [
      (省略)
   ]
}
$
```
※最新の 25 行を表示

```
$ curl -u api:api -X GET 
  http://<IP>:<PORT>/api/v1/log/history/ttysend/tty/4?lines=all
{
   "info": {
 "result": 0,
 "message": ""
   },
   "log": [
      (省略)
   ]
}
$
```
※全てのログ(最大 8192行)を表示

## 4.5.4 /log/history/webapi (GET)

### 4.5.4.1 概要

SmartCS の webapi ログ情報を取得します。

### 4.5.4.2 リクエスト

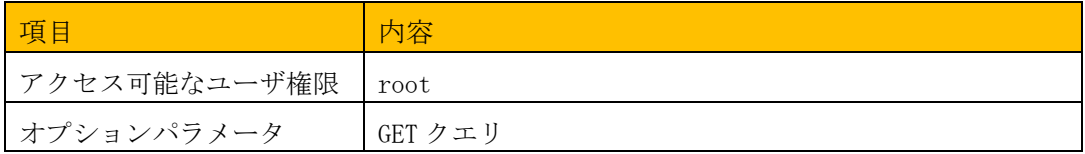

### <GET クエリによるパラメータの指定>

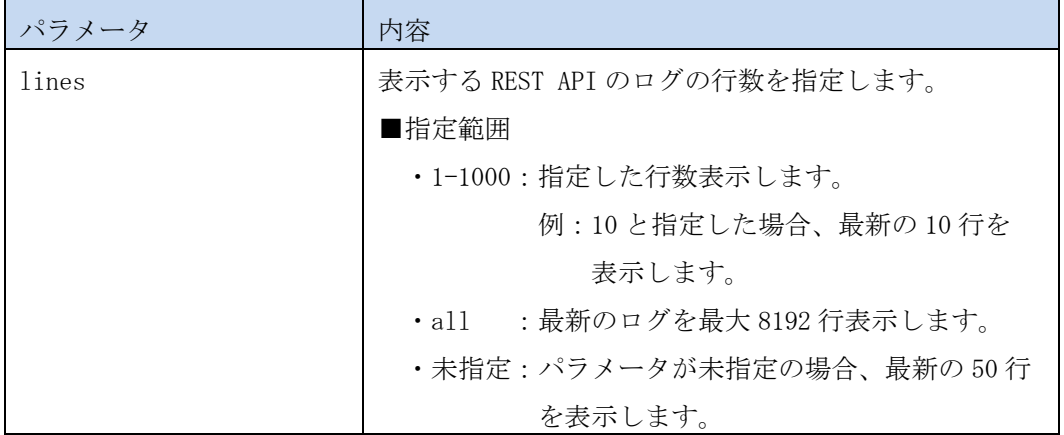

### 4.5.4.3 レスポンス

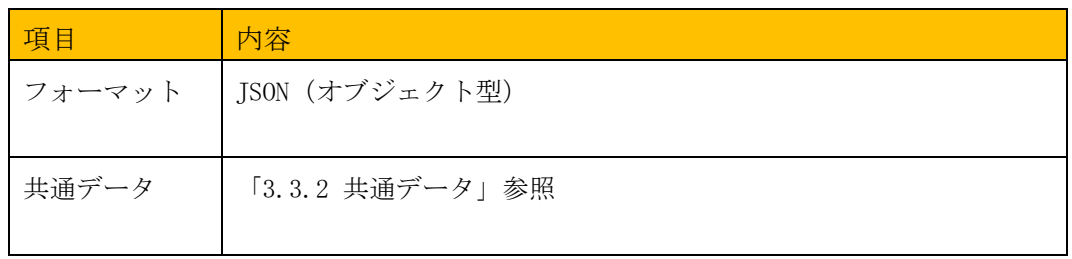

## <レスポンスデータ>

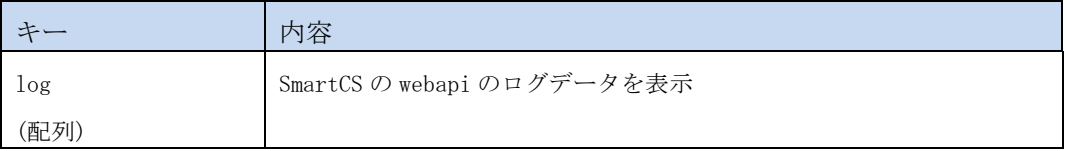

### 4.5.4.4 エラー

## このリソースは共通エラー以外に以下のエラーが発生します。

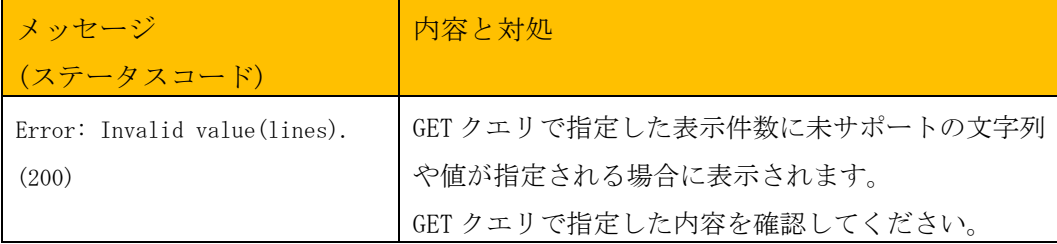

#### 4.5.4.5 実行例

```
$ curl -u api:api -X GET http://<IP>:<PORT>/api/v1/log/history/webapi
{
  "info": {
 "result": 0,
 "message": ""
 },
 "log": [
  (省略)
    "2022 May 27 11:47:15 [10080] login success: api/172.31.8.41:41188",
    "2022 May 27 11:47:16 [10080] logout: api/172.31.8.41:41188"
   ]
}
$
```
※オプションなし

※実行例は整形して記載しています

```
$ curl -u api:api -X GET
  http://<IP>:<PORT>/api/v1/log/history/webapi?lines=100
{
   "info": {
 "result": 0,
 "message": ""
 },
 "log": [
      (省略)
   ]
}
$
```
※最新の 100 行を表示

```
$ curl -u api:api -X GET 
 http://<IP>:<PORT>/api/v1/log/history/webapi?lines=all
{
  "info": {
 "result": 0,
 "message": ""
   },
   "log": [
      (省略)
   ]
}
$
```
※全てのログ(最大 8192行)を表示

### 4.6 LOG/SERIAL

## 4.6.1 /log/serial/tty/{ttyno} (GET)

### 4.6.1.1 概要

SmartCS の TTY ログ情報を取得します。

### 4.6.1.2 リクエスト

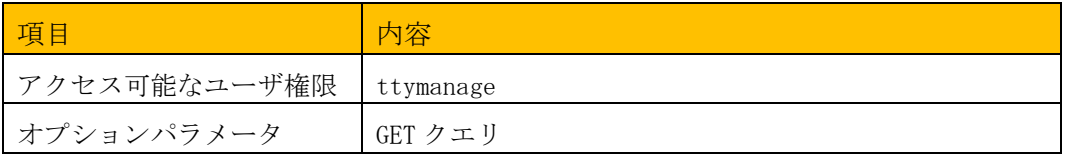

## <GET クエリによるパラメータの指定>

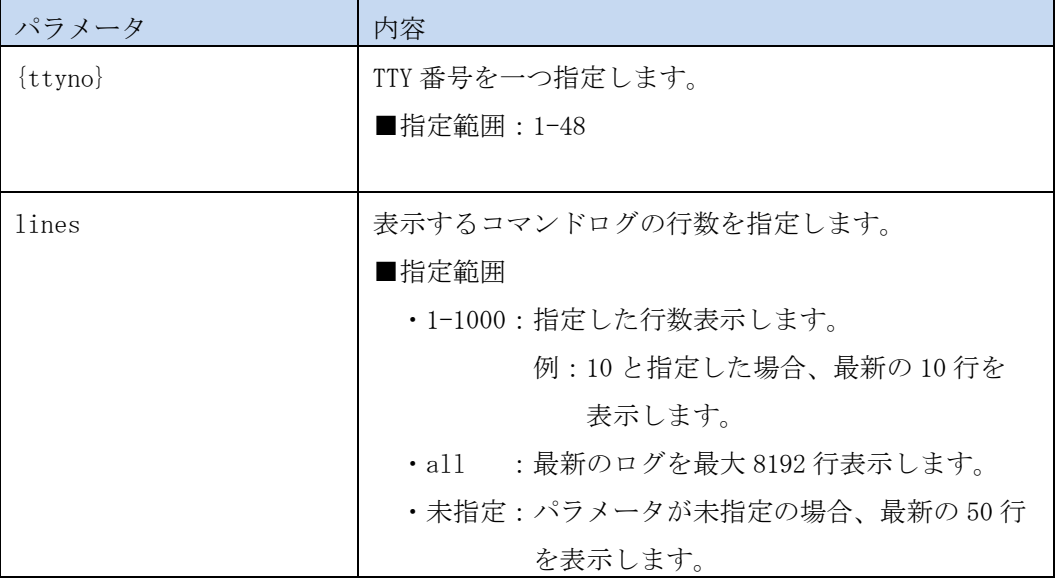

### 4.6.1.3 レスポンス

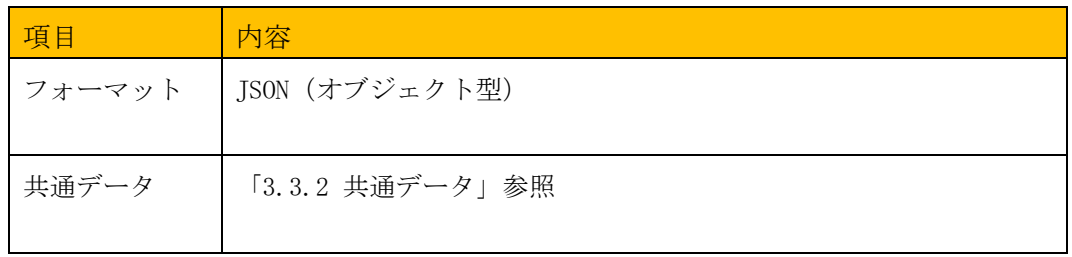

## <レスポンスデータ>

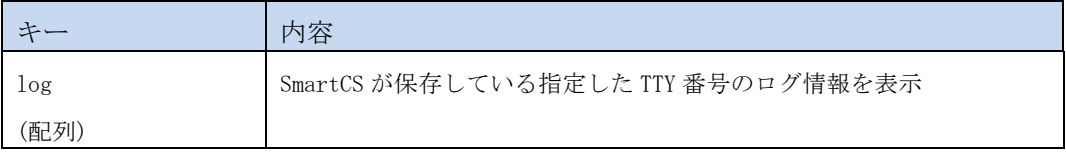

#### 4.6.1.4 エラー

### このリソースは共通エラー以外に以下のエラーが発生します。

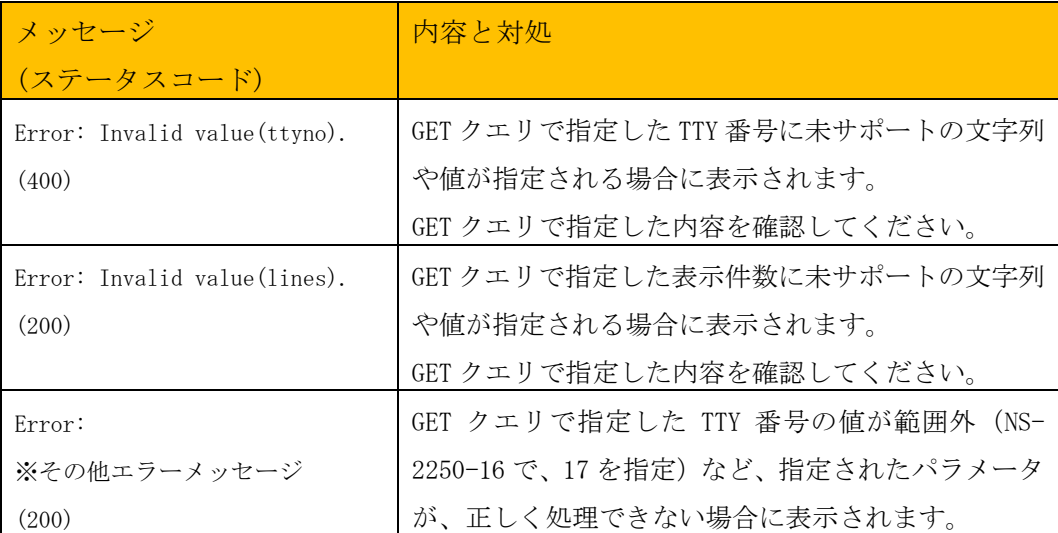

#### 4.6.1.5 実行例

```
$ curl -u api:api -X GET http://<IP>:<PORT>/api/v1/log/serial/tty/2
{
  "info": {
 "result": 0,
 "message": ""
 },
 "log": [
      (省略)
   ]
}
$
```
※オプションなし

※実行例は整形して記載しています

```
$ curl -u api:api -X GET http://<IP>:<PORT>/api/v1/log/serial/tty/2?lines=100
{
  "info": {
 "result": 0,
 "message": ""
 },
 "log": [
  (省略)
   ]
}
$
```
※最新の 100 行を表示

```
$ curl -u api:api -X GET http://<IP>:<PORT>/api/v1/log/serial/tty/2?lines=all
{
  "info": {
 "result": 0,
 "message": ""
   },
  "log": [
      (省略)
   ]
}
$
```
※最大 8192 行分のログファイルを表示

## 4.6.2 /log/serial/files/tty/{ttyno} (GET)

### 4.6.2.1 概要

SmartCS の TTY ログデータを取得(ダウンロード)します。

### 4.6.2.2 リクエスト

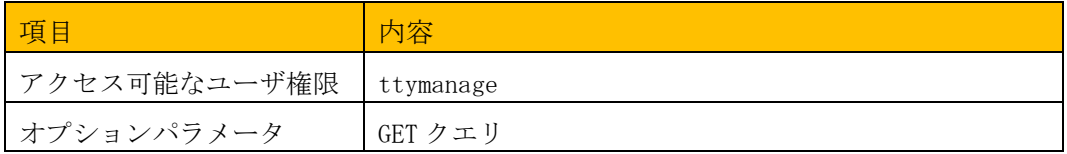

### <GET クエリによるパラメータの指定>

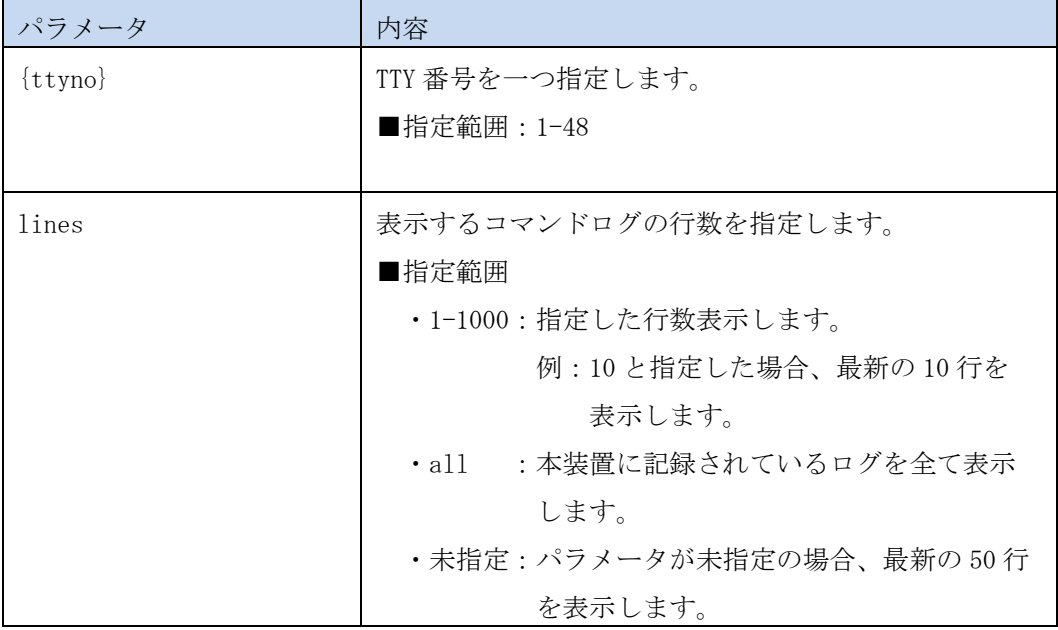

## 4.6.2.3 レスポンス

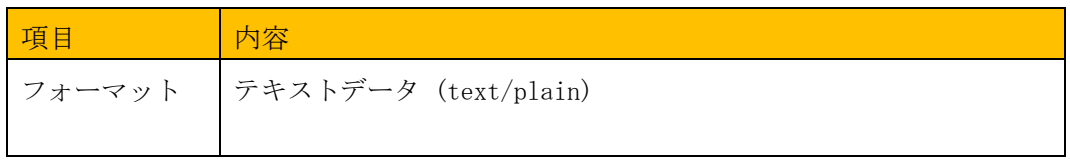

# <レスポンスデータ>

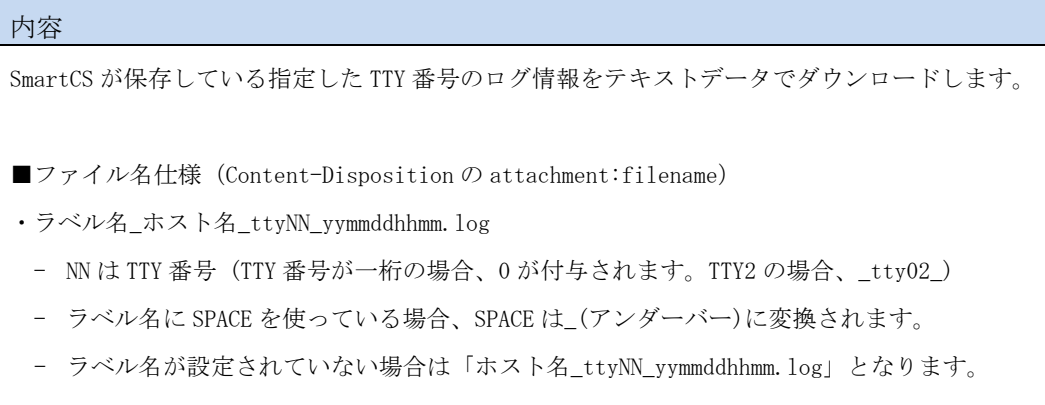

## 4.6.2.4 エラー

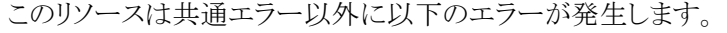

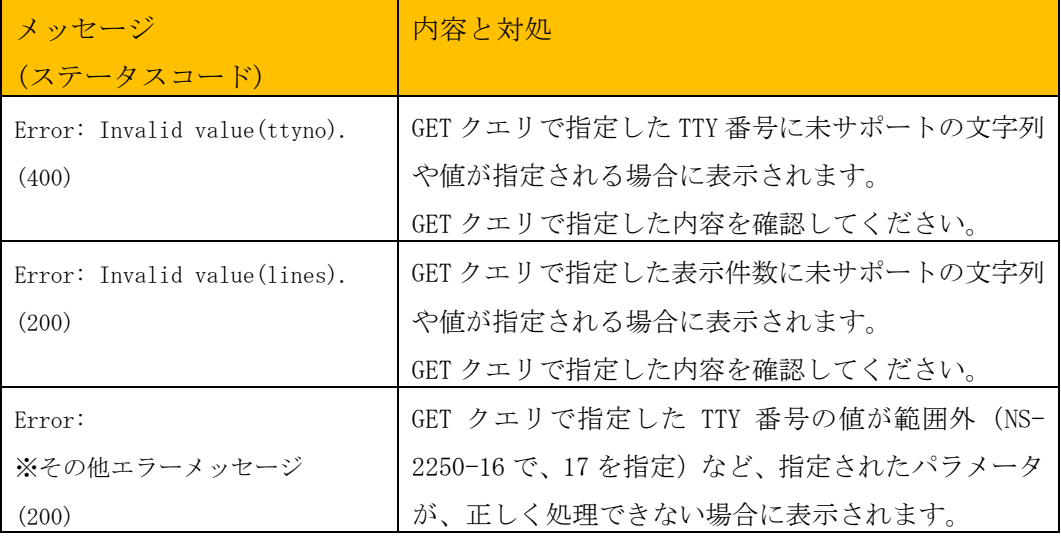

#### 4.6.2.5 実行例

\$

```
$ curl -u api:api –LOJ -X GET http://<IP>:<PORT>/api/v1/log/serial/files/tty/2
$ 1sSWITCH-1_NS-2250_tty02_2205271913.log
```
※オプションなし

※実行例は整形して記載しています

```
$ curl -u api:api –LOJ -X GET 
 http://<IP>:<PORT>/api/v1/log/serial/files/tty/2?lines=100
$ 1sSWITCH-1_NS-2250_tty02_2205271913.log
$
```
※最新の 100 行分のログファイルをダウンロード

4.6.3 /log/serial/search/tty/{ttyno} (GET)

### 4.6.3.1 概要

SmartCS の TTY ログ情報を検索します。

### 4.6.3.2 リクエスト

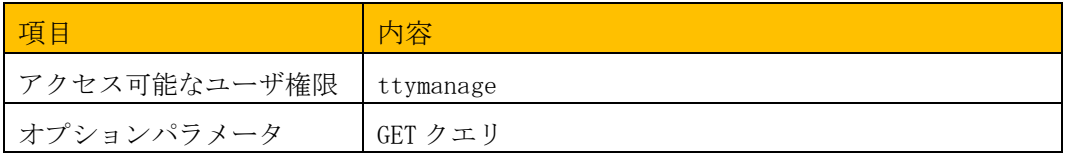

### <GET クエリによるパラメータの指定>

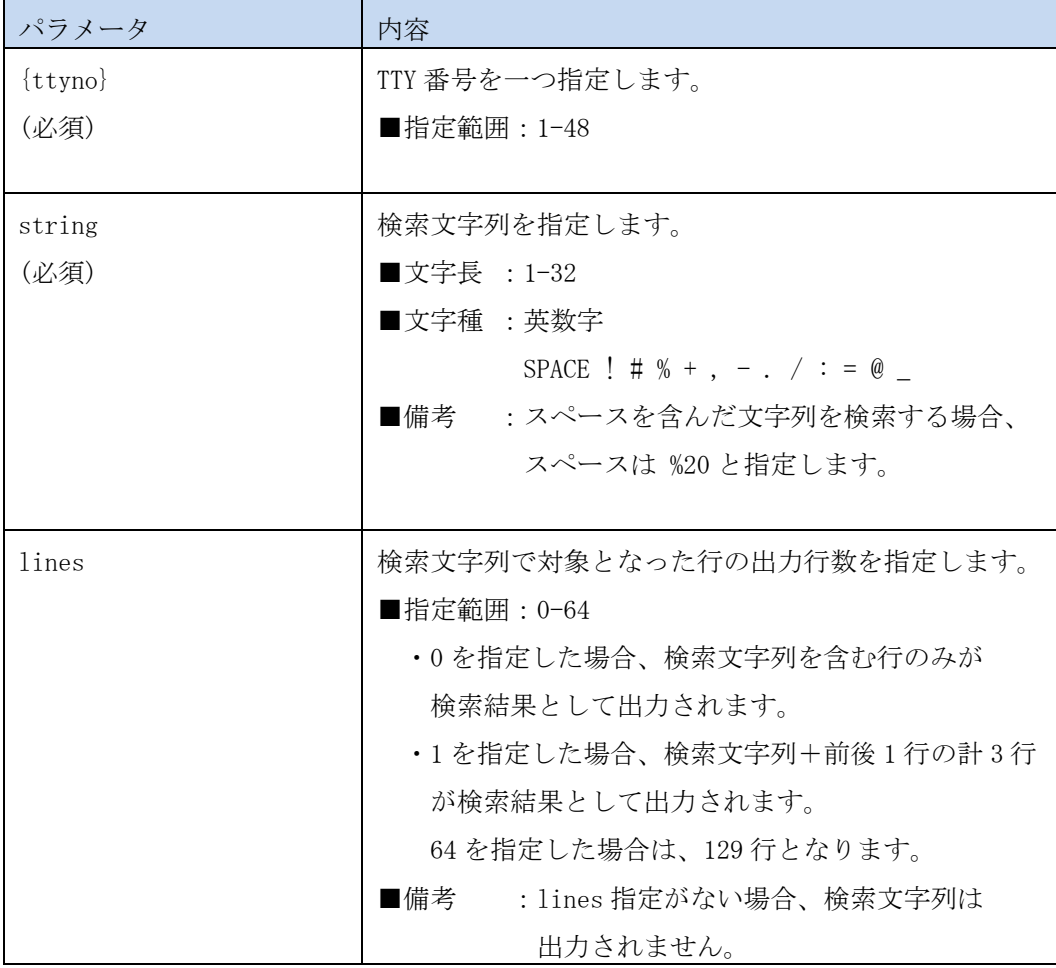

## 4.6.3.3 レスポンス

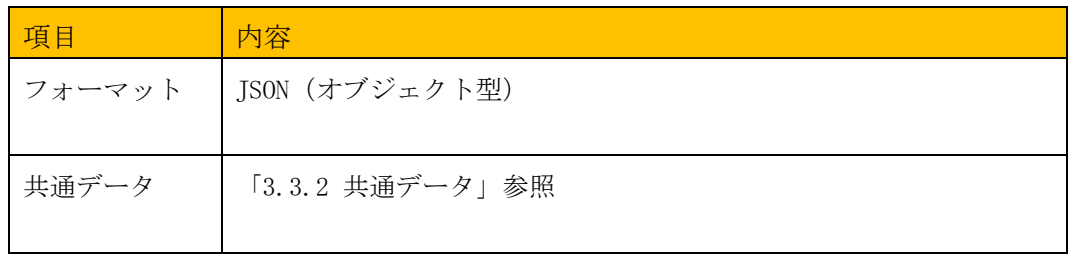

## <レスポンスデータ>

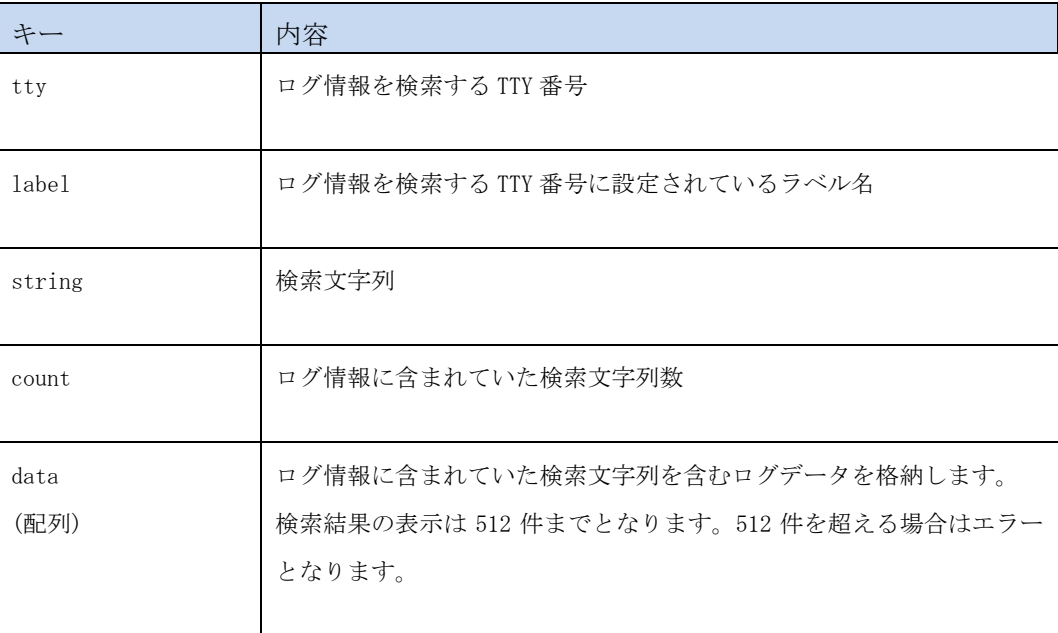

## 4.6.3.4 エラー

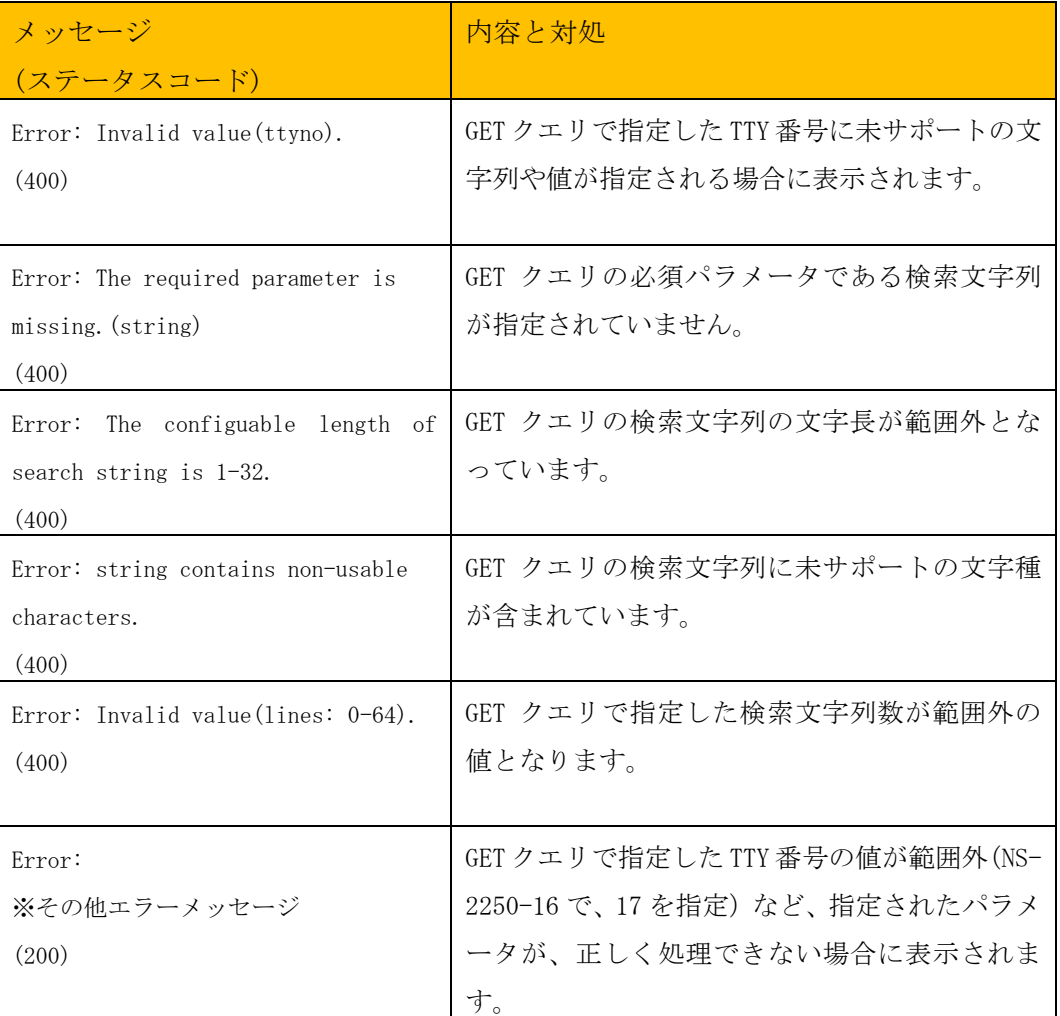

### このリソースは共通エラー以外に以下のエラーが発生します。

表示された場合、GET クエリで指定した内容を確認してください。

#### 4.6.3.5 実行例

```
$ curl -u api:api -X GET 
  "http://<IP>:<PORT>/api/v1/log/serial/search/tty/2?string=version"
{
   "info": {
 "result": 0,
 "message": ""
   },
   "tty": "2",
  "label": "SWITCH",
 "string": "version",
 "count": "4",
   "data": []
}
$
```
※"verison"を含む文字列を検索した場合

※実行例は整形して記載しています

```
$ curl -u api:api -X GET 
  "http://<IP>:<PORT>/api/v1/log/serial/search/tty/2?string=version&lines=1"
{
   "info": {
 "result": 0,
 "message": ""
   },
 "tty": "2",
  "label": "SWITCH",
 "string": "version",
 "count": "4",
   "data": [
    \lfloor "SWITCH#",
       "SWITCH#show version",
       "XXX Software Build-Date (4/16) "
     ],
    \lbrack "!",
       "version 1.0",
      "xxxxxxxxxxxxxxxxxx
     ],
    \sqrt{ } (省略)
     ]
   ]
}
$
```
※"verison"を含む文字列の前後 1 行を検索した場合

#### 5 章 /ttymanage の解説

### 5.1 使用上の注意

/ttymanage の API リソースを指定して TTY マネージ機能を使う上での注意を記載し ます。TTY マネージ機能を使う事で、SmartCS のシリアルポートに接続されている機器の コンソールに対して指定された文字列の送受信を行い、様々なオペレーションを実行する 事が可能となります。

ただし、以下の点には注意してご利用下さい。

(1) コンソールの初期状態

SmartCS に接続されている機器のコンソール状態について、TTY マネージ機能 は管理、制御を行いません。最後に実行したコマンドによって、SmartCS に接続さ れている機器のコンソールは

- ・ログインプロンプト状態
- ・一般ユーザシェル状態
- ・管理者ユーザシェル状態
- ・設定投入用シェル状態

と様々な状態になっている可能性があります。SmartCS に接続されている機器の コンソール状態を考慮してリクエストボディの JSON データを作成してください。

例: 必ず最後にログインプロンプト状態に戻す等

(2) コンソール接続の排他制御

SmartCS のシリアルポートに接続されている機器に対してオペレーションする方 法は2種類あります。

- ① telnet/ssh コマンドでポートサーバにポートユーザでアクセス後 直接通信を行う方法
- ②TTY マネージ機能を使い、/ttymanage の API リソースに対して リクエストボディとして JSON で定義するシリアル送受信シナリオを送信して、 通信を行う方法

この2種類のオペレーション方法がある為万が一両方のオペレーションを同時に実 行してしまい、意図しないコマンドを送信してしまう、など事故を防ぐため、排他制御 が可能となっています。

シリアルポートのオペレーションの排他機能を有効にする場合

| $(0)$ NS-2250# set portd service exclusive on |  |  |  |
|-----------------------------------------------|--|--|--|
| $(0)$ NS-2250#                                |  |  |  |

※デフォルトは排他制御が有効になっています

シリアルポートのオペレーションの排他機能を無効にする場合

(0)NS-2250# set portd service exclusive off  $(0)$  NS-2250#

※シリアル送受信のシナリオを作成する際の検証時などにご利用ください

REST API 機能全般に当てはまる内容となりますが、特に/ttymanage の API リソース を利用した TTY マネージ機能はクライアントからリクエストを受けて、シリアル通信を行った 後にレスポンスを返すという機能の都合上、クライアントアプリケーションのタイムアウト時間 にケアが必要となります。

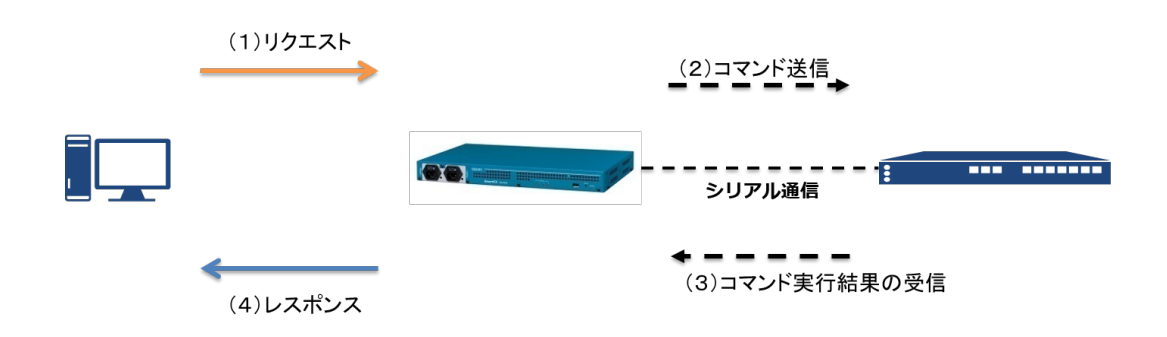

※(2)(3)は1リクエストの処理内で複数行うケースが多いと思われます。

シリアル通信のオペレーションシナリオによって、REST API のクライアント側で設定する タイムアウト値は長めに設定してください。また、クライアントアプリケーションのタイムアウト 時間が変更できない場合や、タイムアウト時間の設定値が短い場合(シリアル通信のオペレ ーションシナリオを終えられない時)は、リクエストを複数に分けて行うなどしてください。

#### 5.3 各オプションの動作

各オプションの動作についてそれぞれ解説します。

#### 5.3.1 sendchar と recvchar の動作

sendchar は、指定された文字列を上から順番に送信します。recvchar は、文字列を送 信後、一致する文字列が入出力内容に含まれるかどうかを待ちます。一致する文字列を受 信した場合、次の文字列を送信します。

※下記の図は、recvchar オプションを指定した場合の例となります。

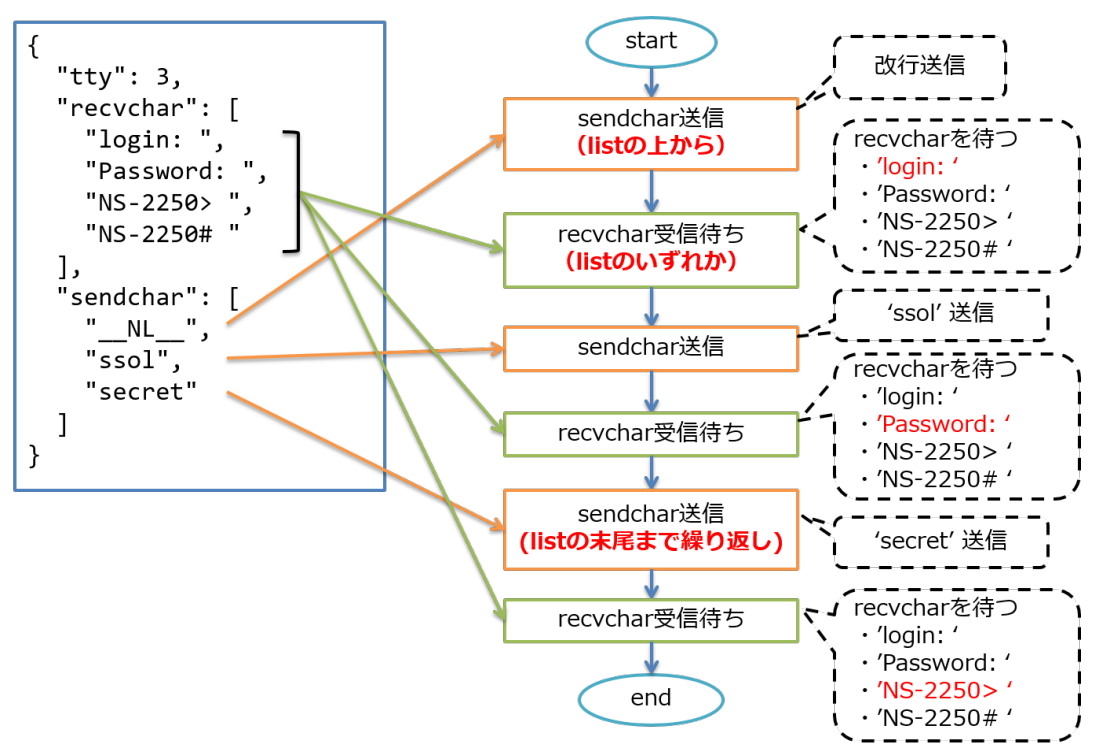

### 5.3.2 recvchar を設定しない場合の動作

recvchar (recvchar\_regex) を指定しなかった場合、sendchar は cmd\_timeout 時間 の経過を待って次の文字列を送信します。

※/ttymanage のリクエストボディとして渡す JSON オプションの必須オプションは、 tty と sendchar オプションのみとなります。

※下記の図は、recvchar オプションを指定しない場合の例となります。

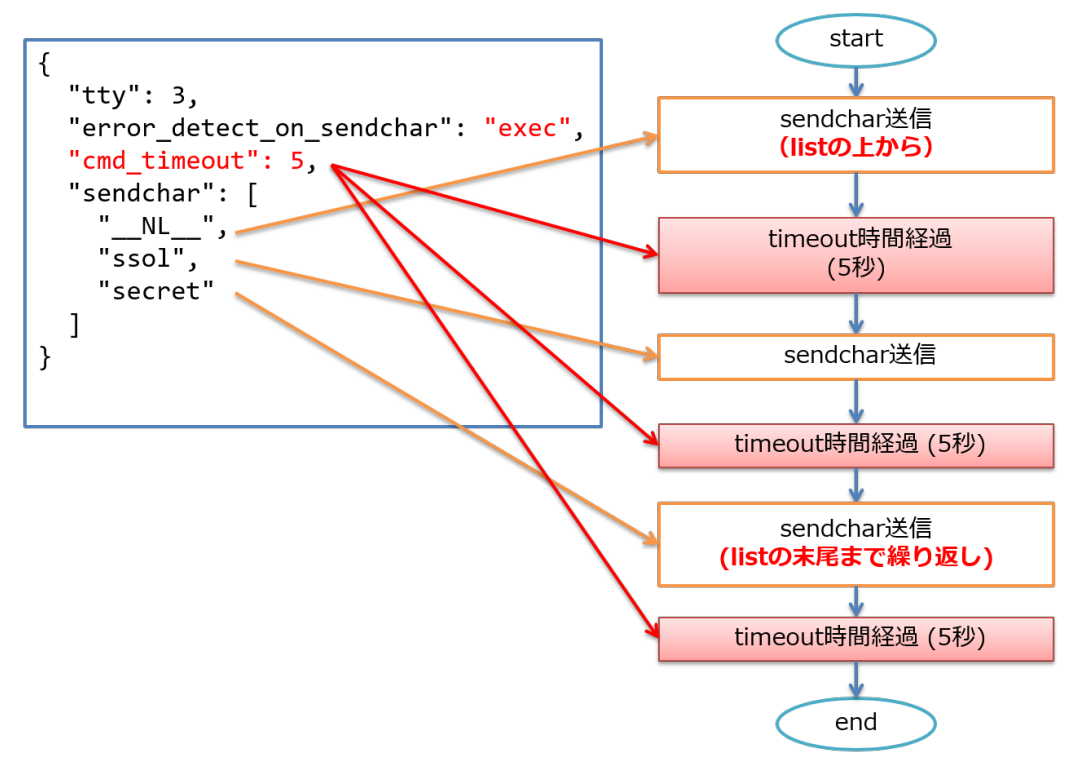

#### 5.3.3 sendchar の特殊な設定

sendchar は指定した文字列を送信する以外にもオプションを指定する事で特殊な送信 方法を設定する事ができます。

1. 改行文字列だけを送信する。

\_\_NL\_\_オプション

改行文字だけを送信する場合、送信文字列として" NL "を設定します。 送信される改行コードは、nl オプションで設定した値となります。

コンソール経由でログイン処理のオペレーションを行う時などのパスワード入 力時に、空パスワードを設定する場合などに使う事ができます。

< NL オプションの使用例>

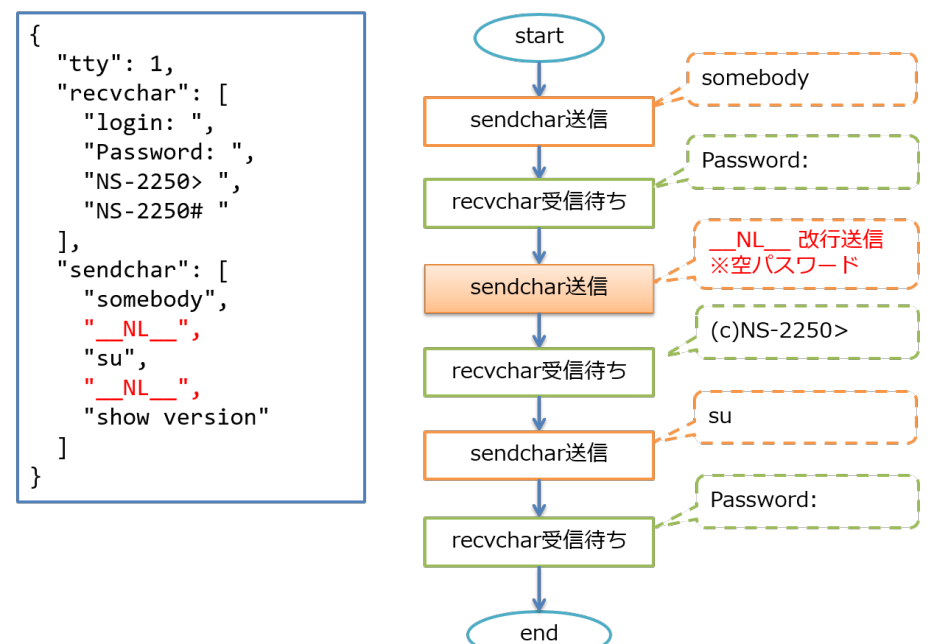

2. 送信文字列毎に、タイムアウト時間を設定する。

\_\_WAIT\_\_:sec オプション

sendchar で指定した文字列は、cmd\_timeout オプションで設定された時間 (デフォルト 10 秒)、recvchar で設定された文字列を待ちます。

文字列の送信によって SmartCS に接続されている機器のコンソールで実行 されるコマンドが、結果を出力するまでに時間が掛かる場合(ランニングコンフィ グの取得コマンドやサポート情報の取得コマンドの実行)、特定の送信文字列の みタイムアウト時間を変更する事ができます。

以下の例の場合、recvchar のタイムアウト値はデフォルトの 10 秒ですが、 「show config running」文字列の送信時のみ、タイムアウト時間を 30 秒に設定 し動作します。

< WAIT :sec オプションの使用例>

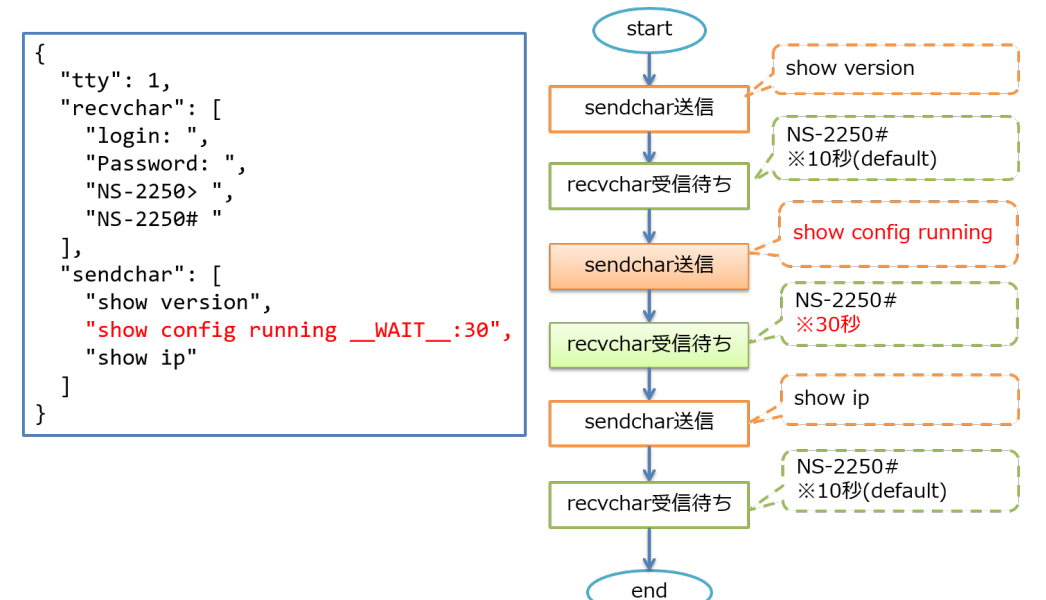

3. 送信文字列毎に、recvchar を待たない設定をする。

\_\_NOWAIT\_\_ オプション

cmd\_timeout オプションで設定された時間を待たずにすぐ次の文字列を送 信するオプションとなります。

※約1秒後に送信します。

コンソール接続先に対して、recvchar を待たずに連続して文字列を送信した い場合などに使う事ができます。

<sup>&</sup>lt; NOWAIT オプションの使用例>

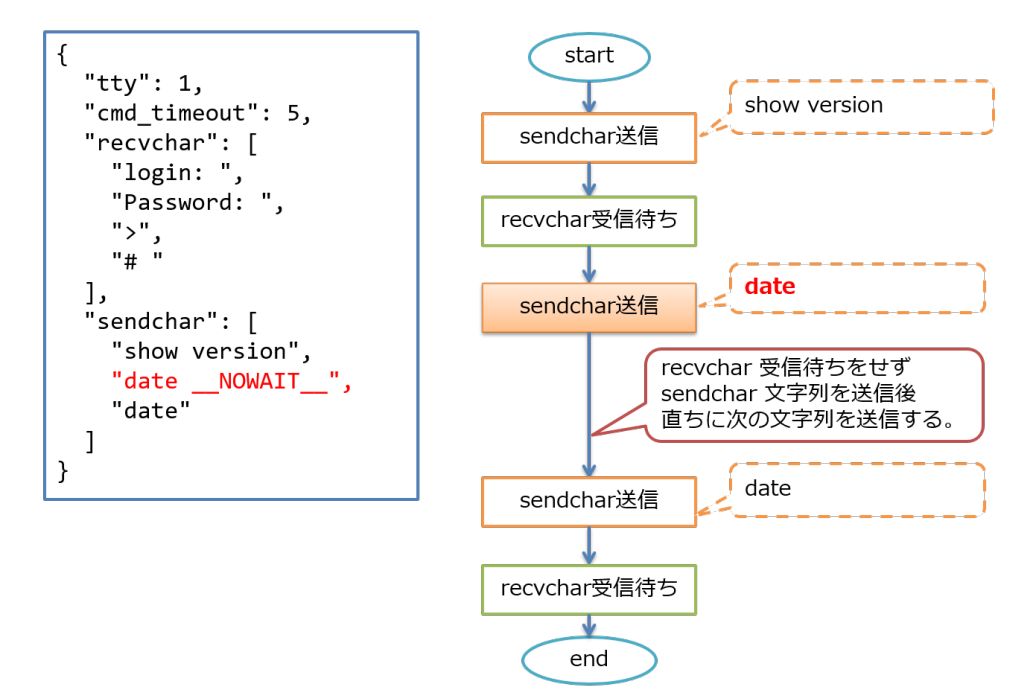

4. 送信文字列毎に、recvchar を待たずに時間だけで待つように設定する。

\_\_NOWAIT\_\_:sec オプション

recvchar の設定がある場合、文字列送信後の入出力結果に recvchar が含 まれているかの確認を行い、含まれている場合に次の文字列の送信を行います。 ただし、SmartCS に接続されている機器のコンソールに対して行いたいオペレ ーションによっては、これらの基本動作によって意図通りに動作させる事ができ ない場合があります。

(例)

- ・ recvchar に "#"、">" といった文字列を設定し 本来であれば SmartCS に接続されている機器のプロンプトを待ちたいが、実行したコマンドの出力 に ">" が含まれており、次の文字列が送信されてしまう場合。
- ・ リブート や バージョンアップコマンドを実行した際、コンソールに様々な 文字や記号が出力されてしまう為、意図せず recvchar にマッチしてしまい、 リブート中などに次の文字列が送信されてしまう場合。

上記のようなシチュエーションでも出来る限り意図通りコンソールオペレーション が行えるように、送信文字列毎に recvchar を待たない設定をする事ができます。

< NOWAIT :sec オプションの使用例>

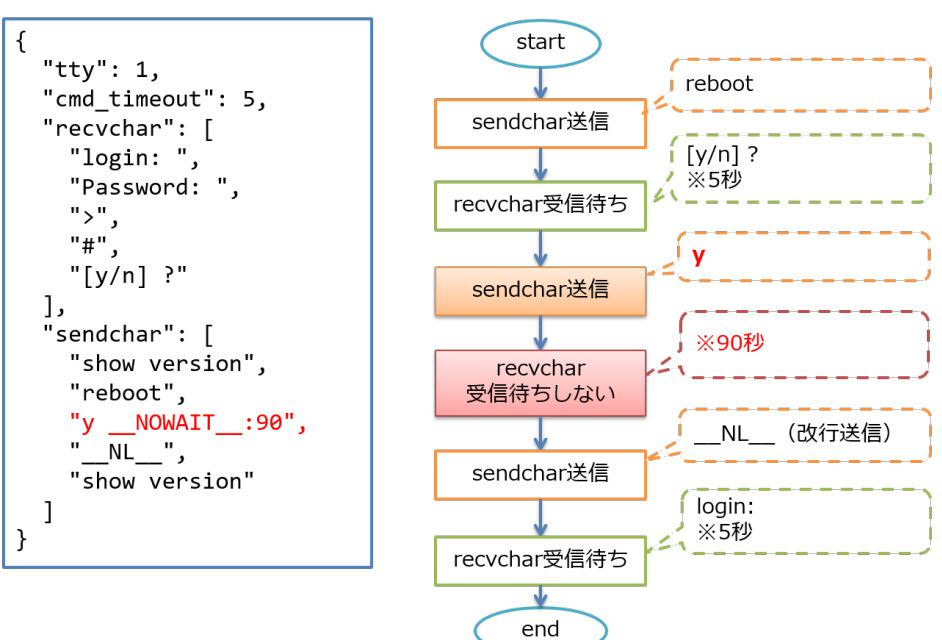

5. 制御文字を送信する

\_\_CTL\_\_ オプション

制御文字を送信する場合、sendchar に「\_\_CTL\_\_:hex」を指定します。送信 可能な制御文字は以下の範囲となります。

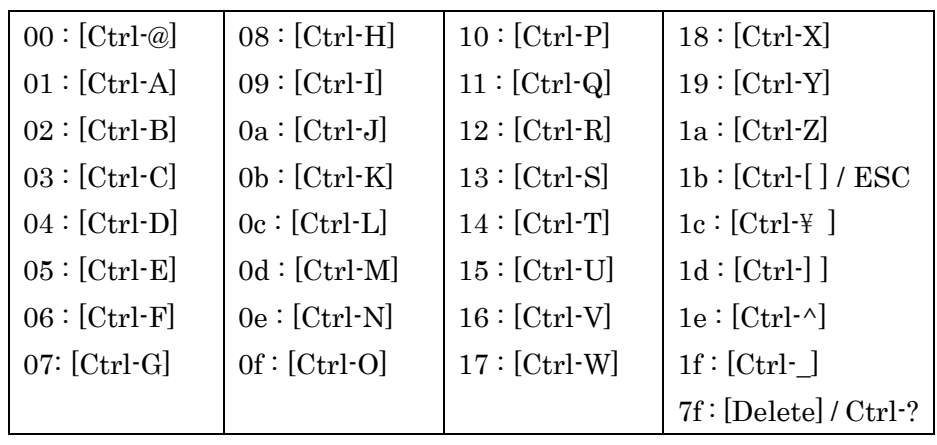

※一番左の値が
CTL
:hex の hex 部分となります。

コンソール経由で制御文字を送信する場合に使うことができます。 例:ping の実行を停止する。特定の NW 機器のコマンド実行後に送信する。等

<\_\_CTL\_\_:hex オプションの使用例>

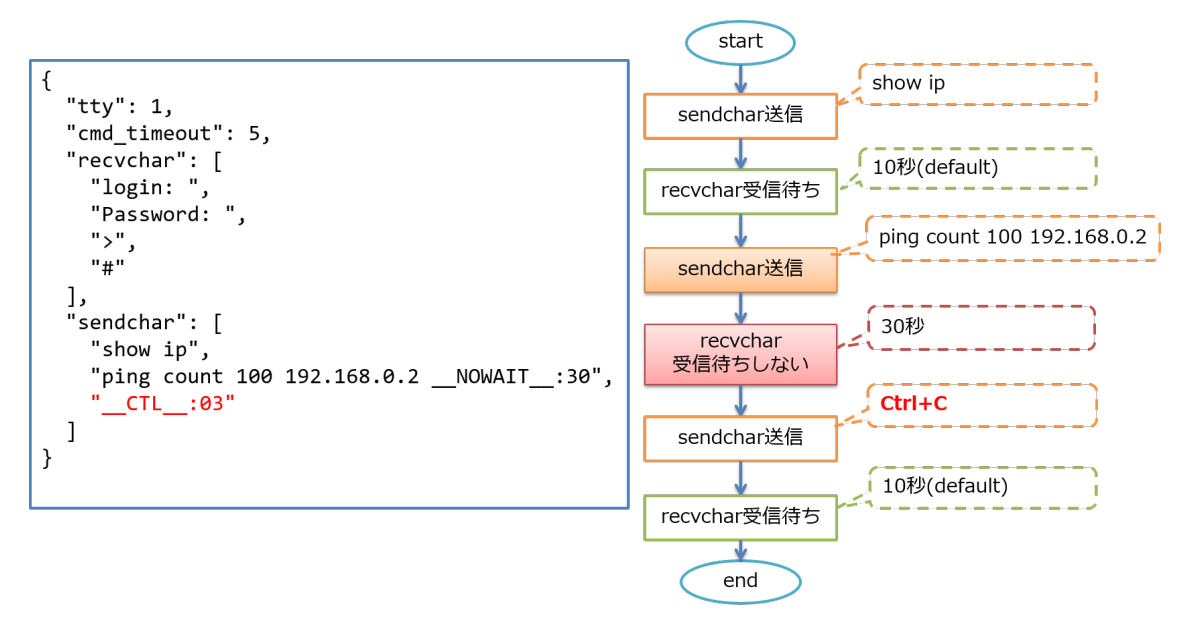

6. 制御文字を複数まとめて送信する

\_\_HEX\_\_ オプション

制御文字を複数まとめて送信する場合、sendcharに「\_HEX\_\_:hex」を指定 します。送信可能な制御文字 00 ~  $7F$  の範囲となります。 HEX オプショ ンは、recvchar で指定した受信文字列を待ちません。

コンソール経由で制御文字をまとめて送信するシチュエーションとしては以下 のような内容を想定しています。

端末エミュレータ上で、Linux の nmtui コマンドなどを利用する場合に、 Curses の操作(↑↓のカーソル移動など)を行う場合

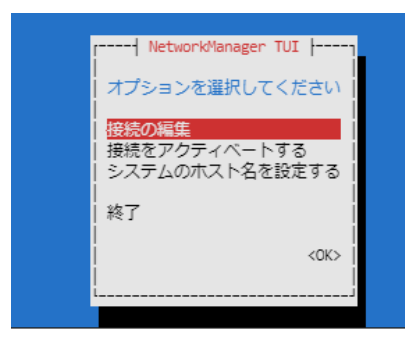

sendchar で送信する文字列がサポート外の場合に、直接文字コードを 指定して送信する場合

<\_\_HEX\_\_:hex オプションの使用例>

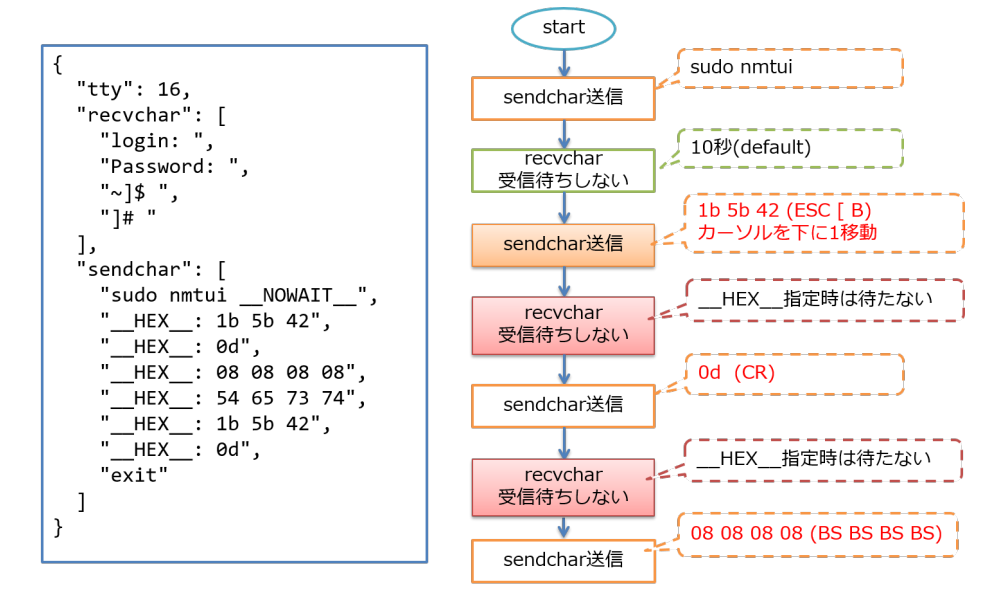
### 5.3.4 error\_detect\_on\_sendchar の動作

sendchar で指定した文字列を送信する場合、以下の理由で文字列の送信がエラーとな る場合があります。

<文字列の送信がエラーとなる要因>

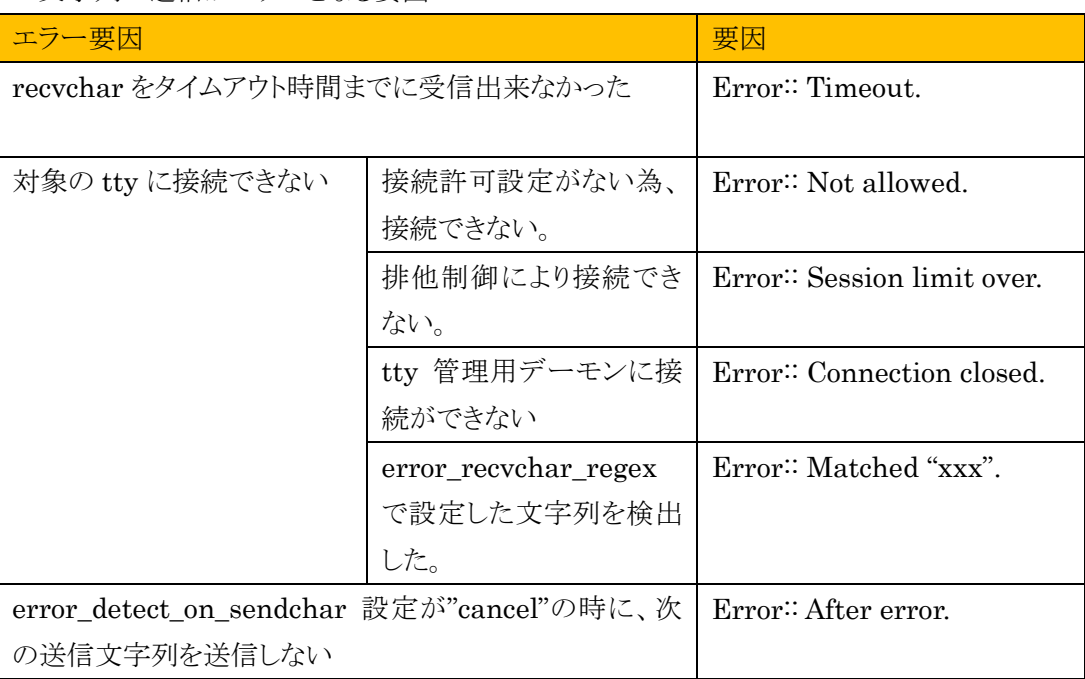

これらのエラーが発生した場合に次の文字列を送信してしまうと、本来想定していたオペレ ーションと異なる動作となってしまう恐れがあります、その為

・エラー発生後も文字列をそのまま送信するか

・エラー発生後には文字列を送信しないか

についての動作を設定するオプションとして、error\_detect\_on\_sendchar を用意していま す。

1. error\_detect\_on\_sendchar:cancel 設定時の動作

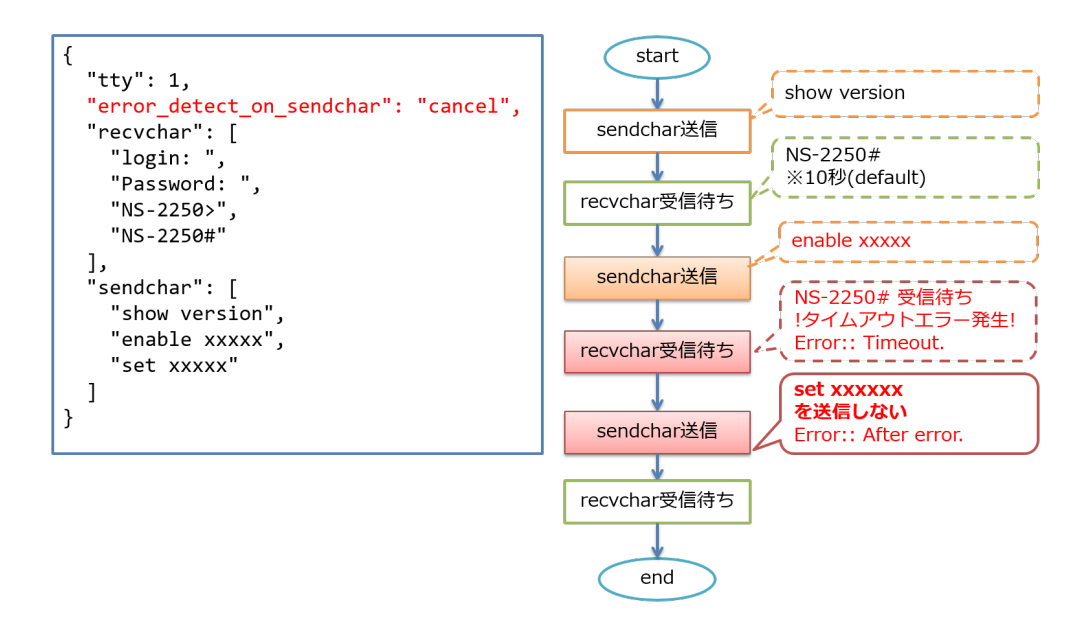

※デフォルト値は、error\_detect\_on\_sendchar:cancel です。

### 2. error\_detect\_on\_sendchar:exec 設定時の動作

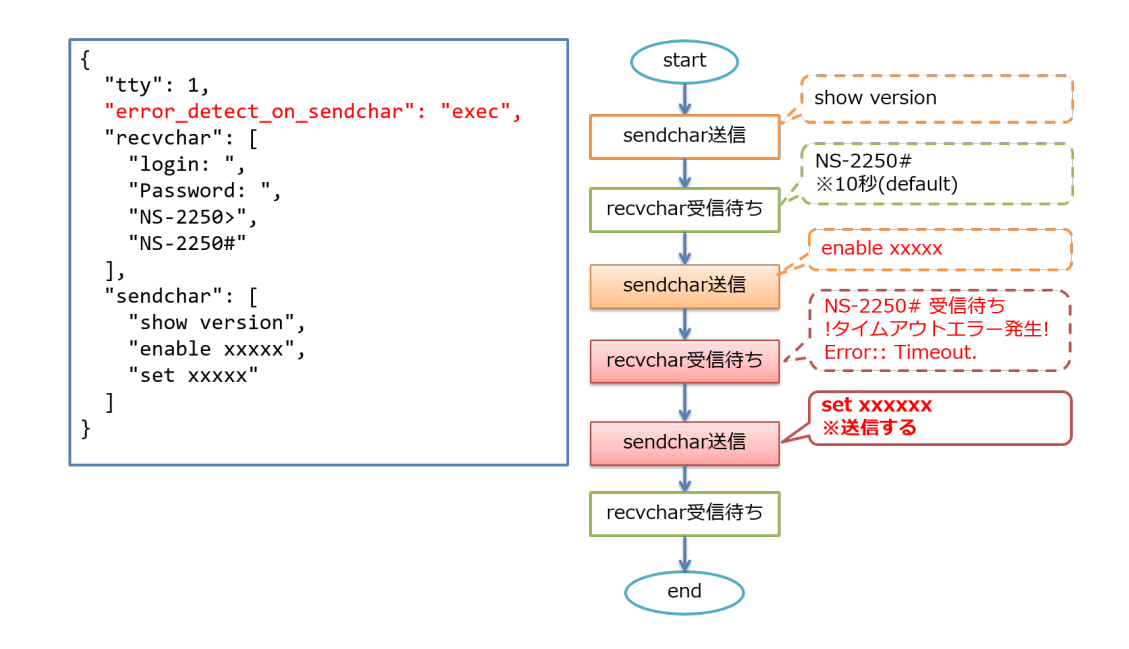

# 5.4 sendchar の送信オプション一覧

sendchar で送信できる方法の組み合わせは以下の通りとなります。

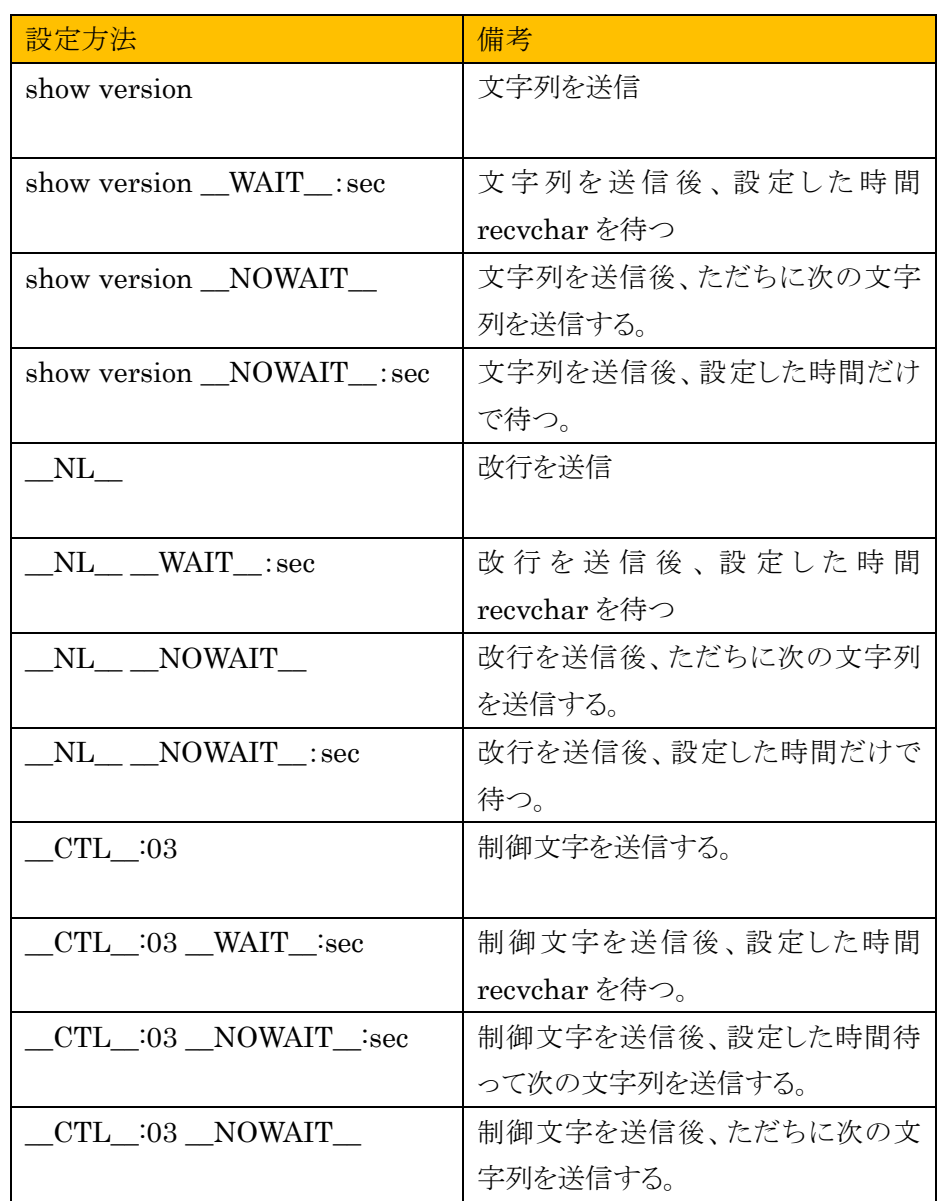

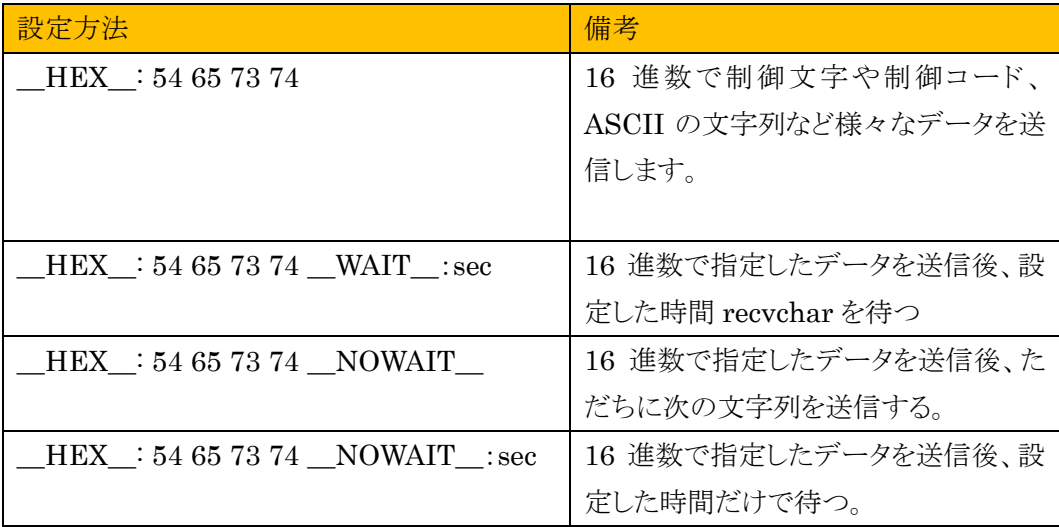

※"show version"部分は何らかの送信文字列を指定した場合の例となります。 ※"\_\_CTL\_\_"で指定している 03 は、ctrl+C を指定した場合の例となります。 ※" HEX "で指定している(54 65 73 74)は、ASCII の"Test"を指定した 場合の例となります。

※"\_\_HEX\_\_"指定時は、recvchar で指定している文字列を待ちません。

### 5.5 正規表現を設定する

/ttymanage の API リソースを指定して、JSON 形式データでシリアルオペレーション の送受信シナリオを作成する場合、以下のオプション内において正規表現で設定を記 載する事が可能です。

・recvchar\_regex

・error\_recvchar\_regex

これらのオプションで設定できる正規表現について以下に記載します。

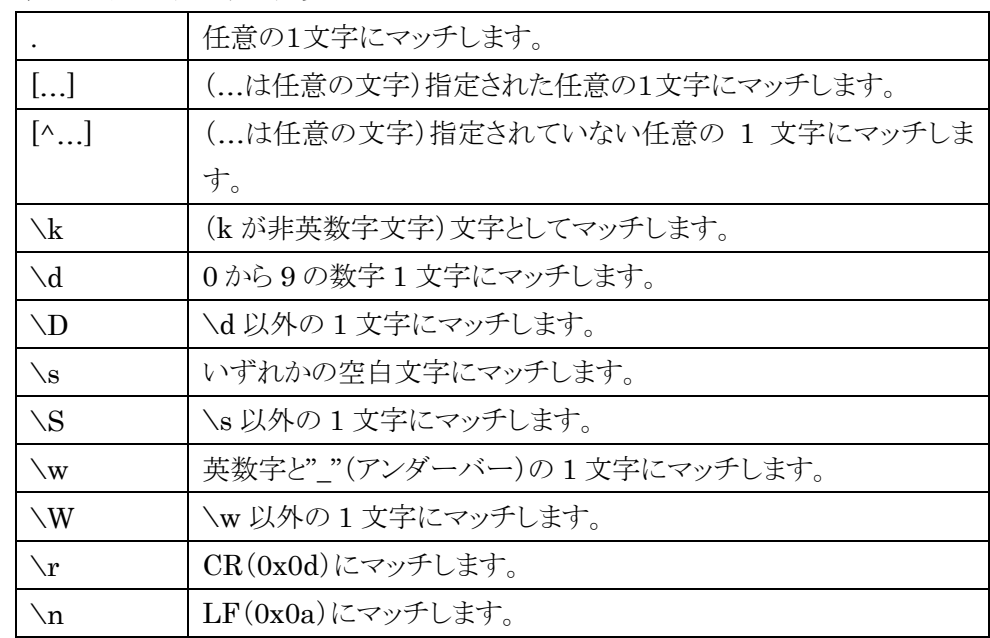

(1) 単一文字とマッチする表現

(2) 付加することで反復したマッチを表す表現

| ÷       | 0回以上の反復マッチとなります。                     |
|---------|--------------------------------------|
|         | 1回以上の反復マッチとなります。                     |
|         | 0回か1回のマッチとなります。                      |
| $\{m\}$ | (mは0以上の整数)ちょうど m回の反復マッチとなります。        |
| $\{m\}$ | (mは0以上の整数)m回以上の反復マッチとなります。           |
| ${m,n}$ | (m,n はそれぞれ 0 以上の整数)m 回から n 回までの反復マッチ |
|         | となります。                               |

(3) その他の表現

| (re)    | (re はあらゆる正規表現)re にマッチします。      |
|---------|--------------------------------|
|         | この記号によって隔てられているいずれかの表現とマッチします。 |
| $[0-9]$ | 0から9の数字1文字にマッチします。             |
| $[a-z]$ | aからzの英字1文字にマッチします。             |
| $[A-Z]$ | AからZの英字1文字にマッチします。             |

(4) 組合せの表現

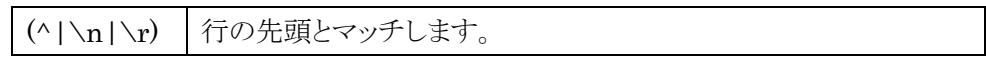

(5) 正規表現の記述例

英字(大文字/小文字)、数字、記号((アンダーバー)、.(ドット)、-(ハイフン))から成る、 複数種類のプロンプトを待ち受けたい場合。

<マッチする文字列>

例 : SmartCS\_01> 、 SmartCS\_01(config)# 、 SmartCS\_01(config-if)# 、 SmartCS\_01(config-line)#

recvchar\_regex : - "(^|\\n|\\r)[a-zA-Z0-9\_.-]\*(\\(config)\*(-if|-line)\*\\)\*(>|#)"

## 6 章 付録 A. ユーザ権限毎のアクセス可能な API リソース

拡張ユーザに付与する権限毎のアクセス可能な API リソースの一覧について、以下に記 載します。

○:アクセス可能

×:アクセス不可

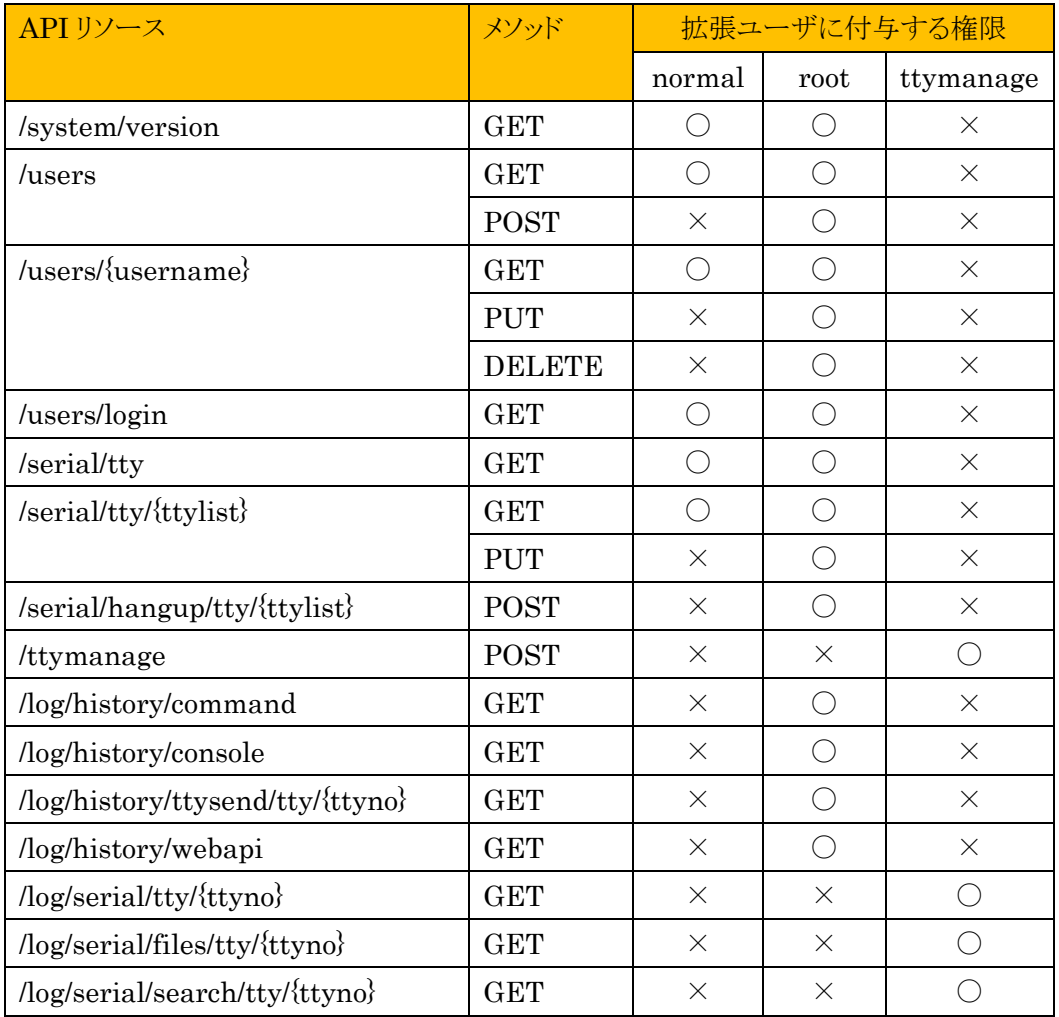

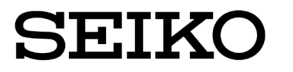

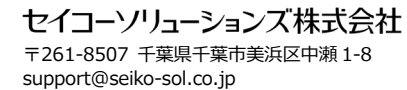